# HP 5130 EI Switch Series High Availability Command Reference

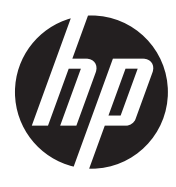

Part number: 5998-5474a Software version: Release 31xx Document version: 6W100-20150731

# Legal and notice information

© Copyright 2015 Hewlett-Packard Development Company, L.P.

No part of this documentation may be reproduced or transmitted in any form or by any means without prior written consent of Hewlett-Packard Development Company, L.P.

The information contained herein is subject to change without notice.

HEWLETT-PACKARD COMPANY MAKES NO WARRANTY OF ANY KIND WITH REGARD TO THIS MATERIAL, INCLUDING, BUT NOT LIMITED TO, THE IMPLIED WARRANTIES OF MERCHANTABILITY AND FITNESS FOR A PARTICULAR PURPOSE. Hewlett-Packard shall not be liable for errors contained herein or for incidental or consequential damages in connection with the furnishing, performance, or use of this material.

The only warranties for HP products and services are set forth in the express warranty statements accompanying such products and services. Nothing herein should be construed as constituting an additional warranty. HP shall not be liable for technical or editorial errors or omissions contained herein.

# Contents

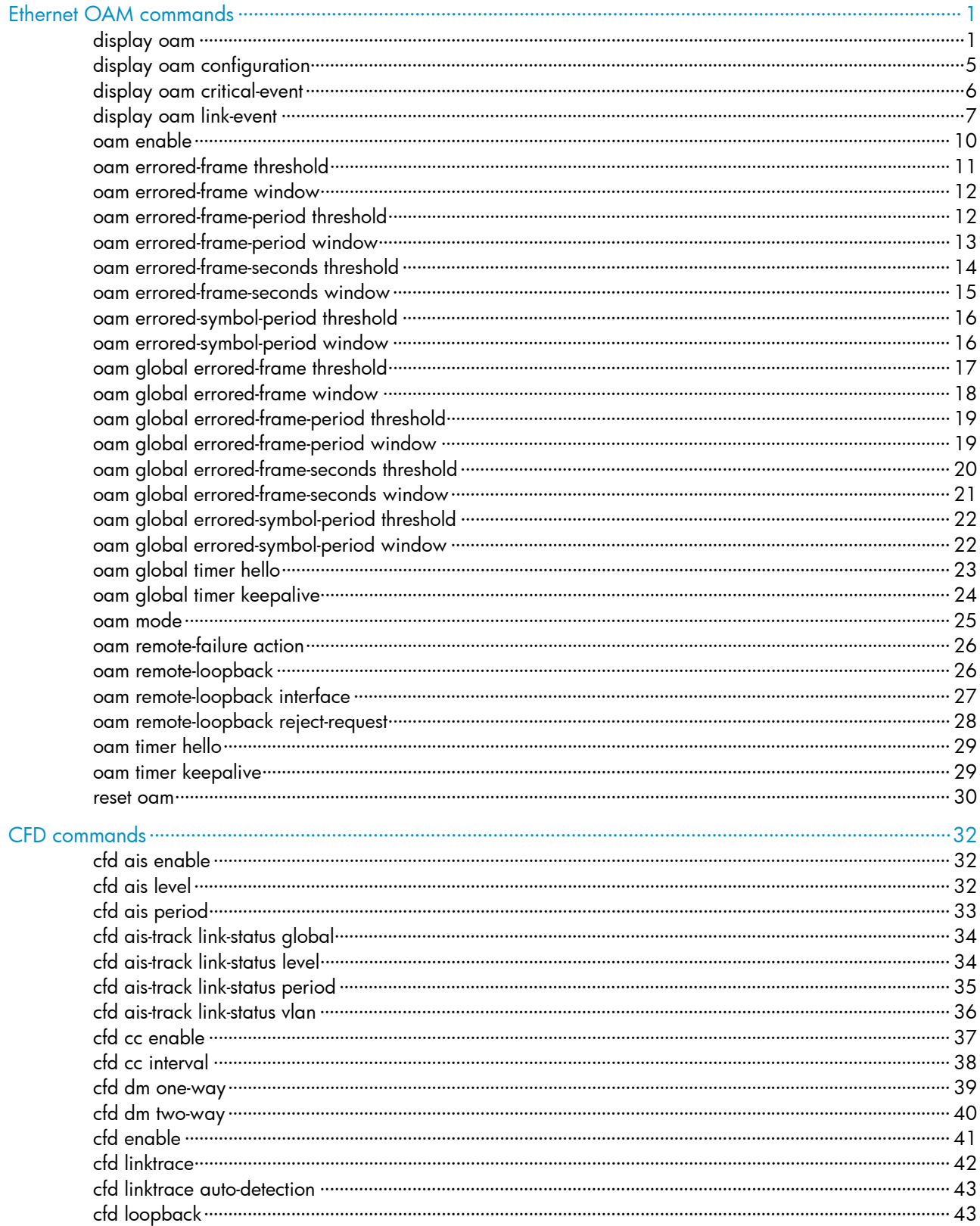

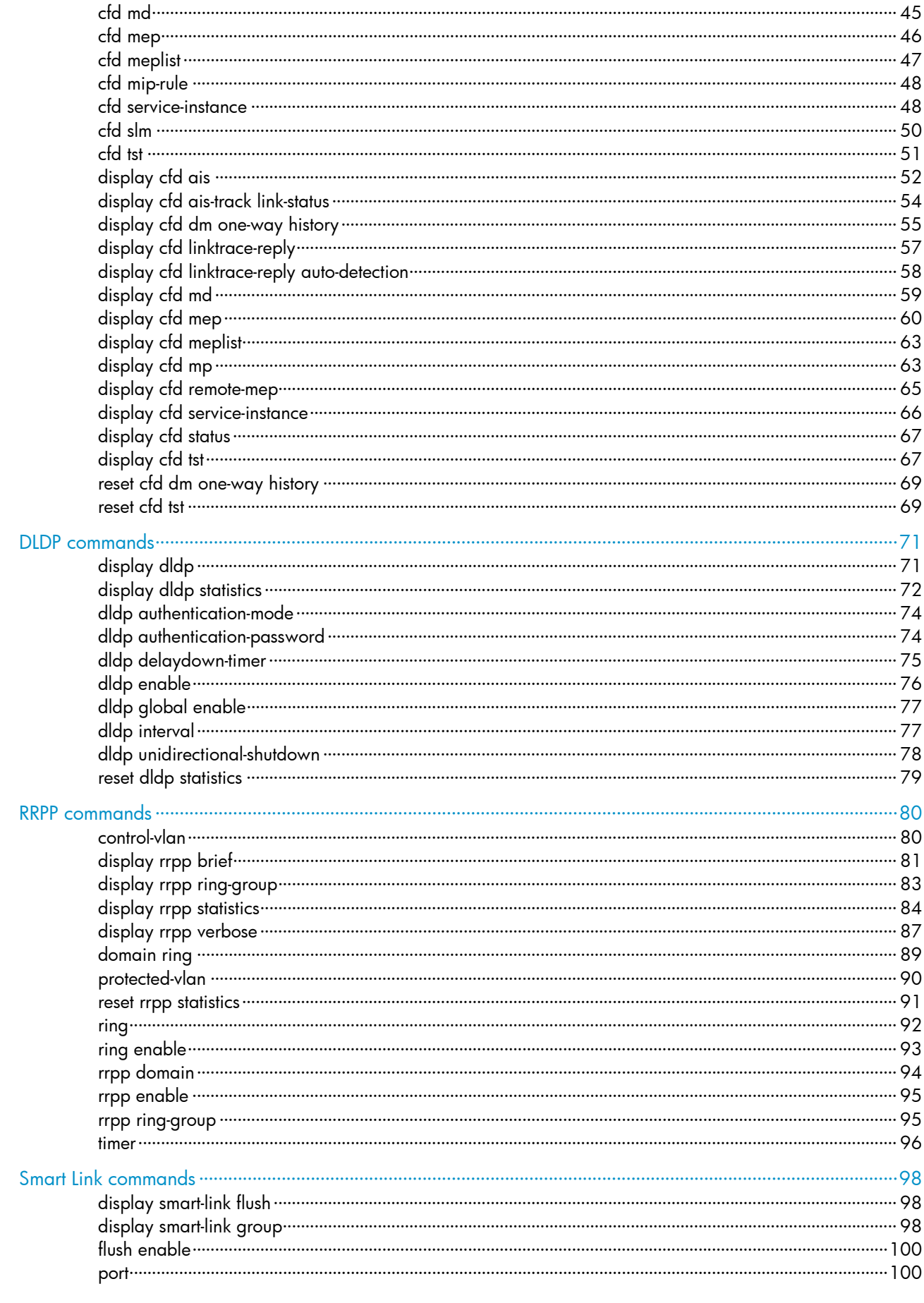

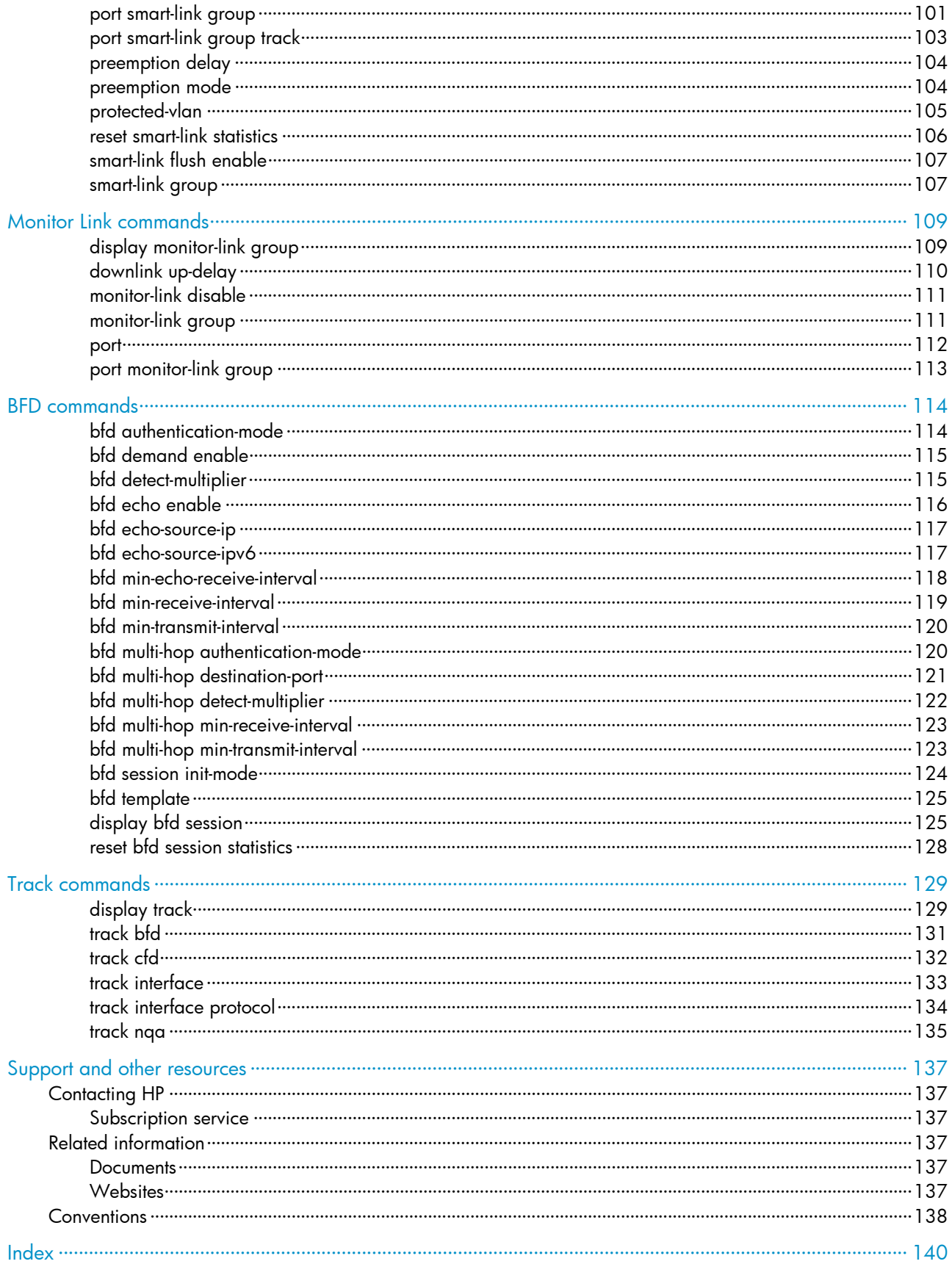

# <span id="page-5-1"></span><span id="page-5-0"></span>Ethernet OAM commands

# <span id="page-5-2"></span>display oam

Use **display oam** to display the information about an Ethernet OAM connection, including connection status, information contained in Ethernet OAM packet header, and Ethernet OAM packet statistics.

### **Syntax**

display oam { local | remote } [ interface *interface-type interface-number* ]

#### Views

Any view

# Predefined user roles

network-admin

network-operator

# **Parameters**

local: Displays the Ethernet OAM connection information of the local end.

remote: Displays the Ethernet OAM connection information of the remote end.

interface *interface-type interface-number*: Specifies a port by its type and number.

# Usage guidelines

If you do not specify the **interface** keyword, the command displays information about all the Ethernet OAM connections.

### **Examples**

# Display information about the Ethernet OAM connection established on all local ports.

```
<Sysname> display oam local 
----------- [GigabitEthernet1/0/1] ----------- 
 Enable status : Enable 
 Loopback status : No loopback 
 Link status : UP 
 OAM mode : Active 
 PDU : ANY 
 Mux action : FWD 
Par action : FWD
```
# Display information about the Ethernet OAM connection established on the local port GigabitEthernet  $1/0/1$ .

<Sysname> display oam local interface gigabitethernet 1/0/1 Enable status : Enable Loopback status : No loopback Link status : UP OAM mode : Active PDU : ANY

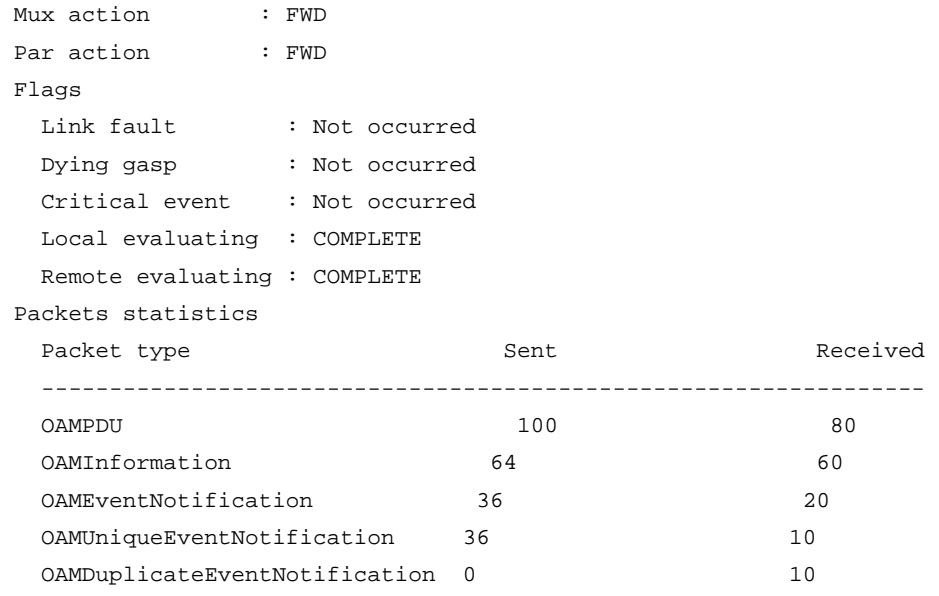

# Table 1 Command output

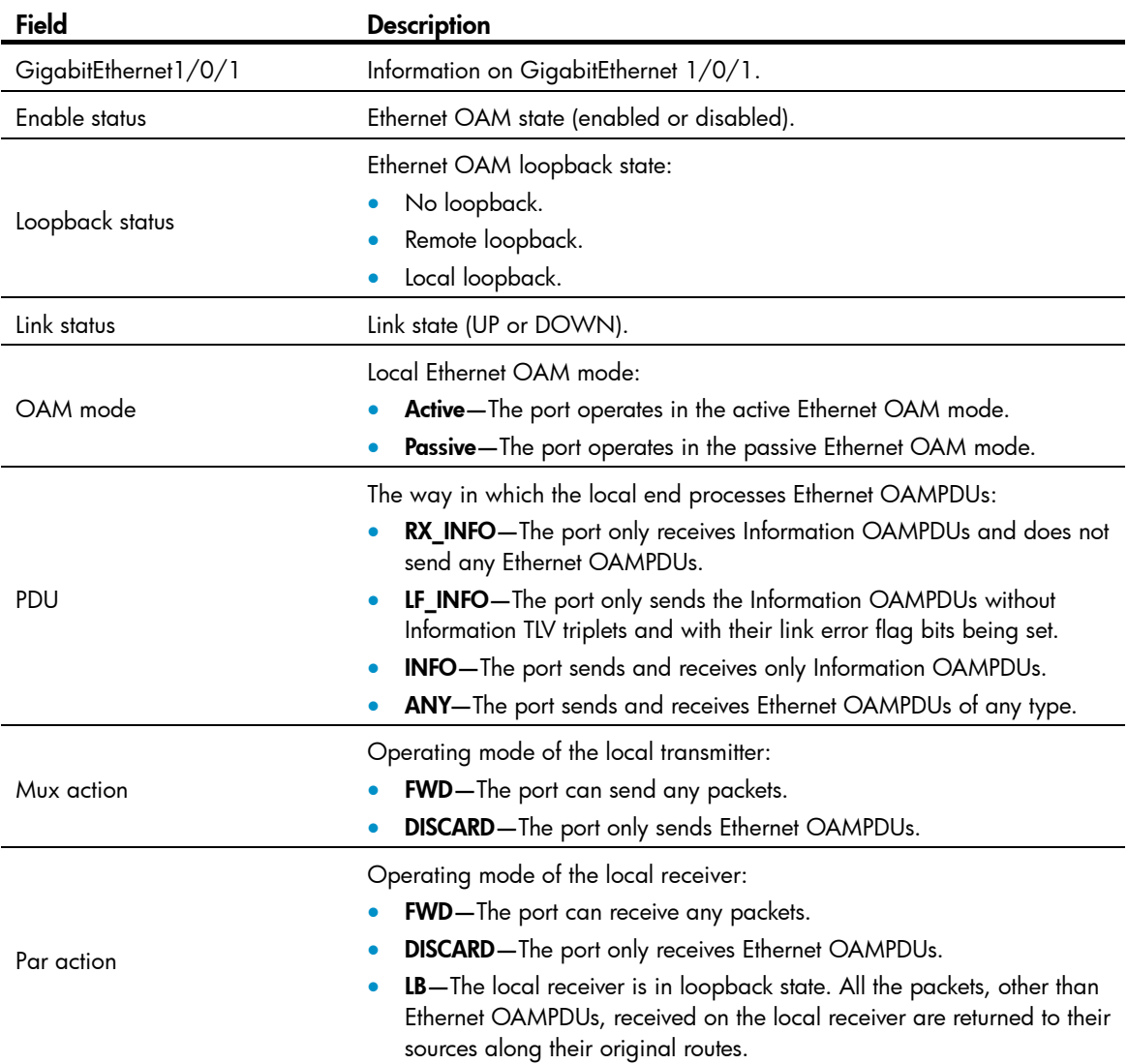

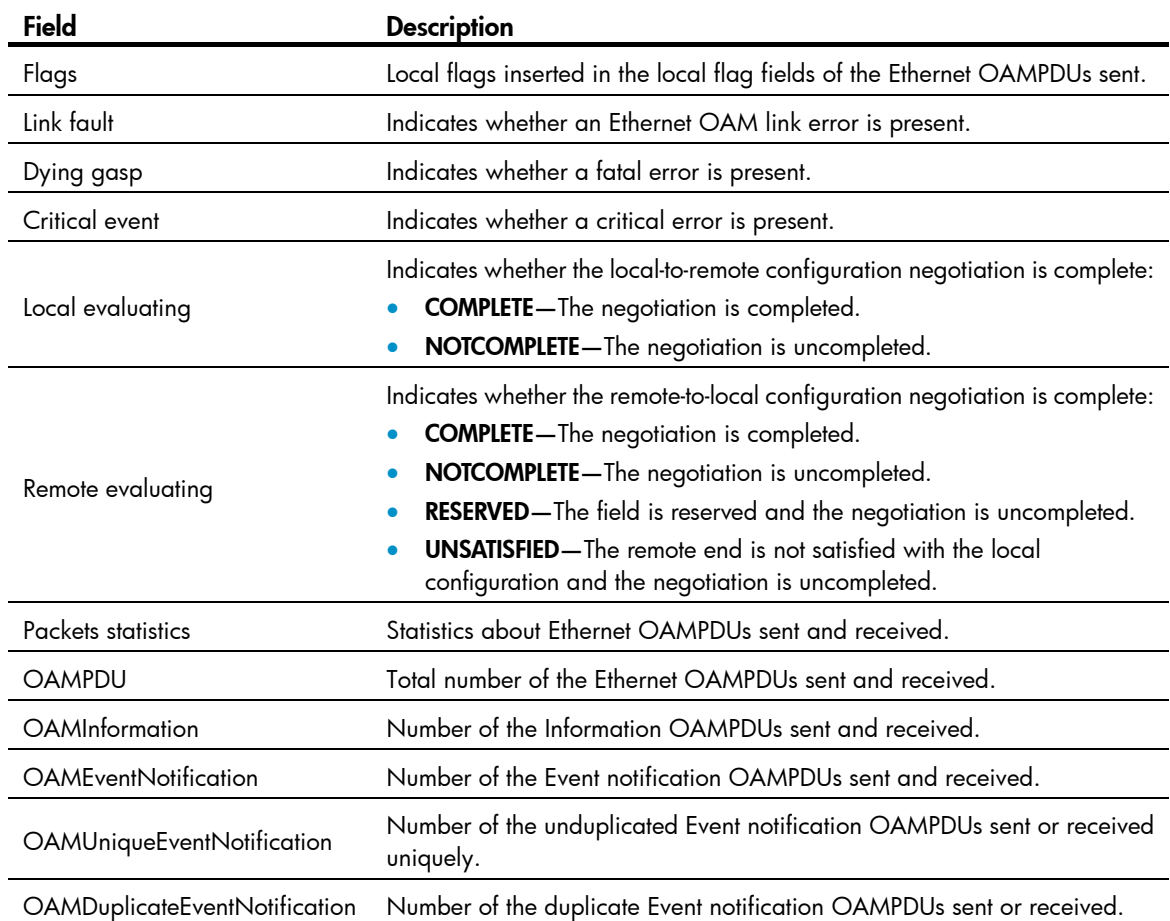

# # Display the Ethernet OAM information about all remote ports.

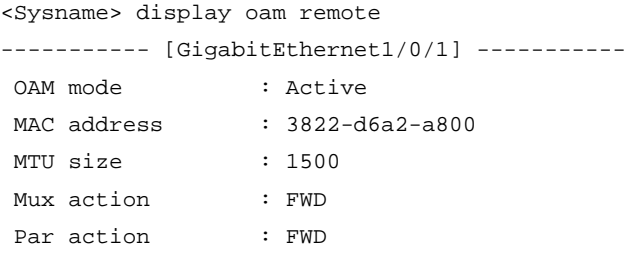

# # Display the Ethernet OAM information about the peer port GigabitEthernet 1/0/1.

<Sysname> display oam remote interface gigabitethernet 1/0/1

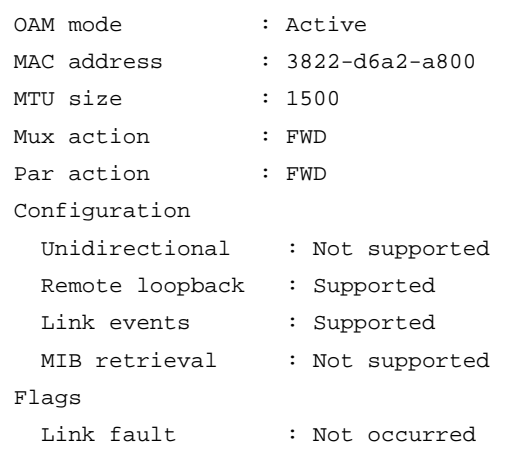

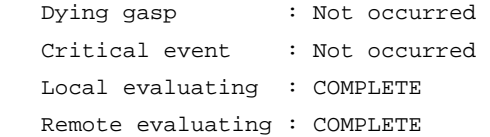

# Table 2 Command output

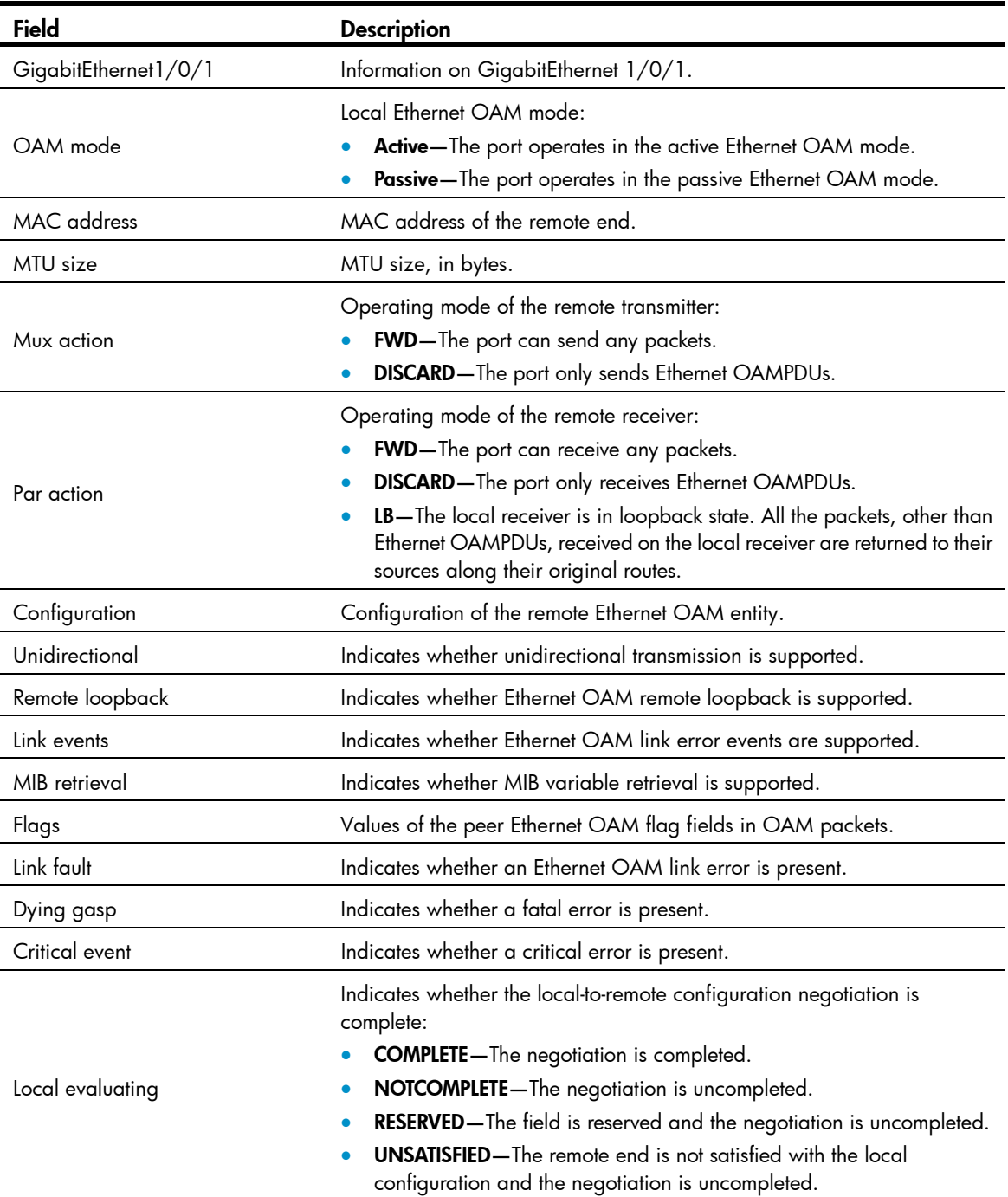

<span id="page-9-0"></span>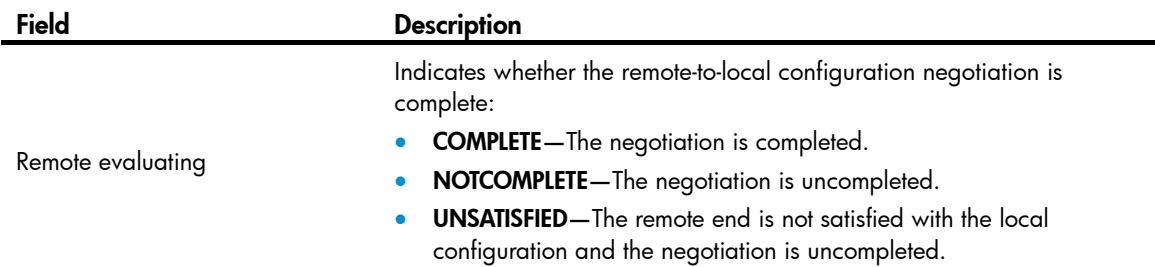

# Related commands

reset oam

# <span id="page-9-1"></span>display oam configuration

Use display oam configuration to display global Ethernet OAM configuration on the specified port, including the periods and thresholds for Ethernet OAM link error event detection.

#### **Syntax**

display oam configuration [ interface *interface-type interface-number* ]

# Views

Any view

# Predefined user roles

network-admin

network-operator

# **Parameters**

interface *interface-type interface-number*: Specifies a port by its type and number.

# Usage guidelines

If you do not specify the interface keyword, the command displays Ethernet OAM configuration globally and on ports that do not use the default configuration.

#### **Examples**

# Display Ethernet OAM configuration globally and on ports that do not use the default configuration. <Sysname> display oam configuration

```
---------------- [Global] ---------------- 
 OAM timers 
   Hello timer : 1000 milliseconds 
  Keepalive timer : 5000 milliseconds
 Link monitoring 
   Errored symbol period 
     Window : 100 x 1000000 symbols 
    Threshold : 1 error symbols
   Errored frame 
     Window : 10 x 100 milliseconds 
    Threshold : 1 error frames
   Errored frame period 
     Window : 1000 x 10000 frames
```

```
Threshold : 1 error frames
   Errored frame seconds 
     Window : 600 x 100 milliseconds 
    Threshold : 1 error seconds
----------- [GigabitEthernet1/0/1] -----------
 OAM timers 
  Hello timer : 500 milliseconds
  Keepalive timer : 5000 milliseconds
 Link monitoring 
   Errored symbol period 
    Window : 100 x 1000000 symbols 
   Threshold : 1 error symbols
   Errored frame 
    Window : 10 x 100 milliseconds 
   Threshold : 1 error frames
   Errored frame period 
    Window : 1000 x 10000 frames 
    Threshold : 1 error frames 
   Errored frame seconds 
     Window : 600 x 100 milliseconds 
   Threshold : 1 error seconds
```
#### Table 3 Command output

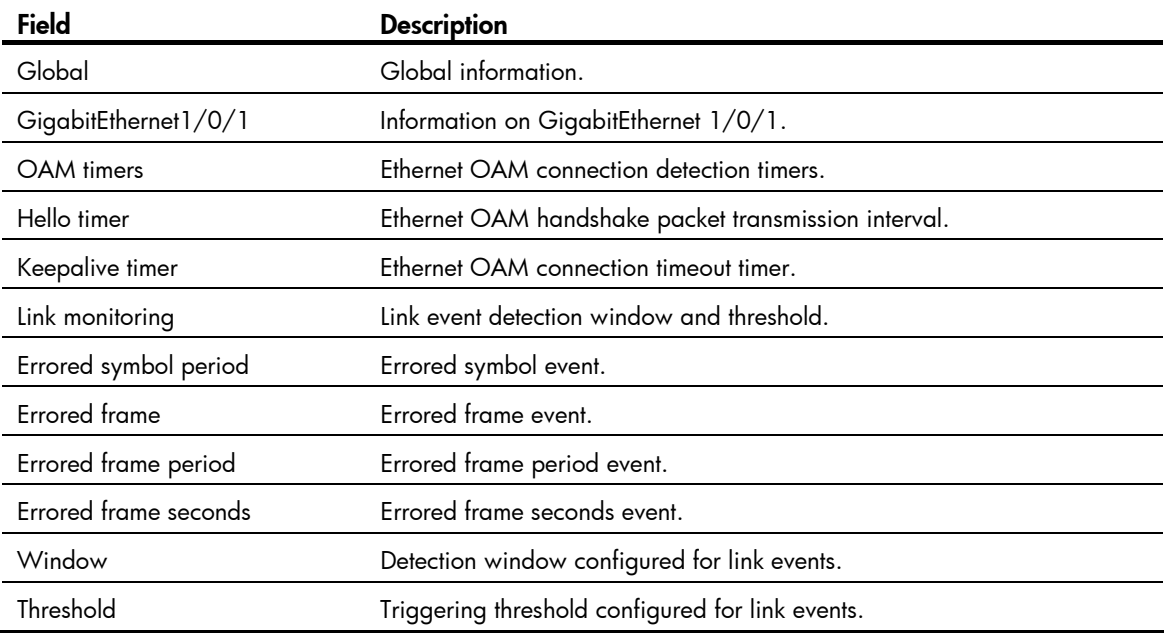

# <span id="page-10-1"></span>display oam critical-event

Use display oam critical-event to display the statistics of critical Ethernet OAM link events that occurred on a port.

# <span id="page-11-0"></span>**Syntax**

display oam critical-event [ interface *interface-type interface-number* ]

# Views

Any view

# Predefined user roles

network-admin

network-operator

# **Parameters**

interface *interface-type interface-number*: Specifies a port by its type and number.

## Usage guidelines

If you do not specify the *interface* keyword, the command displays the statistics of the critical Ethernet OAM link events that occurred on all the ports of the switch.

# **Examples**

# Display the statistics of critical Ethernet OAM link events that occurred on all the ports.

```
<Sysname> display oam critical-event 
----------- [GigabitEthernet1/0/1] ----------- 
 Local link status : UP 
 Event statistics 
  Link fault : Not occurred
  Dying gasp : Not occurred
   Critical event : Not occurred
```
### Table 4 Command output

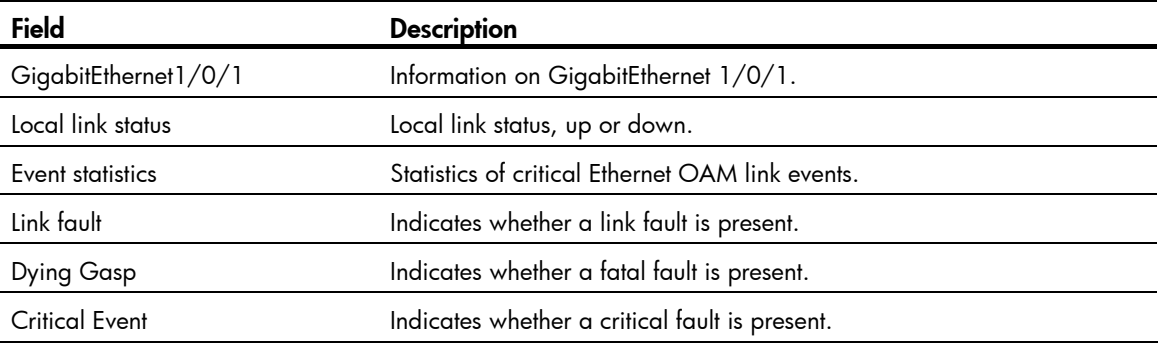

# <span id="page-11-1"></span>display oam link-event

Use display oam link-event to display the statistics of Ethernet OAM link error events that occurred on a local port or a peer port. Ethernet OAM link error events include errored symbol events, errored frame events, errored frame period events, and errored frame seconds events.

# **Syntax**

display oam link-event { local | remote } [ interface *interface-type interface-number* ]

# Views

Any view

# Predefined user roles

network-admin

network-operator

# **Parameters**

local: Displays the statistics on the local Ethernet OAM link error events.

remote: Displays the statistics on the peer Ethernet OAM link error events.

interface *interface-type interface-number*: Specifies a port by its type and number.

### Usage guidelines

If you do not specify the interface keyword, the command displays the statistics of the Ethernet OAM link error events that occurred on all the local/peer ports.

#### **Examples**

# Display the statistics of Ethernet OAM link error events that occurred on all the local ports.

```
<Sysname> display oam link-event local 
----------- [GigabitEthernet1/0/1] ----------- 
 Link status: UP 
 OAM local errored frame event 
  Event time stamp : 49582 x 100 milliseconds
   Errored frame window : 10 x 100 milliseconds 
   Errored frame threshold : 1 error frames 
  Errored frame : 1 error frames
   Error running total : 6 error frames 
  Event running total : 6 events
 OAM local errored frame period event 
  Event time stamp : 16382 x 100 milliseconds
   Errored frame period window : 10000000 frames 
   Errored frame period threshold : 1 error frames 
  Errored frame period : 1 error frames
  Error running total : 5 error frames
  Event running total : 5 events
 OAM local errored frame seconds summary event 
  Event time stamp : 50022 x 100 milliseconds
   Errored frame seconds window : 600 x 100 milliseconds 
   Errored frame seconds threshold : 1 error seconds 
  Errored frame seconds : 1 error seconds
  Error running total : 1 error seconds
  Event running total : 1 events
```
# Display Ethernet OAM link event statistics of the remote ends of all the ports.

```
<Sysname> display oam link-event remote 
----------- [GigabitEthernet1/0/1] ----------- 
 Link status: UP 
 OAM remote errored symbol event 
  Event time stamp : 35498 x 100 milliseconds
   Errored symbol window : 100000000 symbols 
   Errored symbol threshold : 1 error symbols 
   Errored symbol : 1 error symbols
```

```
Error running total : 4 error symbols
 Event running total : 4 events
 OAM remote errored frame event 
 Event time stamp : 49582 x 100 milliseconds
  Errored frame window : 10 x 100 milliseconds 
  Errored frame threshold : 1 error frames 
  Errored frame : 1 error frames 
  Error running total : 6 error frames 
 Event running total : 6 events
 OAM remote errored frame period event 
 Event time stamp : 16382 x 100 milliseconds
  Errored frame period window : 10000000 frames 
  Errored frame period threshold : 1 error frames 
 Errored frame period : 1 error frames
 Error running total : 5 error frames
 Event running total : 5 events
 OAM remote errored frame seconds summary event 
 Event time stamp : 50022 x 100 milliseconds
  Errored frame seconds window : 600 x 100 milliseconds 
  Errored frame seconds threshold : 1 error seconds 
  Errored frame seconds : 1 error seconds 
 Error running total : 1 error seconds
 Event running total : 1 events
```
#### Table 5 Command output

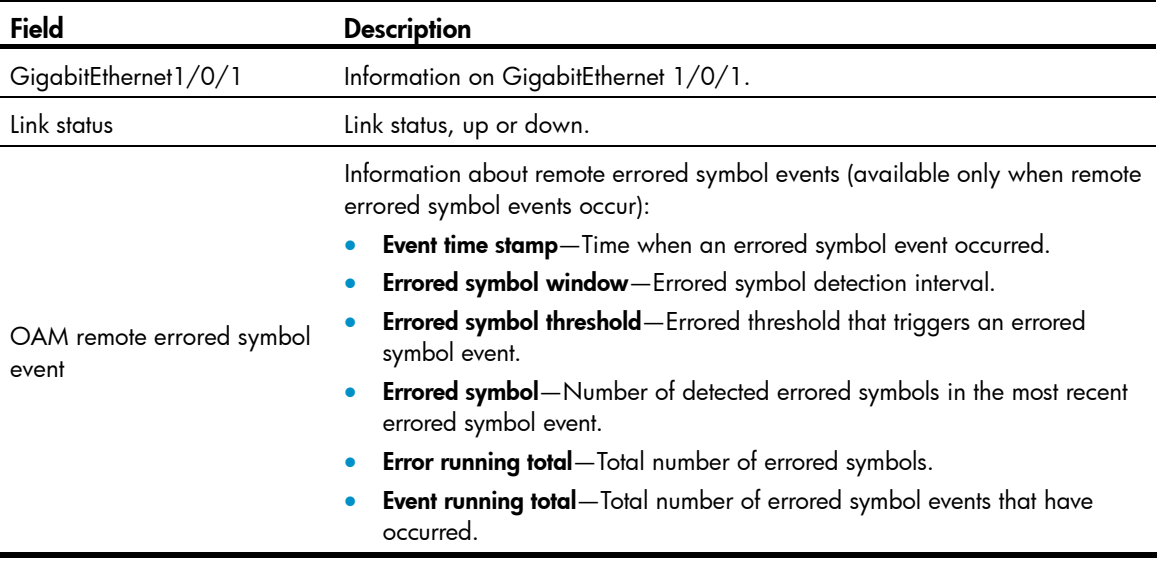

<span id="page-14-0"></span>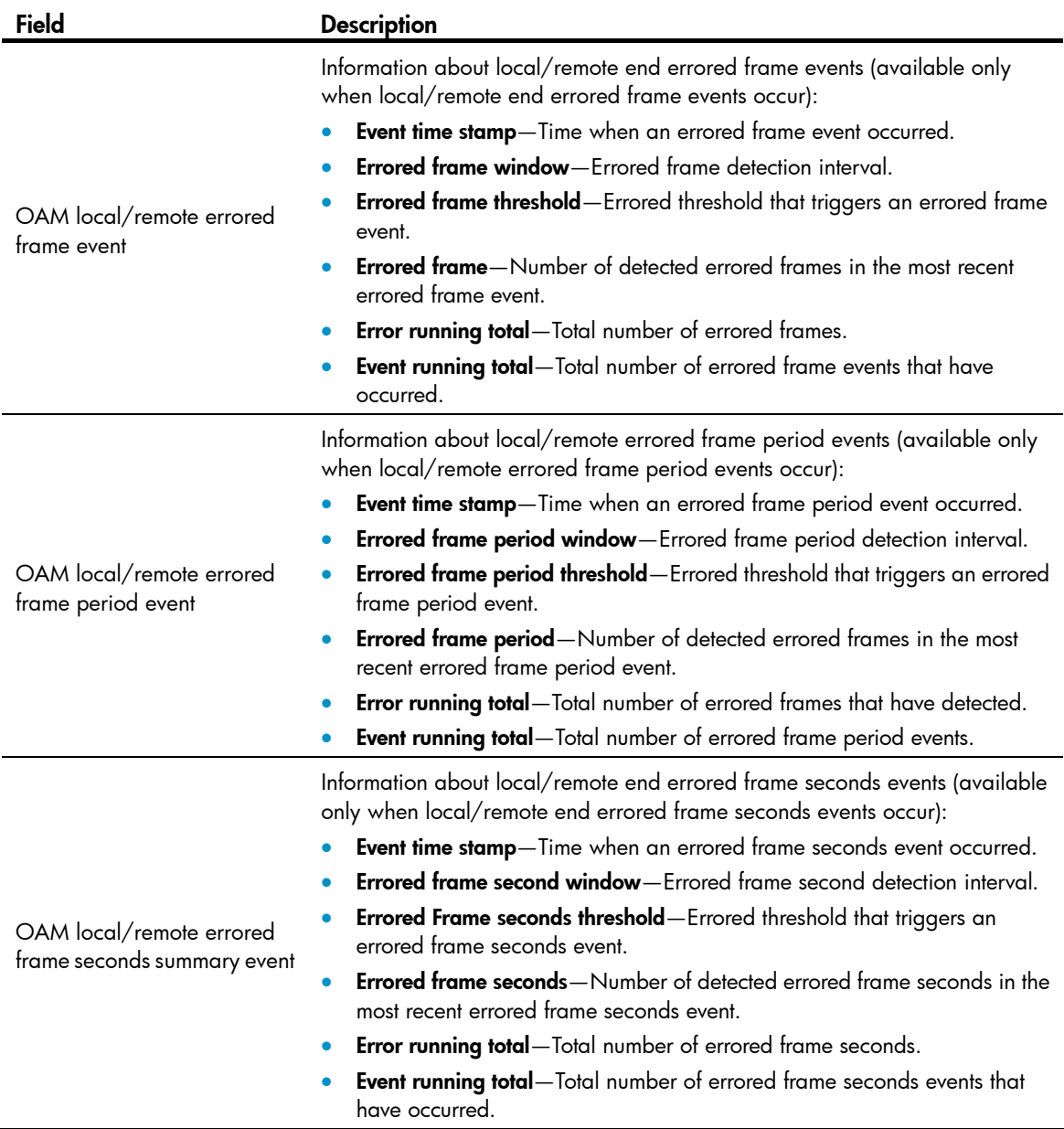

# Related commands

reset oam

# <span id="page-14-1"></span>oam enable

Use oam enable to enable Ethernet OAM.

Use undo oam enable to disable Ethernet OAM.

# **Syntax**

oam enable

undo oam enable

# <span id="page-15-0"></span>**Default**

Ethernet OAM is disabled.

# Views

Layer 2 Ethernet port view

# Predefined user roles

network-admin

# **Examples**

# Enable OAM on GigabitEthernet 1/0/1.

```
<Sysname> system-view 
[Sysname] interface gigabitethernet 1/0/1 
[Sysname-GigabitEthernet1/0/1] oam enable
```
# <span id="page-15-1"></span>oam errored-frame threshold

Use **oam errored-frame threshold** to set the errored frame event triggering threshold for a port.

Use undo oam errored-frame threshold to restore the default.

# **Syntax**

oam errored-frame threshold *threshold-value*

undo oam errored-frame threshold

# **Default**

The port uses the global setting.

# **Views**

Layer 2 Ethernet port view

# Predefined user roles

network-admin

#### **Parameters**

*threshold-value*: Specifies the errored frame event triggering threshold in number of errored frame seconds, in the range of 0 to 4294967295.

# Usage guidelines

The configuration in port view takes effect on the specified port. For a port, the configuration in port view takes precedence.

# **Examples**

# Set the errored frame event triggering threshold to 100.

```
<Sysname> system-view 
[Sysname] interface gigabitethernet 1/0/1 
[Sysname-GigabitEthernet1/0/1] oam errored-frame threshold 100
```
### Related commands

- display oam configuration
- display oam link-event

• oam global errored-frame threshold

# <span id="page-16-1"></span><span id="page-16-0"></span>oam errored-frame window

Use oam errored-frame window to set the errored frame event detection window.

Use undo oam errored-frame window to restore the default.

# **Syntax**

oam errored-frame window *window-value*

undo oam errored-frame window

# **Default**

The port uses the global setting.

# Views

Layer 2 Ethernet port view

# Predefined user roles

network-admin

### **Parameters**

*window-value*: Specifies the errored frame event detection window in the range of 10 to 600 and in steps of 10 (in 100 milliseconds).

# Usage guidelines

The configuration in port view takes effect on the specified port. For a port, the configuration in port view takes precedence.

# **Examples**

# Set the errored frame event detection window on GigabitEthernet 1/0/1 to 2000 milliseconds.

```
<Sysname> system-view 
[Sysname] interface gigabitethernet 1/0/1 
[Sysname-GigabitEthernet1/0/1] oam errored-frame window 20
```
# Related commands

- display oam configuration
- display oam link-event
- oam global errored-frame window

# <span id="page-16-2"></span>oam errored-frame-period threshold

Use oam errored-frame-period threshold to set the errored frame period event triggering threshold on a port.

Use undo oam errored-frame-period threshold to restore the default.

### **Syntax**

oam errored-frame-period threshold *threshold-value* undo oam errored-frame-period threshold

# <span id="page-17-0"></span>**Default**

The port uses the global setting.

# Views

Layer 2 Ethernet port view

# Predefined user roles

network-admin

# **Parameters**

*threshold-value*: Specifies the errored frame period event triggering threshold in the range of 0 to 4294967295.

# Usage guidelines

The configuration in port view takes effect on the specified port. For a port, the configuration in port view takes precedence.

### **Examples**

# Set the errored frame period event triggering threshold on GigabitEthernet 1/0/1 to 100.

<Sysname> system-view

[Sysname] interface gigabitethernet 1/0/1

[Sysname-GigabitEthernet1/0/1] oam errored-frame-period threshold 100

### Related commands

- display oam configuration
- display oam link-event
- oam global errored-frame-period threshold

# <span id="page-17-1"></span>oam errored-frame-period window

Use oam errored-frame-period window to set the errored frame period event detection window.

Use undo oam errored-frame-period window to restore the default.

# **Syntax**

oam errored-frame-period window *window-value*

# undo oam errored-frame-period window

# **Default**

The port uses the global setting.

# **Views**

Layer 2 Ethernet port view

# Predefined user roles

network-admin

#### **Parameters**

*window-value*: Specifies the errored frame period event detection window in the range of 1 to 65535. The value of this argument must be a multiple of 10000.

# <span id="page-18-0"></span>Usage guidelines

The configuration in port view takes effect on the specified port. For a port, the configuration in port view takes precedence.

# **Examples**

# Set the errored frame period event detection window to 20000000.

```
<Sysname> system-view 
[Sysname] interface gigabitethernet 1/0/1 
[Sysname-GigabitEthernet1/0/1] oam errored-frame-period window 2000
```
# Related commands

- display oam configuration
- display oam link-event
- oam global errored-frame-period window

# <span id="page-18-1"></span>oam errored-frame-seconds threshold

Use **oam errored-frame-seconds threshold** to set the errored frame seconds event triggering threshold on a port.

Use undo oam errored-frame-seconds threshold to restore the default.

#### **Syntax**

oam errored-frame-seconds threshold *threshold-value*

undo oam errored-frame-seconds threshold

# **Default**

The port uses the global setting.

# **Views**

Layer 2 Ethernet port view

# Predefined user roles

network-admin

### **Parameters**

*threshold-value*: Specifies the errored frame seconds event triggering threshold in the range of 0 to 900.

# Usage guidelines

The value of the errored frame seconds event triggering threshold cannot be greater than the value of the errored frame seconds event detection window (in seconds). Otherwise, errored frame seconds events cannot be generated.

The configuration in port view takes effect on the specified port. For a port, the configuration in port view takes precedence.

# **Examples**

# Set the errored frame seconds event triggering threshold on GigabitEthernet 1/0/1 to 100.

```
<Sysname> system-view 
[Sysname] interface gigabitethernet 1/0/1 
[Sysname-GigabitEthernet1/0/1] oam errored-frame-seconds threshold 100
```
# <span id="page-19-0"></span>Related commands

- display oam configuration
- display oam link-event
- oam errored-frame-seconds window
- oam global errored-frame-seconds threshold

# <span id="page-19-1"></span>oam errored-frame-seconds window

Use oam errored-frame-seconds window to set the errored frame seconds event detection window.

Use undo oam errored-frame-seconds window to restore the default.

# **Syntax**

oam errored-frame-seconds window *window-value*

# undo oam errored-frame-seconds window

# **Default**

The port uses the global setting.

# Views

Layer 2 Ethernet port view

# Predefined user roles

network-admin

# **Parameters**

*window-value*: Specifies the errored frame seconds event detection window in the range of 100 to 9000 and in steps of 10 (in 100 milliseconds).

# Usage guidelines

The value of the errored frame seconds event triggering threshold cannot be greater than the value of the errored frame seconds event detection window (in seconds). Otherwise, errored frame seconds events cannot be generated.

The configuration in port view takes effect on the specified port. For a port, the configuration in port view takes precedence.

# **Examples**

# Set the errored frame seconds event detection window to 10000 milliseconds.

```
<Sysname> system-view 
[Sysname] interface gigabitethernet 1/0/1 
[Sysname-GigabitEthernet1/0/1] oam errored-frame-seconds window 100
```
# Related commands

- display oam configuration
- display oam link-event
- oam errored-frame-seconds threshold
- oam errored-frame-seconds period

# <span id="page-20-1"></span><span id="page-20-0"></span>oam errored-symbol-period threshold

Use oam errored-symbol-period threshold to set the errored symbol event triggering threshold. Use undo oam errored-symbol-period threshold to restore the default.

# **Syntax**

oam errored-symbol-period threshold *threshold-value* undo oam errored-symbol-period threshold

# **Default**

The port uses the global setting.

#### **Views**

Layer 2 Ethernet port view

# Predefined user roles

network-admin

# **Parameters**

*threshold-value*: Specifies the errored symbol event triggering threshold in the range of 0 to 4294967295.

# Usage guidelines

The configuration in port view takes effect on the specified port. For a port, the configuration in port view takes precedence.

# **Examples**

# Set the errored symbol event triggering threshold to 100.

```
<Sysname> system-view 
[Sysname] interface gigabitethernet 1/0/1 
[Sysname-GigabitEthernet1/0/1] oam errored-symbol-period threshold 100
```
# Related commands

- display oam configuration
- display oam link-event
- oam global errored-symbol-period threshold

# <span id="page-20-2"></span>oam errored-symbol-period window

Use oam errored-symbol-period window to set the errored symbol event detection window.

Use undo oam errored-symbol-period window to restore the default.

# **Syntax**

oam errored-symbol-period window *window-value*

### undo oam errored-symbol-period window

# **Default**

The port uses the global setting.

# <span id="page-21-0"></span>Views

Layer 2 Ethernet port view

# Predefined user roles

network-admin

#### **Parameters**

*window-value*: Specifies the errored symbol event detection window in the range of 1 to 65535. The value of this argument must be a multiple of 1000000.

# Usage guidelines

The configuration in port view takes effect on the specified port. For a port, the configuration in port view takes precedence.

## **Examples**

# Set the errored symbol event detection window on GigabitEthernet 1/0/1 to 200000000.

```
<Sysname> system-view 
[Sysname] interface gigabitethernet 1/0/1 
[Sysname-GigabitEthernet1/0/1] oam errored-symbol-period window 200
```
# Related commands

- display oam configuration
- display oam link-event
- oam global errored-symbol-period window

# <span id="page-21-1"></span>oam global errored-frame threshold

Use oam global errored-frame threshold to set the global errored frame event triggering threshold. Use undo oam global errored-frame threshold to restore the default.

#### **Syntax**

oam global errored-frame threshold *threshold-value*

undo oam global errored-frame threshold

# **Default**

The errored frame event triggering threshold is 1.

### Views

System view

# Predefined user roles

network-admin

# **Parameters**

*threshold-value*: Specifies the errored frame event triggering threshold in the range of 0 to 4294967295.

# Usage guidelines

The configuration in system view takes effect on all ports, but has a lower precedence than the configuration in port view.

# <span id="page-22-0"></span>**Examples**

# Set the errored frame event triggering threshold to 100.

```
<Sysname> system-view
```

```
[Sysname] oam global errored-frame threshold 100
```
# Related commands

- display oam configuration
- display oam link-event
- oam errored-frame threshold

# <span id="page-22-1"></span>oam global errored-frame window

Use oam global errored-frame window to set the global errored frame event detection window.

Use undo oam global errored-frame window to restore the default.

# **Syntax**

oam global errored-frame window *window-value*

undo oam global errored-frame window

# **Default**

The global errored frame event detection window is 1000 milliseconds.

# Views

System view

# Predefined user roles

network-admin

# **Parameters**

*window-value*: Specifies the errored frame event detection window in the range of 10 to 600 and in steps of 10 (in 100 milliseconds).

# Usage guidelines

The configuration in system view takes effect on all ports, but has a lower precedence than the configuration in port view.

# **Examples**

# Set the errored frame event detection window to 2000 milliseconds.

<Sysname> system-view

[Sysname] oam global errored-frame window 20

# Related commands

- display oam configuration
- display oam link-event
- oam errored-frame window

# <span id="page-23-1"></span><span id="page-23-0"></span>oam global errored-frame-period threshold

Use oam global errored-frame-period threshold to set the global errored frame period event triggering threshold.

Use undo oam global errored-frame-period threshold to restore the default.

# **Syntax**

oam global errored-frame-period threshold *threshold-value*

undo oam global errored-frame-period threshold

# **Default**

The errored frame period event triggering threshold is 1.

#### Views

System view

# Predefined user roles

network-admin

# **Parameters**

*threshold-value*: Specifies the errored frame period event triggering threshold in the range of 0 to 4294967295.

# Usage guidelines

The configuration in system view takes effect on all ports, but has a lower precedence than the configuration in port view.

# **Examples**

# Set the errored frame period event triggering threshold to 100.

```
<Sysname> system-view 
[Sysname] oam global errored-frame-period threshold 100
```
# Related commands

- display oam configuration
- display oam link-event
- oam errored-frame-period threshold

# <span id="page-23-2"></span>oam global errored-frame-period window

Use oam global errored-frame-period window to set the global errored frame period event detection window.

Use undo oam global errored-frame-period window to restore the default.

# **Syntax**

oam global errored-frame-period window *window-value*

undo oam global errored-frame-period window

# **Default**

The global errored frame period event detection window is 10000000.

# <span id="page-24-0"></span>Views

System view

# Predefined user roles

network-admin

#### **Parameters**

*window-value*: Specifies the errored frame period event detection window in the range of 1 to 65535. The value of this argument must be a multiple of 10000.

# Usage guidelines

The configuration in system view takes effect on all ports, but has a lower precedence than the configuration in port view.

## **Examples**

# Set the errored frame period event detection window to 20000000.

<Sysname> system-view

[Sysname] oam global errored-frame-period window 2000

### Related commands

- display oam configuration
- display oam link-event
- oam errored-frame-period window

# <span id="page-24-1"></span>oam global errored-frame-seconds threshold

Use oam global errored-frame-seconds threshold to set the global errored frame seconds event triggering threshold.

Use undo oam global errored-frame-seconds threshold to restore the default.

# **Syntax**

oam global errored-frame-seconds threshold *threshold-value*

undo oam global errored-frame-seconds threshold

# **Default**

The global errored frame seconds event detection interval is 1.

### Views

System view

# Predefined user roles

network-admin

# **Parameters**

*threshold-value*: Specifies the errored frame seconds event triggering threshold in the range of 0 to 900.

# Usage guidelines

The value of the errored frame seconds event triggering threshold cannot be greater than the value of the errored frame seconds event detection window (in seconds). Otherwise, errored frame seconds events cannot be generated.

The configuration in system view takes effect on all ports, but has a lower precedence than the configuration in port view.

### <span id="page-25-0"></span>**Examples**

# Set the errored frame seconds event triggering threshold to 100.

<Sysname> system-view

[Sysname] oam global errored-frame-seconds threshold 100

# Related commands

- display oam configuration
- display oam link-event
- oam errored-frame-seconds threshold
- oam global errored-frame-seconds window

# <span id="page-25-1"></span>oam global errored-frame-seconds window

Use oam global errored-frame-seconds window to set the global errored frame seconds event detection window.

Use undo oam global errored-frame-seconds window to restore the default.

#### **Syntax**

oam global errored-frame-seconds window *window-value* undo oam global errored-frame-seconds window

# **Default**

The global errored frame seconds event detection window is 60000 milliseconds.

#### Views

System view

# Predefined user roles

network-admin

### **Parameters**

*window-value*: Specifies the errored frame seconds event detection window in the range of 100 to 9000 and in steps of 10 (in 100 milliseconds).

# Usage guidelines

The value of the errored frame seconds event triggering threshold cannot be greater than the value of the errored frame seconds event detection window (in seconds). Otherwise, errored frame seconds events cannot be generated.

The configuration in system view takes effect on all ports, but has a lower precedence than the configuration in port view.

# **Examples**

# Set the errored frame seconds event detection window to 10000 milliseconds.

```
<Sysname> system-view 
[Sysname] oam global errored-frame-seconds window 100
```
# <span id="page-26-0"></span>Related commands

- display oam configuration
- display oam link-event
- oam errored-frame-seconds period
- oam global errored-frame-seconds threshold

# <span id="page-26-1"></span>oam global errored-symbol-period threshold

Use oam global errored-symbol-period threshold to set the global errored symbol event triggering threshold.

Use undo oam global errored-symbol-period threshold to restore the default.

# **Syntax**

oam global errored-symbol-period threshold *threshold-value*

undo oam global errored-symbol-period threshold

### **Default**

The global errored symbol event triggering threshold is 1.

### Views

System view

#### Predefined user roles

network-admin

#### **Parameters**

*threshold-value*: Specifies the errored symbol event triggering threshold in the range of 0 to 4294967295.

# Usage guidelines

The configuration in system view takes effect on all ports, but has a lower precedence than the configuration in port view.

#### **Examples**

# Set the errored symbol event triggering threshold to 100.

<Sysname> system-view

[Sysname] oam global errored-symbol-period threshold 100

# Related commands

- display oam configuration
- display oam link-event
- oam errored-symbol-period threshold

# <span id="page-26-2"></span>oam global errored-symbol-period window

Use oam global errored-symbol-period window to set the global errored symbol event detection window.

Use undo oam global errored-symbol-period window to restore the default.

# <span id="page-27-0"></span>**Syntax**

oam global errored-symbol-period window *window-value*

undo oam global errored-symbol-period window

# **Default**

The global errored symbol event detection window is 100000000.

### **Views**

System view

# Predefined user roles

network-admin

#### **Parameters**

*window-value*: Specifies the errored symbol event detection window in the range of 1 to 65535. The value of this argument must be a multiple of 1000000.

# Usage guidelines

The configuration in system view takes effect on all ports, but has a lower precedence than the configuration in port view.

### **Examples**

# Set the errored symbol event detection window to 200000000.

```
<Sysname> system-view
```
[Sysname] oam global errored-symbol-period window 200

# Related commands

- display oam configuration
- display oam link-event
- oam global errored-symbol-period window

# <span id="page-27-1"></span>oam global timer hello

Use oam global timer hello to configure the global Ethernet OAM handshake packet transmission interval.

Use undo oam global timer hello to restore the default.

### **Syntax**

oam global timer hello *interval*

#### undo oam global timer hello

# **Default**

The global Ethernet OAM handshake packet transmission interval is 1000 milliseconds.

# Views

System view

# Predefined user roles

network-admin

#### <span id="page-28-0"></span>**Parameters**

*interval*: Specifies the Ethernet OAM handshake packet transmission interval, in steps of 100 (in milliseconds). The value range for this argument is 500 to 5000.

#### Usage guidelines

After the timeout timer of an Ethernet OAM connection expires, the local OAM entity ages out its connection with the peer OAM entity, causing the OAM connection to disconnect. To keep the Ethernet OAM connections stable, HP recommends that you set the connection timeout timer to be at least five times the handshake packet transmission interval.

The configuration in system view takes effect on all ports, but has a lower precedence than the configuration in port view.

#### **Examples**

# Set the Ethernet OAM handshake packet transmission interval to 600 milliseconds.

```
<Sysname> system-view
```
[Sysname] oam global timer hello 600

#### Related commands

- display oam configuration
- oam timer hello

# <span id="page-28-1"></span>oam global timer keepalive

Use oam global timer keepalive to configure the global Ethernet OAM connection timeout timer.

Use undo oam global timer keepalive to restore the default.

#### **Syntax**

oam global timer keepalive *interval*

undo oam global timer keepalive

# **Default**

The global Ethernet OAM connection timeout timer is 5000 milliseconds.

# Views

System view

# Predefined user roles

network-admin

#### **Parameters**

*interval*: Specifies the Ethernet OAM connection timeout timer, in steps of 100 (in milliseconds). The value range for this argument is 1000 to 25000.

# Usage guidelines

After the timeout timer of an Ethernet OAM connection expires, the local OAM entity ages out its connection with the peer OAM entity, causing the OAM connection to disconnect. To keep the Ethernet OAM connections stable, HP recommends that you set the connection timeout timer to be at least five times the handshake packet transmission interval.

The configuration in system view takes effect on all ports, but has a lower precedence than the configuration in port view.

# <span id="page-29-0"></span>**Examples**

# Set the Ethernet OAM connection timeout timer to 6000 milliseconds.

```
<Sysname> system-view
```

```
[Sysname] oam global timer keepalive 6000
```
# Related commands

- display oam configuration
- oam timer keepalive

# <span id="page-29-1"></span>oam mode

Use **oam mode** to set the Ethernet OAM mode.

Use **undo oam mode** to restore the default.

# **Syntax**

oam mode { active | passive }

undo oam mode

# **Default**

An Ethernet OAM-enabled Ethernet port operates in the active Ethernet OAM mode.

### Views

Layer 2 Ethernet port view

# Predefined user roles

network-admin

# **Parameters**

active: Specifies the active Ethernet OAM mode.

passive: Specifies the passive Ethernet OAM mode.

# Usage guidelines

To change the Ethernet OAM mode of an Ethernet OAM-enabled Ethernet port, first disable Ethernet OAM on the port.

# **Examples**

# Disable Ethernet OAM on GigabitEthernet 1/0/1, and then configure GigabitEthernet 1/0/1 to operate in passive Ethernet OAM mode.

<Sysname> system-view [Sysname] interface gigabitethernet 1/0/1 [Sysname-GigabitEthernet1/0/1] undo oam enable [Sysname-GigabitEthernet1/0/1] oam mode passive

# Related commands

oam enable

# <span id="page-30-1"></span><span id="page-30-0"></span>oam remote-failure action

Use oam remote-failure action to configure the action the port takes after it receives an Ethernet OAM event from the remote end.

Use undo oam remote-failure action to restore the default.

#### **Syntax**

oam remote-failure { connection-expired | critical-event | dying-gasp | link-fault } action error-link-down

undo oam remote-failure { connection-expired | critical-event | dying-gasp | link-fault } action error-link-down

### **Default**

The port only logs the Ethernet OAM event it receives from the remote end.

# Views

Layer 2 Ethernet port view

# Predefined user roles

network-admin

### **Parameters**

connection-expired: Specifies a connection timeout fault.

critical-event: Specifies a critical fault.

dying-gasp: Specifies a fatal fault.

link-fault: Specifies a link fault.

error-link-down: Terminates the OAM connection, and sets the link state of the port to down.

### **Examples**

# Configure GigabitEthernet 1/0/1 to terminate the OAM connection after it receives a fatal fault from the remote end, and set the link state of the port to down.

<Sysname> system-view

[Sysname] interface gigabitethernet 1/0/1 [Sysname-GigabitEthernet1/0/1] oam remote-failure dying-gasp action error-link-down

# <span id="page-30-2"></span>oam remote-loopback

Use oam remote-loopback start to enable Ethernet OAM remote loopback on the specified Ethernet port.

Use **oam remote-loopback stop** to disable Ethernet OAM remote loopback on the Ethernet port.

### **Syntax**

oam remote-loopback start

oam remote-loopback stop

# **Default**

Ethernet OAM remote loopback is disabled on the Ethernet port.

# <span id="page-31-0"></span>Views

Layer 2 Ethernet port view

# Predefined user roles

network-admin

#### Usage guidelines

Ethernet OAM remote loopback is available only after the Ethernet OAM connection is established and can be performed only by the Ethernet OAM entities operating in active Ethernet OAM mode.

You can enable Ethernet OAM remote loopback on a specified port in user view or system view, or enable it on the current port in port view. The configurations have the same effect.

#### **Examples**

# Configure the active Ethernet OAM mode and enable Ethernet OAM on GigabitEthernet 1/0/1, and then enable Ethernet OAM remote loopback on GigabitEthernet 1/0/1 in Layer 2 Ethernet port view.

```
<Sysname> system-view 
[Sysname] interface gigabitethernet 1/0/1 
[Sysname-GigabitEthernet1/0/1] oam mode active 
[Sysname-GigabitEthernet1/0/1] oam enable 
[Sysname-GigabitEthernet1/0/1] oam remote-loopback start
```
# Related commands

- oam enable
- oam mode
- oam remote-loopback interface

# <span id="page-31-1"></span>oam remote-loopback interface

Use **oam remote-loopback start interface** to enable Ethernet OAM remote loopback on an Ethernet port.

Use **oam remote-loopback stop interface** to disable Ethernet OAM remote loopback on an Ethernet port.

# **Syntax**

oam remote-loopback start interface *interface-type interface-number* oam remote-loopback stop interface *interface-type interface-number*

#### **Default**

Ethernet OAM remote loopback is disabled on an Ethernet port.

# Views

User view, system view

# Predefined user roles

network-admin

#### **Parameters**

*interface-type interface-number*: Specifies a port by its type and number.

# Usage guidelines

Ethernet OAM remote loopback is available only after the Ethernet OAM connection is established and can be performed only by the Ethernet OAM entities operating in active Ethernet OAM mode.

You can enable Ethernet OAM remote loopback on a specified port in user view or system view, or enable it on the current port in port view. The configurations have the same effect.

#### <span id="page-32-0"></span>**Examples**

# Configure the active Ethernet OAM mode and enable Ethernet OAM on GigabitEthernet 1/0/1, and then enable Ethernet OAM remote loopback on GigabitEthernet 1/0/1 in system view.

```
<Sysname> system-view 
[Sysname] interface gigabitethernet 1/0/1 
[Sysname-GigabitEthernet1/0/1] oam mode active 
[Sysname-GigabitEthernet1/0/1] oam enable 
[Sysname-GigabitEthernet1/0/1] quit 
[Sysname] oam remote-loopback start interface gigabitethernet 1/0/1
```
#### Related commands

- oam enable
- oam mode
- oam remote-loopback

# <span id="page-32-1"></span>oam remote-loopback reject-request

Use oam remote-loopback reject-request to configure a port to reject the Ethernet OAM remote loopback request from a remote port.

Use undo oam remote-loopback reject-request to restore the default.

#### **Syntax**

oam remote-loopback reject-request

undo oam remote-loopback reject-request

# **Default**

A port does not reject the Ethernet OAM remote loopback request from a remote port.

#### Views

Layer 2 Ethernet port view

# Predefined user roles

network-admin

### Usage guidelines

If a port is in loopback state when you execute the **oam remote-loopback reject-request** command, the configuration takes effect when the next loopback starts.

### **Examples**

# Configure GigabitEthernet 1/0/1 to reject the Ethernet OAM remote loopback request from a remote port.

```
<Sysname> system-view 
[Sysname] interface gigabitethernet 1/0/1 
[Sysname-GigabitEthernet1/0/1] oam remote-loopback reject-request
```
# <span id="page-33-1"></span><span id="page-33-0"></span>oam timer hello

Use oam timer hello to configure the Ethernet OAM handshake packet transmission interval. Use undo oam timer hello to restore the default.

# **Syntax**

oam timer hello *interval* undo oam timer hello

# **Default**

The port uses the global setting.

#### **Views**

Layer 2 Ethernet port view

# Predefined user roles

network-admin

### **Parameters**

*interval*: Specifies the Ethernet OAM handshake packet transmission interval, in steps of 100 (in milliseconds). The value range for this argument is 500 to 5000.

# Usage guidelines

After the timeout timer of an Ethernet OAM connection expires, the local OAM entity ages out its connection with the peer OAM entity, causing the OAM connection to disconnect. To keep the Ethernet OAM connections stable, HP recommends that you set the connection timeout timer to be at least five times the handshake packet transmission interval.

The configuration in port view takes effect on the specified port. For a port, the configuration in port view takes precedence.

# **Examples**

# Set the Ethernet OAM handshake packet transmission interval to 600 milliseconds.

```
<Sysname> system-view 
[Sysname] interface gigabitethernet 1/0/1 
[Sysname-GigabitEthernet1/0/1] oam timer hello 600
```
# Related commands

- display oam configuration
- oam global timer hello

# <span id="page-33-2"></span>oam timer keepalive

Use oam timer keepalive to configure the Ethernet OAM connection timeout timer.

Use **undo oam timer keepalive** to restore the default.

#### **Syntax**

oam timer keepalive *interval* undo oam timer keepalive

# <span id="page-34-0"></span>**Default**

The port uses the global setting.

# Views

Layer 2 Ethernet port view

# Predefined user roles

network-admin

# **Parameters**

*interval*: Specifies the Ethernet OAM connection timeout timer, in steps of 100 (in milliseconds). The value range for this argument is 1000 to 25000.

# Usage guidelines

After the timeout timer of an Ethernet OAM connection expires, the local OAM entity ages out its connection with the peer OAM entity, causing the OAM connection to disconnect. To keep the Ethernet OAM connections stable, HP recommends that you set the connection timeout timer to be at least five times the handshake packet transmission interval.

The configuration in port view takes effect on the specified port. For a port, the configuration in port view takes precedence.

# **Examples**

# Set the Ethernet OAM connection timeout timer to 6000 milliseconds.

```
<Sysname> system-view 
[Sysname] interface gigabitethernet 1/0/1 
[Sysname-GigabitEthernet1/0/1] oam timer keepalive 6000
```
### Related commands

- display oam configuration
- oam global timer keepalive

# <span id="page-34-1"></span>reset oam

Use reset oam to clear the statistics of Ethernet OAM packets and Ethernet OAM link error events for an Ethernet port.

#### **Syntax**

reset oam [ interface *interface-type interface-number* ]

### Views

User view

# Predefined user roles

network-admin

#### **Parameters**

interface *interface-type interface-number*: Specifies a port by its type and number.

# Usage guidelines

If you do not specify the *interface* keyword, the command clears the statistics of Ethernet OAM packets and Ethernet OAM link error events for all the ports.

# **Examples**

# Clear the statistics of Ethernet OAM packets and Ethernet OAM link error events for all the ports.

<Sysname> reset oam

# Related commands

- display oam
- display oam link-event
# CFD commands

## cfd ais enable

Use **cfd ais enable** to enable AIS.

Use undo cfd ais enable to disable AIS.

#### NOTE:

This command is available in Release 3108P01 and later versions.

## **Syntax**

cfd ais enable

undo cfd ais enable

## **Default**

AIS is disabled.

## Views

System view

## Predefined user roles

network-admin

#### **Examples**

# Enable AIS. <Sysname> system-view [Sysname] cfd ais enable

## Related commands

- cfd ais level
- cfd ais period

# cfd ais level

Use cfd ais level to set the AIS frame transmission level.

Use **undo cfd ais level** to restore the default.

#### NOTE:

This command is available in Release 3108P01 and later versions.

### **Syntax**

cfd ais level *level-value* service-instance *instance-id* undo cfd ais level *level-value* service-instance *instance-id*

## **Default**

The AIS frame transmission level is not set.

## Views

System view

## Predefined user roles

network-admin

## **Parameters**

level *level-value*: Specifies the AIS frame transmission level in the range of 1 to 7.

service-instance *instance-id*: Specifies a service instance by its ID in the range of 1 to 32767.

#### Usage guidelines

If no AIS frame transmission level is configured for a service instance, the MEPs in the service instance cannot send AIS frames.

### **Examples**

# Set the AIS frame transmission level to 3 in service instance 1.

<Sysname> system-view

[Sysname] cfd ais level 3 service-instance 1

## Related commands

- cfd ais enable
- cfd ais period

## cfd ais period

Use cfd ais period to set the AIS frame transmission period.

Use undo cfd ais period to restore the default.

#### NOTE:

This command is available in Release 3108P01 and later versions.

## **Syntax**

cfd ais period *period-value* service-instance *instance-id*

undo cfd ais period *period-value* service-instance *instance-id*

## **Default**

The AIS frame transmission period is 1 second.

## Views

System view

### Predefined user roles

network-admin

### **Parameters**

period *period-value*: Specifies the AIS frame transmission period in the range of 1 to 60 seconds.

service-instance *instance-id*: Specifies a service instance by its ID in the range of 1 to 32767.

### **Examples**

# Set the AIS frame transmission period to 60 seconds in service instance 1.

<Sysname> system-view

[Sysname] cfd ais period 60 service-instance 1

## Related commands

- cfd ais enable
- cfd ais level

## cfd ais-track link-status global

Use cfd ais-track link-status global to enable port status-AIS collaboration.

Use undo cfd ais-track link-status global to disable port status-AIS collaboration.

#### NOTE:

This command is available in Release 3108P01 and later versions.

### **Syntax**

cfd ais-track link-status global

undo cfd ais-track link-status global

## **Default**

Port status-AIS collaboration is disabled.

## Views

System view

## Predefined user roles

network-admin

#### **Examples**

# Enable port status-AIS collaboration.

<Sysname> system-view

[Sysname] cfd ais-track link-status global

## Related commands

- cfd ais-track link-status level
- cfd ais-track link-status period
- cfd ais-track link-status vlan

## cfd ais-track link-status level

Use cfd ais-track link-status level to set the EAIS frame transmission level. Use undo cfd ais-track link-status level to restore the default.

## NOTE:

This command is available in Release 3108P01 and later versions.

#### **Syntax**

cfd ais-track link-status level *level-value*

#### undo cfd ais-track link-status level

## Default

The EAIS frame transmission level is not set.

#### Views

Layer 2 Ethernet interface view, Layer 2 aggregate interface view

#### Predefined user roles

network-admin

## **Parameters**

level *level-value*: Specifies the EAIS frame transmission level in the range of 0 to 7.

## Usage guidelines

If no EAIS frame transmission level is configured on a port, the port cannot send EAIS frames.

Follow these guidelines when you use the command:

- Configurations in Ethernet interface view take effect only on the current interface.
- Configurations in aggregate interface view take effect on the aggregate interface and all its member ports.
- Configurations on a member port take effect only when the member port leaves the aggregation group.

## **Examples**

# Set the EAIS frame transmission level to 3 on GigabitEthernet 1/0/1.

```
<Sysname> system-view 
[Sysname] interface gigabitethernet 1/0/1 
[Sysname-GigabitEthernet1/0/1] cfd ais-track link-status level 3
```
#### Related commands

- cfd ais-track link-status global
- cfd ais-track link-status period
- cfd ais-track link-status vlan

## cfd ais-track link-status period

Use cfd ais-track link-status period to set the EAIS frame transmission period.

Use undo cfd ais-track link-status period to restore the default.

## NOTE:

This command is available in Release 3108P01 and later versions.

## **Syntax**

cfd ais-track link-status period *period-value*

## undo cfd ais-track link-status period

## **Default**

The EAIS frame transmission period is not set.

### **Views**

Layer 2 Ethernet interface view, Layer 2 aggregate interface view

## Predefined user roles

network-admin

### **Parameters**

period *period-value*: Specifies the EAIS frame transmission period in the range of 1 to 60 seconds.

## Usage guidelines

If no EAIS frame transmission period is configured on a port, the port cannot send EAIS frames.

Follow these guidelines when you use the command:

- Configurations in Ethernet interface view take effect only on the current interface.
- Configurations in aggregate interface view take effect on the aggregate interface and all its member ports.
- Configurations on a member port take effect only when the member port leaves the aggregation group.

#### **Examples**

# Set the EAIS frame transmission period to 60 seconds on GigabitEthernet 1/0/1.

```
<Sysname> system-view 
[Sysname] interface gigabitethernet 1/0/1 
[Sysname-GigabitEthernet1/0/1] cfd ais-track link-status period 60
```
## Related commands

- cfd ais-track link-status global
- cfd ais-track link-status level
- cfd ais-track link-status vlan

## cfd ais-track link-status vlan

Use cfd ais-track link-status vlan to specify the VLANs where the EAIS frames can be transmitted.

Use undo cfd ais-track link-status vlan to remove the specified VLANs.

#### NOTE:

This command is available in Release 3108P01 and later versions.

## **Syntax**

cfd ais-track link-status vlan *vlan-list*

undo cfd ais-track link-status vlan *vlan-list*

## **Default**

The EAIS frames can be transmitted only within the default VLAN of the port.

## Views

Layer 2 Ethernet interface view, Layer 2 aggregate interface view

## Predefined user roles

network-admin

## **Parameters**

vlan *vlan-list*: Specifies the VLANs where the EAIS frames can be transmitted. The *vlan-list* argument specifies a space-separated list of up to 10 VLAN items. Each item specifies a VLAN ID or a range of VLAN IDs in the form of *vlan-id* [ to *vlan-id* ]. The value range for VLAN IDs is 1 to 4094.

## Usage guidelines

The EAIS frames are transmitted within the intersection of the VLANs specified with this command and the existing VLANs on the device.

If the command is executed multiple times, the combination of the VLANs specified in each command takes effect.

Follow these guidelines when you use the command:

- Configurations in Ethernet interface view take effect only on the current interface.
- Configurations in aggregate interface view take effect on the aggregate interface and all its member ports.
- Configurations on a member port take effect only when the member port leaves the aggregation group.

#### **Examples**

# On port GigabitEthernet 1/0/1, specify VLANs 100 through 200 as the VLANs where the EAIS frames can be transmitted.

```
<Sysname> system-view 
[Sysname] interface gigabitethernet 1/0/1 
[Sysname-GigabitEthernet1/0/1] cfd ais-track link-status vlan 100 to 200
```
## Related commands

- cfd ais-track link-status global
- cfd ais-track link-status level
- cfd ais-track link-status period

## cfd cc enable

Use cfd cc enable to enable CCM sending on a specified MEP.

Use undo cfd cc enable to disable CCM sending on a specified MEP.

## **Syntax**

cfd cc service-instance *instance-id* mep *mep-id* enable undo cfd cc service-instance *instance-id* mep *mep-id* enable

## **Default**

The CCM sending feature is disabled.

### Views

Layer 2 Ethernet interface view

Layer 2 aggregate interface view

## Predefined user roles

network-admin

## **Parameters**

service-instance *instance-id*: Specifies the service instance ID in the range of 1 to 32767.

mep *mep-id*: Specifies the ID of a MEP in the range of 1 to 8191.

## Usage guidelines

Follow these guidelines when you use the command:

- Configurations in Ethernet interface view take effect only on the current interface.
- Configurations in aggregate interface view take effect on the aggregate interface and all its member ports.
- Configurations on a member port take effect only when the member port leaves the aggregation group.

## **Examples**

# On port GigabitEthernet 1/0/1, enable CCM sending on MEP 3 in service instance 5.

<Sysname> system-view

[Sysname] interface gigabitethernet 1/0/1 [Sysname-GigabitEthernet1/0/1] cfd cc service-instance 5 mep 3 enable

## Related commands

## cfd cc interval

## cfd cc interval

Use cfd cc interval to set the value of the interval field in the CCM messages.

Use undo cfd cc interval to restore default.

## **Syntax**

cfd cc interval *interval-value* service-instance *instance-id*

undo cfd cc interval [ *interval-value* ] service-instance *instance-id*

## **Default**

The value of this field is 4 for all CCMs sent.

#### **Views**

System view

## Predefined user roles

network-admin

#### **Parameters**

interval *interval-value*: Specifies the value of the interval field in CCM messages, in the range of 1 to 7. The switch does not support a CCM interval field value in the range of 1 to 3. If you configure a CCM interval field value of 1, 2, or 3, the value of 4 takes effect.

service-instance *instance-id*: Specifies the service instance ID in the range of 1 to 32767.

## <span id="page-43-0"></span>Usage guidelines

When setting the CCM interval, use the settings described in [Table 6](#page-43-0).

### Table 6 CCM interval field encoding

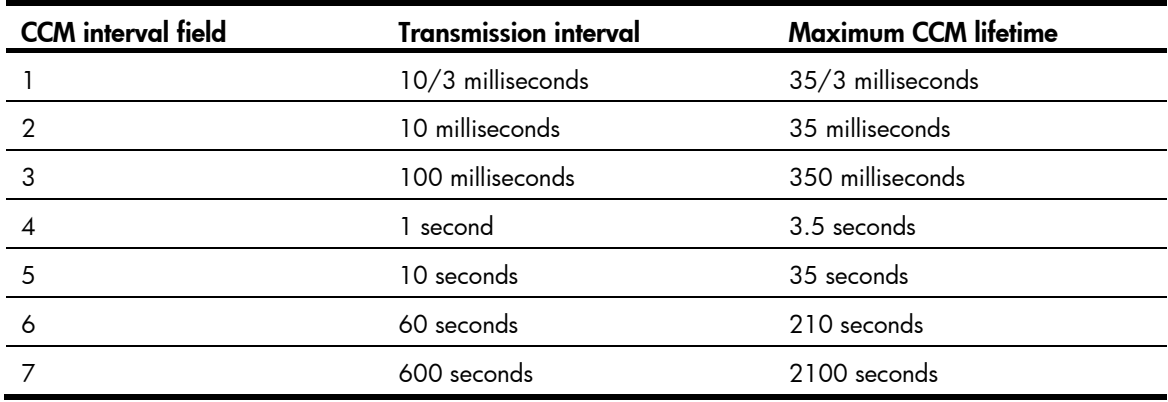

## **Examples**

# Set the value of the interval field in CCMs sent by MEPs in service instance 2 to 7.

```
<Sysname> system-view
```

```
[Sysname] cfd cc interval 7 service-instance 2
```
## Related commands

cfd cc enable

## cfd dm one-way

Use **cfd dm one-way** to enable one-way delay measurement (DM). The one-way DM function measures the one-way frame delay between the source and target MEPs by using 1DM frames.

#### NOTE:

This command is available in Release 3108P01 and later versions.

## **Syntax**

cfd dm one-way service-instance *instance-id* mep *mep-id* { target-mac *mac-address* | target-mep *target-mep-id* } [ number *number* ]

#### Views

Any view

## Predefined user roles

network-admin

### **Parameters**

service-instance *instance-id*: Specifies a service instance by its ID in the range of 1 to 32767.

mep *mep-id*: Specifies the source MEP by its ID in the range of 1 to 8191.

target-mac *mac-address*: Specifies the target MEP by its MAC address in the format of H-H-H.

target-mep *target-mep-id*: Specifies the target MEP by its ID in the range of 1 to 8191.

number *number*: Specifies the number of 1DM frames sent. The value range for the *number* argument is 2 to 10, and the default is 5.

## Usage guidelines

To view the one-way delay test result, use the **display cfd dm one-way history** command on the target MEP.

#### **Examples**

# Enable the one-way DM function to test the one-way frame delay from source MEP 1101 to target MEP 1003 in service instance 1.

<Sysname> cfd dm one-way service-instance 1 mep 1101 target-mep 1003

5 1DMs have been sent. Please check the result on the remote device.

## Related commands

- display cfd dm one-way history
- reset cfd dm one-way history

## cfd dm two-way

Use cfd dm two-way to enable two-way DM. The two-way DM function measures the two-way frame delay between the source and target MEPs by using DMM frames and DMR frames.

#### NOTE:

This command is available in Release 3108P01 and later versions.

#### **Syntax**

cfd dm two-way service-instance *instance-id* mep *mep-id* { target-mac *mac-address* | target-mep *target-mep-id* } [ number *number* ]

#### Views

Any view

#### Predefined user roles

network-admin

#### **Parameters**

service-instance *instance-id*: Specifies a service instance by its ID in the range of 1 to 32767.

mep *mep-id*: Specifies the source MEP by its ID in the range of 1 to 8191.

target-mac *mac-address*: Specifies the target MEP by its MAC address, which is in the format of H-H-H.

target-mep *target-mep-id*: Specifies the target MEP by its ID in the range of 1 to 8191.

number *number*: Specifies the number of DMM frames sent. The value range for the *number* argument is 2 to 10, and the default is 5.

## **Examples**

# Enable the two-way DM function to test the two-way frame delay between source MEP 1101 and target MEP 2001 in service instance 1.

<Sysname> cfd dm two-way service-instance 1 mep 1101 target-mep 2001 Frame delay: Reply from 0010-fc00-6512: 10ms Reply from 0010-fc00-6512: 9ms Reply from 0010-fc00-6512: 11ms Reply from 0010-fc00-6512: 5ms Reply from 0010-fc00-6512: 5ms Average: 8ms Sent DMMs: 5 Received: 5 Lost: 0

Frame delay variation: 5ms 4ms 6ms 0ms 0ms Average: 3ms

## Table 7 Command output

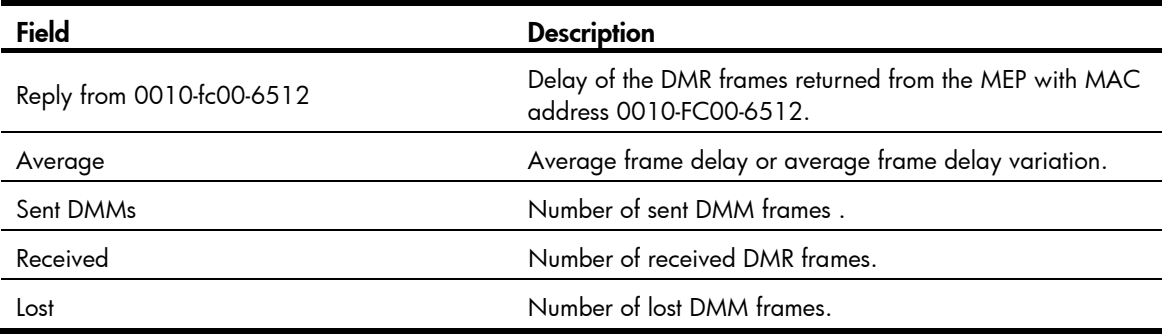

# cfd enable

Use **cfd enable** to enable CFD.

Use undo cfd enable to disable CFD.

## **Syntax**

cfd enable

undo cfd enable

## **Default**

CFD is disabled.

### Views

System view

### Predefined user roles

network-admin

## **Examples**

# Enable CFD.

<Sysname> system-view [Sysname] cfd enable

## cfd linktrace

Use cfd linktrace to find the path between the source MEP and target MP, which is achieved through the transmission of LTMs between the two and detection of the responding LTRs.

#### **Syntax**

cfd linktrace service-instance *instance-id* mep *mep-id* { target-mac *mac-address* | target-mep *target-mep-id* } [ ttl *ttl-value* ] [ hw-only ]

#### **Views**

Any view

## Predefined user roles

network-admin

#### **Parameters**

service-instance *instance-id*: Specifies the service instance ID in the range of 1 to 32767.

mep *mep-id*: Specifies the ID of the source MEP, in the range of 1 to 8191.

target-mac *mac-address*: Specifies the destination MAC address, in the format of H-H-H.

target-map *target-mep-id*: Specifies the ID of the destination MEP, in the range of 1 to 8191.

ttl *ttl-value*: Specifies the time to live value in the range of 1 to 255 and defaulting to 64.

hw-only: Sets the hw-only bits of the LTMs sent. If this keyword is specified, the MIP does not flood LTM messages that have an unknown destination MAC address.

#### **Examples**

# Identify the path between source MEP 1101 and target MEP 2001 in service instance 1.

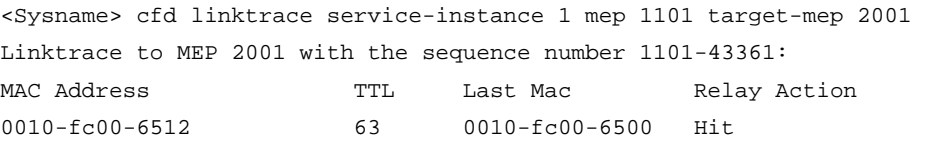

#### Table 8 Command output

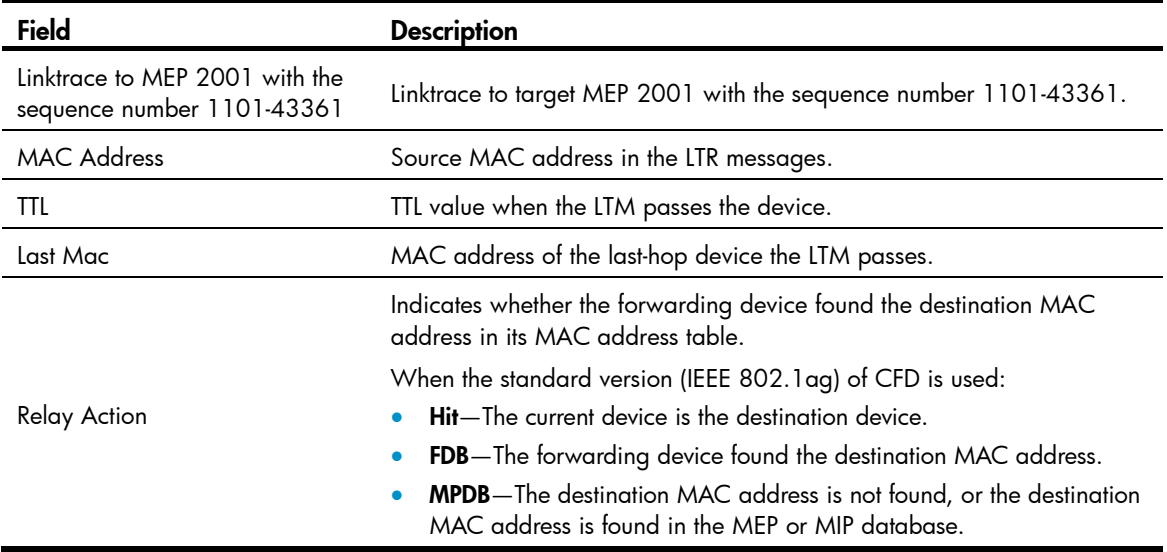

## Related commands

- cfd linktrace auto-detection
- display cfd linktrace-reply

## cfd linktrace auto-detection

Use cfd linktrace auto-detection to enable the auto sending of linktrace messages.

Use undo cfd linktrace auto-detection to disable this feature.

#### **Syntax**

cfd linktrace auto-detection [ size *size-value* ]

undo cfd linktrace auto-detection

## Default

This feature is disabled.

#### Views

System view

## Predefined user roles

network-admin

#### **Parameters**

size *size-value*: Specifies the size of the buffer used to store the auto-detection result, in the range of 1 to 100 (in terms of sending times).

This value defaults to 5, which means the buffer stores the results of the recent five auto-detections.

#### Usage guidelines

After LT messages automatic sending is enabled, if the source MEP fails to receive the CCMs from the target MEP within 3.5 times the sending interval, the link between the two is regarded as faulty and LTMs will be sent out. (The destination of the LTMs is the target MEP, and the TTL field value is 255.) Based on the LTRs that echo back, the fault source can be located.

Once you disable LT message automatic sending, the content stored in the buffer will be removed.

#### **Examples**

# Enable automatic LT messages sending, and set the size of the buffer used to store the auto-detection result to 100 (in terms of sending times).

<Sysname> system-view

[Sysname] cfd linktrace auto-detection size 100

#### Related commands

- cfd linktrace
- display cfd linktrace-reply auto-detection

## cfd loopback

Use **cfd loopback** to enable LB function so that LBMs can be sent from the source MEP to the target MP, and LBR messages can be received.

### **Syntax**

cfd loopback service-instance *instance-id* mep *mep-id* { target-mac *mac-address* | target-mep *target-mep-id* } [ number *number* ]

## **Default**

LB is not enabled.

## Views

Any view

#### Predefined user roles

network-admin

#### **Parameters**

service-instance *instance-id*: Specifies the service instance ID in the range of 1 to 32767.

mep *mep-id*: Specifies the ID of the source MEP, in the range of 1 to 8191.

target-mac *mac-address*: Specifies the destination MAC address of the MP, in the format of H-H-H.

target-mep *target-mep-id*: Specifies the ID of the target MEP, in the range of 1 to 8191.

number *number*: Specifies the number of the LBMs packets sent, in the range of 1 to 10. The default is 5.

### **Examples**

# Enable LB to check the status of the link between MEP 1101 and MEP 2001 in service instance 1 (assume that the link status is normal).

```
<Sysname> cfd loopback service-instance 1 mep 1101 target-mep 2001 
Loopback to 0010-fc00-6512 with the sequence number start from 1101-43404: 
Reply from 0010-fc00-6512: sequence number=1101-43404 Time=5ms 
Reply from 0010-fc00-6512: sequence number=1101-43405 Time=5ms 
Reply from 0010-fc00-6512: sequence number=1101-43406 Time=5ms 
Reply from 0010-fc00-6512: sequence number=1101-43407 Time=5ms 
Reply from 0010-fc00-6512: sequence number=1101-43408 Time=5ms 
Sent: 5 Received: 5 Lost: 0
```
# Enable LB to check the status of the link between MEP 1101 and MEP 2001 in service instance 1 (assume that the link status is abnormal).

<Sysname> cfd loopback service-instance 1 mep 1101 target-mep 2001 Loopback to 0010-fc00-6512 with the sequence number start from 1101-43404: Sent: 5 Received: 0 Lost: 5

#### Table 9 Command output

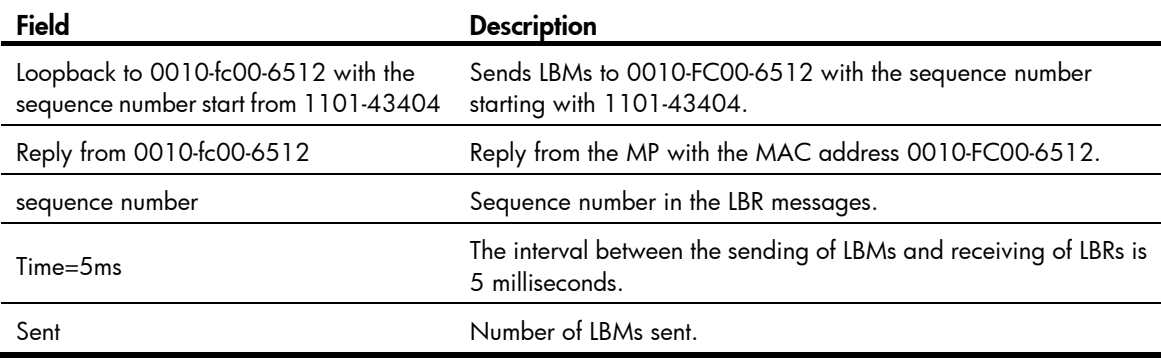

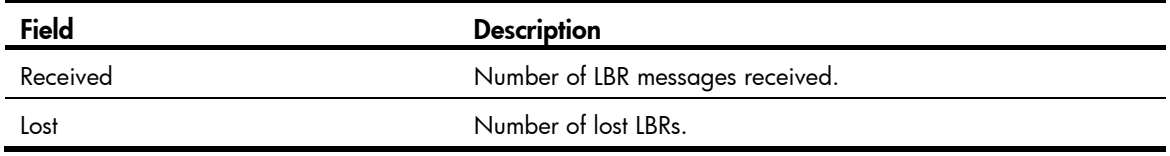

## cfd md

Use cfd md to create an MD.

Use undo cfd md to delete an MD.

## **Syntax**

cfd md *md-name* [ index *index-value* ] level *level-value* [ md-id { dns *dns-name* | mac *mac-address subnumber* | none } ]

undo cfd md *md-name*

## **Default**

No MD is created.

### Views

System view

#### Predefined user roles

network-admin

#### **Parameters**

md *md-name*: Specifies the name of an MD, which is a string of 1 to 43 characters that can contain letters, numbers, and special characters such as *grave accent* (`), tilde (~), exclamation mark (!), at sign (@), number sign (#), dollar sign (\$), percent (%), caret (^), ampersand (&), asterisk(\*), brackets ({ },  $( \, )$ ,  $[ \, ]$ ,  $\langle \, \rangle$ , hyphen (-), underscore (\_), plus (+), equal sign (=), vertical bar (|), colon (:), semicolon (;), quotation mark ('), comma (,), period (.), and slash (/).

index *index-value*: Specifies an MD index in the range of 1 to 4294967295. If this option is not specified, the system automatically assigns the smallest index number that is not in use. HP recommends that you use the index automatically assigned by the system.

level *level-value*: Specifies an MD level in the range of 0 to 7.

md-id: Specifies the MD name carried by packets sent by the MEP. If you do not provide the keyword, the MD name is represented by *md-name*.

dns *dns-name*: Specifies an MD name in the format of DNS name, where *dns-name* represents the DNS name.

mac *mac-address subnumber*: Specifies an MD name comprising the MAC address and an integer, where *mac-address* represents the MAC address of the MD, and *subnumber* is in the range of 0 to 65535.

none: Specifies that no MD name is carried in the packets sent by the MEP.

## Usage guidelines

An MD name must be in compliant with the specifications in table 21-19 in IEEE802.1ag-2007.

You can create only one MD with a specific level. MD cannot be created if you enter an invalid MD name or an existing MD name or the MD index is in use.

When deleting an MD, you will also delete the configurations related to that MD.

### **Examples**

# Create an MD named test\_md1, with its level being 3.

<Sysname> system-view

[Sysname] cfd md test\_md1 level 3

# Create an MD named test\_md2, and the MD name carried in the packet sent by the MEP comprises the MAC address 1-1-1 and integer 1.

<Sysname> system-view [Sysname] cfd md test md2 level 5 md-id mac 1-1-1 1

## cfd mep

Use **cfd mep** to create a MEP.

Use undo cfd mep to delete the specified MEP.

## **Syntax**

cfd mep *mep-id* service-instance *instance-id* { inbound | outbound }

undo cfd mep *mep-id* service-instance *instance-id* 

## **Default**

No MEP exists on a port.

### Views

Layer 2 Ethernet interface view

Layer 2 aggregate interface view

## Predefined user roles

network-admin

### **Parameters**

mep *mep-id*: Specifies the ID of a MEP, in the range of 1 to 8191.

service-instance *instance-id*: Specifies the service instance ID in the range of 1 to 32767.

inbound: Creates an inward-facing MEP.

outbound: Creates an outward-facing MEP.

## Usage guidelines

In creating a MEP, the service instance you specified defines the MD and MA to which the MEP belongs. You cannot create a MEP if the MEP ID is not included in the MEP list of the relevant service instance.

Follow these guidelines when you use the command:

- Configurations in Ethernet interface view take effect only on the current interface.
- Configurations in aggregate interface view take effect on the aggregate interface and all its member ports.
- Configurations on a member port take effect only when the member port leaves the aggregation group.

## **Examples**

# Configure a MEP list in service instance 5, and create and enable inward-facing MEP 3 in service instance 5 on GigabitEthernet 1/0/1.

<Sysname> system-view [Sysname] cfd md test\_md level 3 [Sysname] cfd service-instance 5 ma-id vlan-based md test\_md vlan 100 [Sysname] cfd meplist 3 service-instance 5 [Sysname] interface gigabitethernet 1/0/1 [Sysname-GigabitEthernet1/0/1] cfd mep 3 service-instance 5 outbound

#### Related commands

#### cfd meplist

## cfd meplist

Use **cfd meplist** to create a MEP list, a collection of local MEPs allowed to be configured and the remote MEPs to be monitored in the same MA.

Use **undo cfd meplist** to delete existing MEP lists.

#### **Syntax**

cfd meplist *mep-list* service-instance *instance-id*

undo cfd meplist *mep-list* service-instance *instance-id*

#### **Default**

No MEP list is created.

## Views

System view

## Predefined user roles

network-admin

#### **Parameters**

meplist *mep-list*: Specifies a list of MEP IDs, indicating multiple MEPs, in the format of *mep-list* = { *mep-id* [ to *mep-id* ] }&<1-10>, in which *mep-id* represents the MEP ID and is in the range of 1 to 8191. *&<1-10>*  indicates you can specify up to 10 MEP ID ranges.

service-instance *instance-id*: Specifies the service instance ID in the range of 1 to 32767.

## Usage guidelines

Before creating a MEP list, create the relevant MD, MA, and service instance.

After you delete a MEP list, all local MEP configurations based on this list are deleted.

#### **Examples**

# Create a MEP list that includes MEP 9 through MEP 15 in service instance 5.

```
<Sysname> system-view 
[Sysname] cfd md test_md level 3 
[Sysname] cfd service-instance 5 ma-id vlan-based md test_md vlan 100 
[Sysname] cfd meplist 9 to 15 service-instance 5
```
## Related commands

- cfd md
- cfd service-instance

## cfd mip-rule

Use cfd mip-rule to configure the rules for generating MIPs. The system automatically generates MIPs on each port according to the rules configured.

Use undo cfd mip-rule to restore the default.

#### **Syntax**

cfd mip-rule { default | explicit } service-instance *instance-id*

undo cfd mip-rule [ default | explicit ] service-instance *instance-id*

## **Default**

No rules for generating MIPs are configured and the system does not automatically generate any MIPs.

#### Views

System view

## Predefined user roles

network-admin

#### **Parameters**

default: Specifies the default rule. If no lower-level MIP exists on an interface, a MIP is created on the current level. A MIP can be created even if no MEP is configured on the interface.

explicit: Specifies the explicit rule. If no lower-level MIP exists and a lower-level MEP exists on an interface, a MIP is created at the current level. A MIP can be created only when a lower-level MEP is created on the interface.

service-instance *instance-id*: Specifies the service instance ID in the range of 1 to 32767.

## **Examples**

# Configure the MIP generation rule as default in service instance 5.

```
<Sysname> system-view
```
[Sysname] cfd mip-rule default service-instance 5

# cfd service-instance

Use **cfd service-instance** to create a service instance with the MD name.

Use **undo cfd service-instance** to remove the service instance.

### **Syntax**

cfd service-instance *instance-id* ma-id { icc-based *icc-name* | integer *ma-num* | string *ma-name* | vlan-based [ *vlan-id* ] } [ ma-index *index-value* ] md *md-name* vlan *vlan-id*

undo cfd service-instance *instance-id*

## **Default**

No service instance exists.

## Views

System view

## Predefined user roles

network-admin

## **Parameters**

service-instance *instance-id*: Specifies a service instance by its ID in the range of 1 to 32767.

ma-id: Creates an MA.

icc-based *icc-name*: Specifies that an MA is identified by an ICC. The *icc-name* argument is a string of 1 to 13 characters.

integer *ma-num*: Specifies that an MA is identified by an integer, where *ma-num* is in the range of 0 to 65535.

string *ma-name*: Specifies that an MA is identified by a string, where *ma-name* is string of 1 to 45 characters that can contain letters, numbers, and special characters such as *grave accent* (`), tilde (~), exclamation mark (!), at sign (@), number sign (#), dollar sign (\$), percent (%), caret (^), ampersand (&), asterisk(\*), brackets  $({}, , (), [ , -\rangle)$ , hyphen (-), underscore  $($ ), plus (+), equal sign (=), vertical bar (|), colon (:), semicolon (;), quotation mark ('), comma (,), period (.), and slash (/).

vlan-based [ *vlan-id* ]: Specifies that an MA is identified by a VLAN ID, where *vlan-id* is in the range of 1 to 4094. If you do not provide the *vlan-id* argument, the VLAN ID specified by vlan *vlan-id* is used. If the vlan *vlan-id* option is not provided, you must specify the *vlan-id* argument for the vlan-based [ *vlan-id* ] option.

ma-index *index-value*: Specifies an MA index in the range of 1 to 4294967295. If this option is not specified, the system automatically assigns the smallest index number that is not in use. HP recommends that you use the index automatically assigned by the system.

md *md-name*: Specifies the name of an MD. The *md-name* argument is a string of 1 to 43 characters that can contain letters, numbers, and special characters such as *grave accent* (`), tilde (~), exclamation mark (!), at sign (@), number sign (#), dollar sign (\$), percent (%), caret (^), ampersand (&), asterisk(\*), brackets  $({}, ,),[], <>,$  hyphen  $(\cdot)$ , underscore  $($ ), plus  $(+)$ , equal sign  $(=)$ , vertical bar  $($   $|)$ , colon  $($  $;)$ , semicolon (;), quotation mark ('), comma (,), period (.), and slash (/).

vlan *vlan-id*: Specifies the VLAN that the MA serves, in the range of 1 to 4094.

## Usage guidelines

A service instance is indicated by an integer to represent an MA in an MD. The MD and MA define the level attribute and VLAN attribute of the messages handled by the MPs in a service instance. An MA index uniquely identifies a specific MA in an MD. An MA index can be used in different MDs.

An MD name must be in compliant with the specifications in table 21-19 in IEEE802.1ag-2007.

With the vlan-based [ *vlan-id* ] or vlan *vlan-id* option, the command creates an MA carrying the VLAN attribute. If you do not specify the option, the command creates an MA carrying no VLAN attribute.

You must create the relevant MD and MA prior to creating a service instance with the MD name.

When you delete a service instance, you are deleting the configurations related to that service instance as well.

Deleting a service instance not only breaks up the connection between the service instance and the relevant MA, but also deletes the MA itself.

### **Examples**

# Create a level-3 MD named test\_md and create service instance 5, in which the MA is identified by a VLAN and serves VLAN 100.

<Sysname> system-view [Sysname] cfd md test\_md level 3 [Sysname] cfd service-instance 5 ma-id vlan-based md test\_md vlan 100

#### Related commands

#### cfd md

## cfd slm

Use cfd slm to enable loss measurement (LM). The LM function measures the frame loss between the source and target MEPs by using LMM frames and LMR frames.

#### NOTE:

This command is available in Release 3108P01 and later versions.

#### **Syntax**

cfd slm service-instance *instance-id* mep *mep-id* { target-mac *mac-address* | target-mep *target-mep-id* } [ number *number* ]

### Views

Any view

#### Predefined user roles

network-admin

#### **Parameters**

service-instance *instance-id*: Specifies a service instance by its ID in the range of 1 to 32767.

mep *mep-id*: Specifies the source MEP by its ID in the range of 1 to 8191.

target-mac *mac-address*: Specifies the target MEP by its MAC address, which is in the format of H-H-H.

target-mep *target-mep-id*: Specifies the target MEP by its ID in the range of 1 to 8191.

number *number*: Specifies the number of LMM frames sent. The value range for the *number* argument is 2 to 10, and the default is 5.

#### **Examples**

# Enable the LM function to measure the frame loss between source MEP 1101 and target MEP 2001 in service instance 1.

<Sysname> cfd slm service-instance 1 mep 1101 target-mep 2001 Reply from 0010-fc00-6512 Far-end frame loss: 10 Near-end frame loss: 20 Reply from 0010-fc00-6512 Far-end frame loss: 40 Near-end frame loss: 40 Reply from 0010-fc00-6512 Far-end frame loss: 0 Near-end frame loss: 10 Reply from 0010-fc00-6512 Far-end frame loss: 30 Near-end frame loss: 30

```
Average 
Far-end frame loss: 20 Near-end frame loss: 25 
Far-end frame loss rate: 25.00% Near-end frame loss rate: 32.00% 
Sent LMMs: 5 Received: 5 Lost: 0
```
#### Table 10 Command output

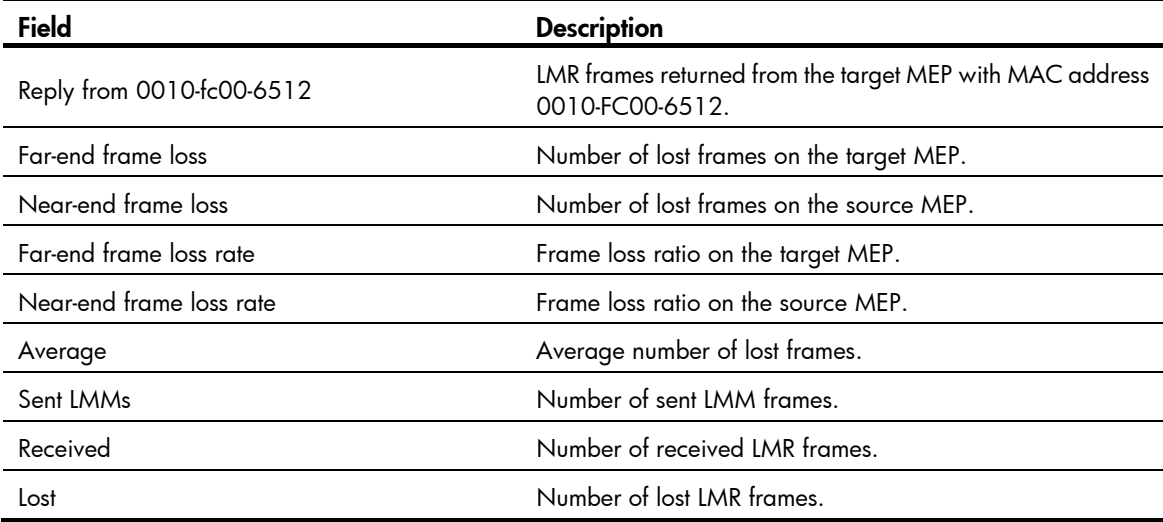

## cfd tst

Use **cfd tst** to enable test (TST). The TST function detects bit errors between the source and target MEPs by using TST frames.

#### NOTE:

This command is available in Release 3108P01 and later versions.

## **Syntax**

cfd tst service-instance *instance-id* mep *mep-id* { target-mac *mac-address* | target-mep *target-mep-id* } [ number *number* ] [ length-of-test *length* ] [ pattern-of-test { all-zero | prbs } [ with-crc ] ]

## Views

Any view

## Predefined user roles

network-admin

## **Parameters**

service-instance *instance-id*: Specifies a service instance by its ID in the range of 1 to 32767.

mep *mep-id*: Specifies the source MEP by its ID in the range of 1 to 8191.

target-mac *mac-address*: Specifies the target MEP by its MAC address, which is in the format of H-H-H.

target-mep *target-mep-id*: Specifies the target MEP by its ID in the range of 1 to 8191.

number *number*: Specifies the number of sent TST frames. The value range for the *number* argument is 1 to 10, and the default is 5.

length-of-test *length*: Specifies the length of the Test TLV (Type/Length/Value) in the TST frame. The value range for the *length* argument is 4 to 1400, and the default is 64.

pattern-of-test { all-zero | prbs } [ with-crc ]: Specifies the pattern of the Test TLV in the TST frame:

- all-zero (all-zero value without CRC-32), which is the default pattern.
- prbs (pseudo random bit sequence without CRC-32).
- all-zero with-crc (all-zero value with CRC-32).
- prbs with-crc (pseudo random bit sequence with CRC-32).

#### Usage guidelines

To view the TST test result, use the **display cfd tst** command on the target MEP.

### **Examples**

# Enable the TST function to test the bit errors between source MEP 1101 and target MEP 1003 in service instance 1.

<Sysname> cfd tst service-instance 1 mep 1101 target-mep 1003

5 TSTs have been sent. Please check the result on the remote device.

## Related commands

- display cfd tst
- reset cfd tst

## display cfd ais

Use **display cfd ais** to display the AIS configuration and information on the specified MEP.

#### NOTE:

This command is available in Release 3108P01 and later versions.

#### **Syntax**

display cfd ais [ service-instance *instance-id* [ mep *mep-id* ] ]

#### Views

Any view

## Predefined user roles

network-admin

network-operator

#### **Parameters**

service-instance *instance-id*: Specifies a service instance by its ID in the range of 1 to 32767. If you do not specify this option, the command displays the AIS configuration and information for all service instances.

mep *mep-id*: Specifies a MEP by its ID in the range of 1 to 8191. If you do not specify this option, the command displays the AIS configuration and information for all MEPs.

## **Examples**

# Display the AIS configuration and information for all the MEPs in all service instances. <Sysname> display cfd ais

```
Service instance: 5 
AIS level: 4 AIS period: 1s 
MEP ID: 1 
AIS condition: yes Time to enter the condition: 2013/01/22 10:43:57 
AIS state machine: Previous state: NO_RECEIVE 
                   Current state: RECEIVE 
MEP ID: 2 
AIS condition: yes Time to enter the condition: 2013/01/22 10:43:57 
AIS state machine: Previous state: NO_RECEIVE 
                   Current state: RECEIVE 
Service instance: 20 
AIS level: 3 AIS period: 60s 
MEP ID: 10 
AIS condition: yes Time to enter the condition: 2013/01/22 10:43:57 
AIS state machine: Previous state: NO_RECEIVE 
                   Current state: RECEIVE 
Service instance: 100 
AIS level: 6 AIS period: 1s 
MEP ID: 20 
AIS condition: no Time to enter the condition: 2013/01/22 11:40:01 
AIS state machine: Previous state: IDLE 
                   Current state: NO_RECEIVE 
MEP ID: 50 
AIS condition: no Time to enter the condition: -
```
Current state: NO\_RECEIVE

## Table 11 Command output

AIS state machine: Previous state: IDLE

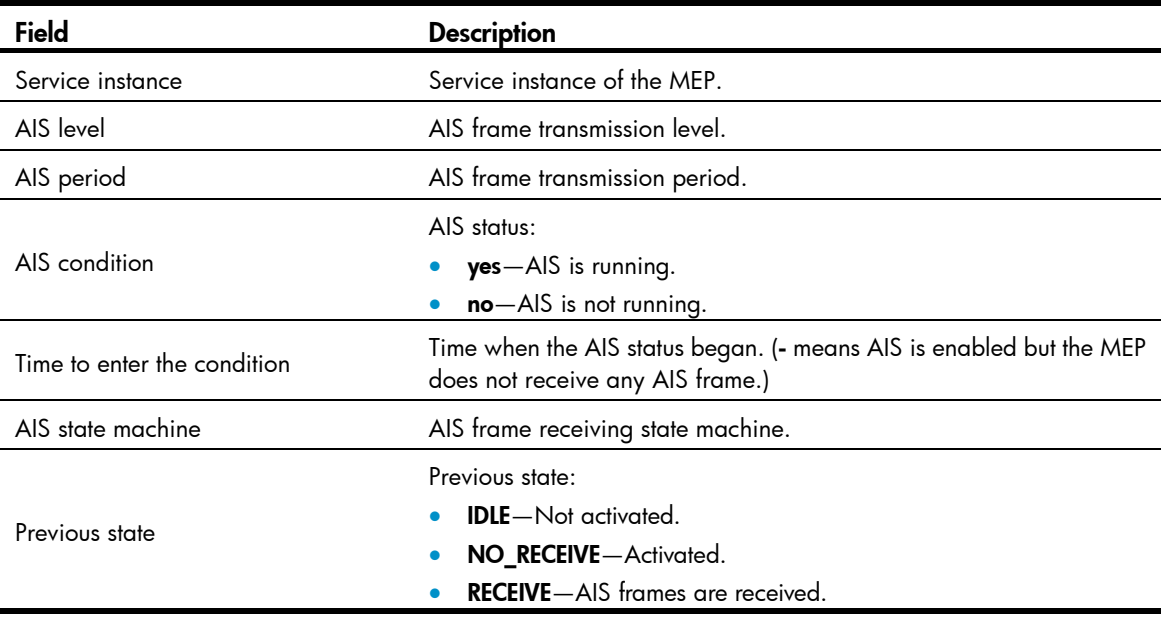

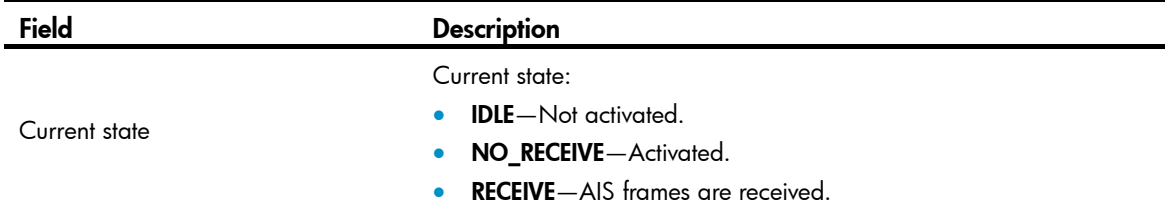

## display cfd ais-track link-status

Use display cfd ais-track link-status to display the configuration and information of the AIS associated with the port status.

#### NOTE:

This command is available in Release 3108P01 and later versions.

#### **Syntax**

display cfd ais-track link-status [ interface *interface-type interface-number* ]

#### Views

Any view

### Predefined user roles

network-admin

network-operator

## **Parameters**

interface *interface-type interface-number*: Specifies a port by its type and number. If you do not specify this option, the command displays the configuration and information of the AIS associated with the status of all ports.

## **Examples**

# Display the configuration and information of the AIS associated with the status of all ports.

<Sysname> display cfd ais-track link-status AIS tracking link-status is enabled.

```
Interface GigabitEthernet1/0/1: 
AIS level: 5 AIS period: 1s
Configured VLANs: 1, 10-100, 103 
Send VLANs: 1, 10-100, 103 
AIS condition: yes Time to enter the condition: 2013/02/26 10:43:57 
Interface GigabitEthernet1/0/2: 
AIS level: 5 AIS period: 1s 
Configured VLANs: 1-4094 
Send VLANs: 1-2000 
AIS condition: yes Time to enter the condition: 2013/02/26 10:44:57
```
#### Table 12 Command output

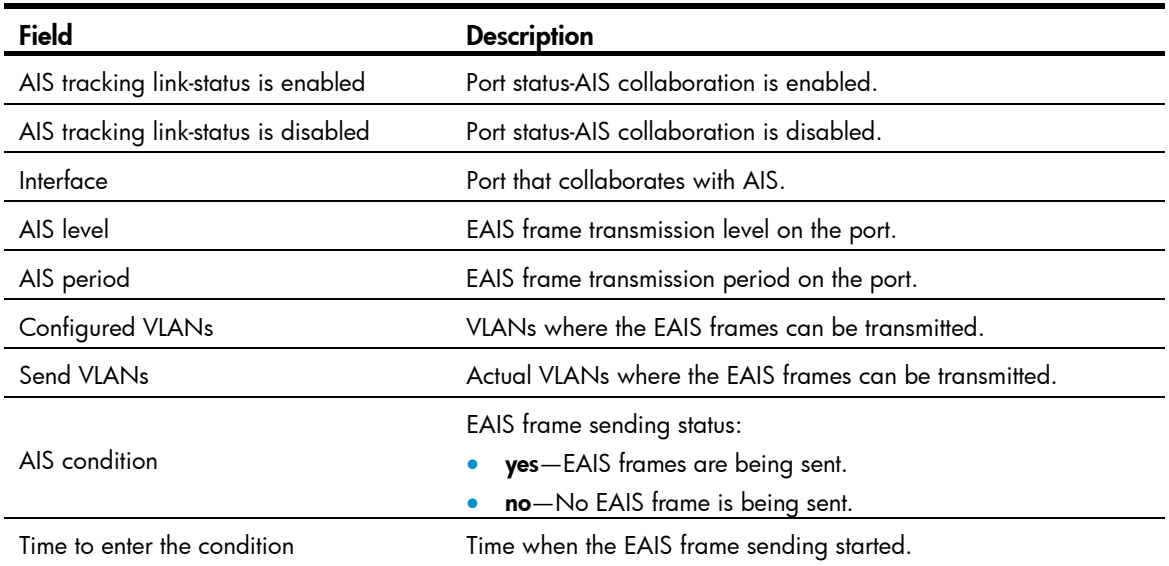

## display cfd dm one-way history

Use display cfd dm one-way history to display the one-way DM result.

#### NOTE:

This command is available in Release 3108P01 and later versions.

#### **Syntax**

display cfd dm one-way history [ service-instance *instance-id* [ mep *mep-id* ] ]

#### **Views**

Any view

## Predefined user roles

network-admin

network-operator

### **Parameters**

service-instance *instance-id*: Specifies a service instance by its ID in the range of 1 to 32767. If you do not specify this option, the command displays the one-way DM results for all service instances.

mep *mep-id*: Specifies a MEP by its ID in the range of 1 to 8191. If you do not specify this option, the command displays the one-way DM results for all MEPs.

## Usage guidelines

The one-way DM results for all inward-facing MEPs in a service instance are the same.

## **Examples**

# Display the one-way DM results for all the MEPs in all service instances.

```
<Sysname> display cfd dm one-way history 
Service instance: 1 
MEP ID: 1003
```
Sent 1DM total number: 0 Received 1DM total number: 5 Frame delay: 10ms 9ms 11ms 5ms 5ms Delay average: 8ms Frame delay variation: 5ms 4ms 6ms 0ms 0ms Variation average: 3ms MEP ID: 1004 Sent 1DM total number: 0 Received 1DM total number: 5 Frame delay: 10ms 9ms 11ms 5ms 5ms Delay average: 8ms Delay variation: 5ms 4ms 6ms 0ms 0ms Variation average: 3ms

Service instance: 2 No MEP exists in the service instance.

Service instance: 3 MEP ID: 1023 Sent 1DM total number: 5 Received 1DM total number: 10 Frame delay: 20ms 9ms 8ms 7ms 1ms 5ms 13ms 17ms 9ms 10ms Delay average: 9ms Delay variation: 19ms 8ms 7ms 6ms 0ms 4ms 12ms 16ms 8ms 9ms Variation average: 8ms

Service instance: 4 MEP ID: 1023 Sent 1DM total number: 77 Received 1DM total number: 0

#### Table 13 Command output

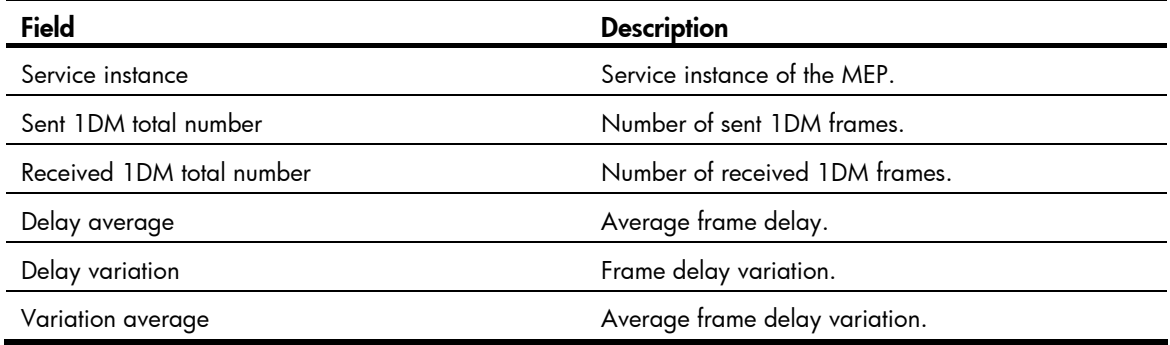

## Related commands

- cfd dm one-way
- reset cfd dm one-way history

# display cfd linktrace-reply

Use display cfd linktrace-reply to display the LTR information received by a MEP.

## **Syntax**

display cfd linktrace-reply [ service-instance *instance-id* [ mep *mep-id* ] ]

#### Views

Any view

## Predefined user roles

network-admin

network-operator

#### **Parameters**

service-instance *instance-id*: Specifies the service instance ID in the range of 1 to 32767. If you do not specify this option, the LTR information saved on all the MEPs in all service instances is displayed.

mep *mep-id*: Specifies the ID of a MEP, in the range of 1 to 8191. If you do not specify this option, the LTR information saved on all the MEPs is displayed.

## Usage guidelines

This command displays only information about LTRs received by execution of the cfd linktrace command.

### **Examples**

# Display the LTR information saved on all the MEPs in every service instance.

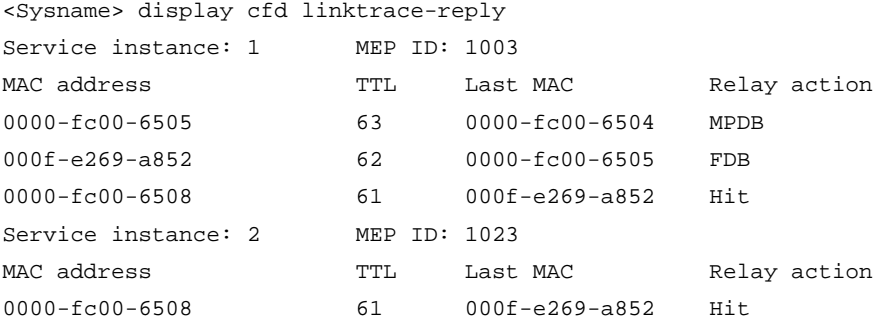

#### Table 14 Command output

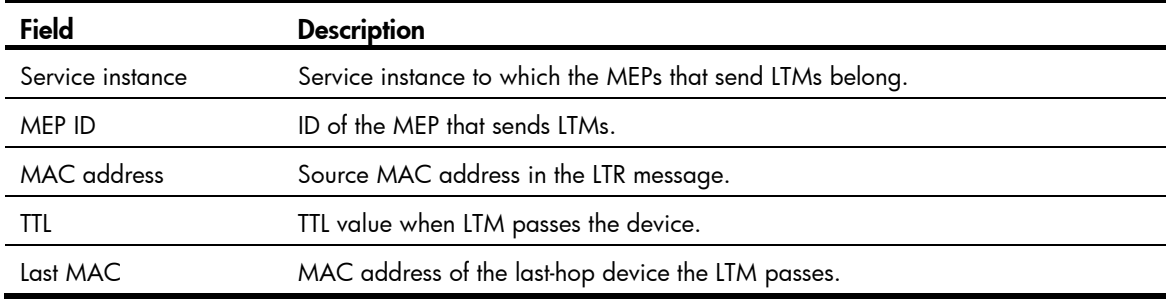

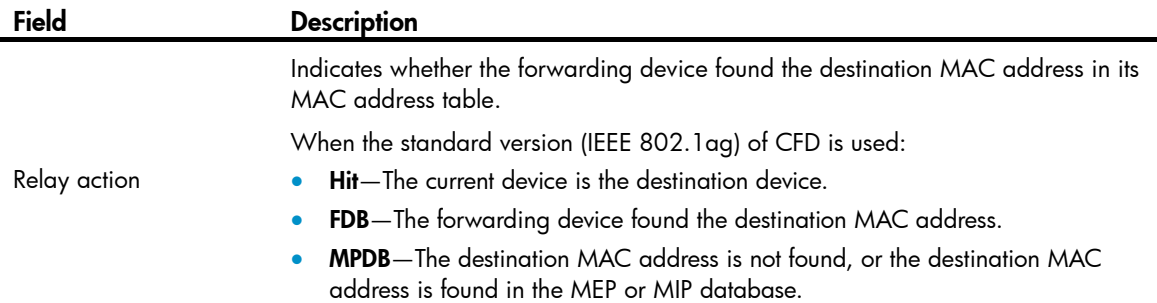

#### Related commands

cfd linktrace

# display cfd linktrace-reply auto-detection

Use **display cfd linktrace-reply auto-detection** to display information about the LTR messages received as responses to the automatically sent LTMs.

#### **Syntax**

display cfd linktrace-reply auto-detection [ size *size-value* ]

#### Views

Any view

## Predefined user roles

network-admin

network-operator

#### **Parameters**

size *size-value*: Specifies the times of recent auto-detections, in the range of 1 to 100. If you do not specify this option, all information in the buffer is displayed.

## Usage guidelines

This command displays only information about LTRs received by execution of the **cfd linktrace** auto-detection command.

#### **Examples**

# Display the contents of the LTRs received as responses to the LTMs automatically sent.

```
<Sysname> display cfd linktrace-reply auto-detection 
Service instance: 1 MEP ID: 1003 Time: 2014/05/22 10:43:57 
Target MEP ID: 2005 TTL: 255
MAC address TTL Last MAC Relay action
0000-fc00-6505 254 0000-fc00-6504 MPDB 
000f-e269-a852 62 0000-fc00-6505 FDB 
0000-fc00-6508 61 000f-e269-a852 Hit 
Service instance: 2 MEP ID: 1023 Time: 2014/05/22 10:44:06 
Target MEP ID: 2025 TTL: 255
MAC address TTL Last MAC Relay action
0000-fc00-6508 61 000f-e269-a852 Hit
```
## Table 15 Command output

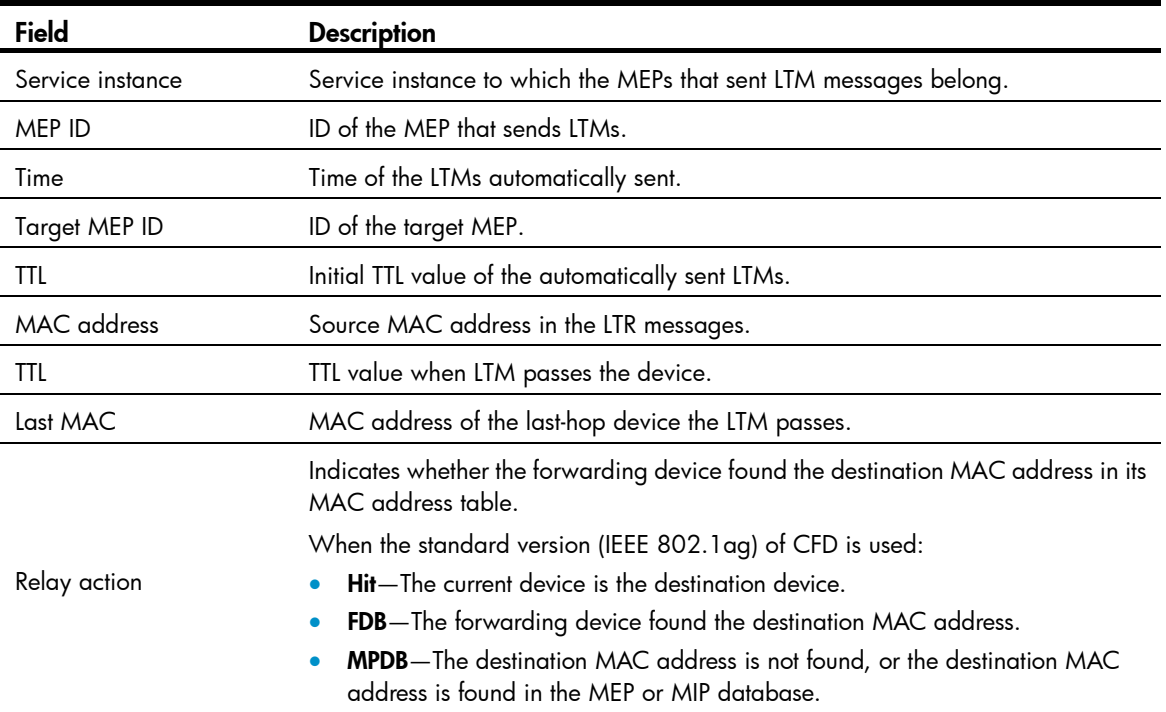

## Related commands

cfd linktrace auto-detection

# display cfd md

Use display cfd md to display the MD configuration information.

## **Syntax**

display cfd md

## Views

Any view

## Predefined user roles

network-admin

network-operator

## **Examples**

## # Display the MD configuration information.

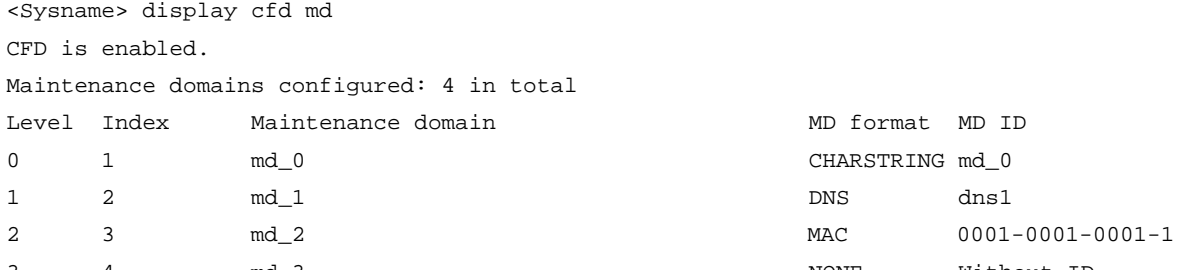

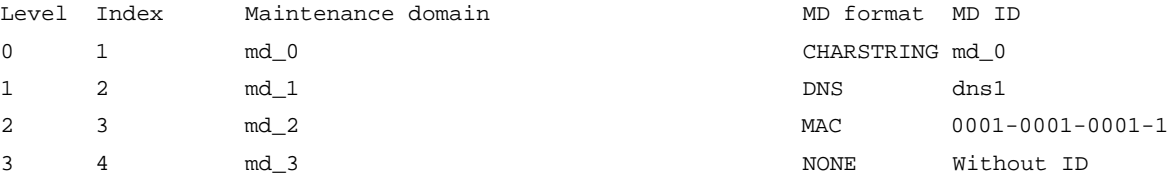

#### Table 16 Command output

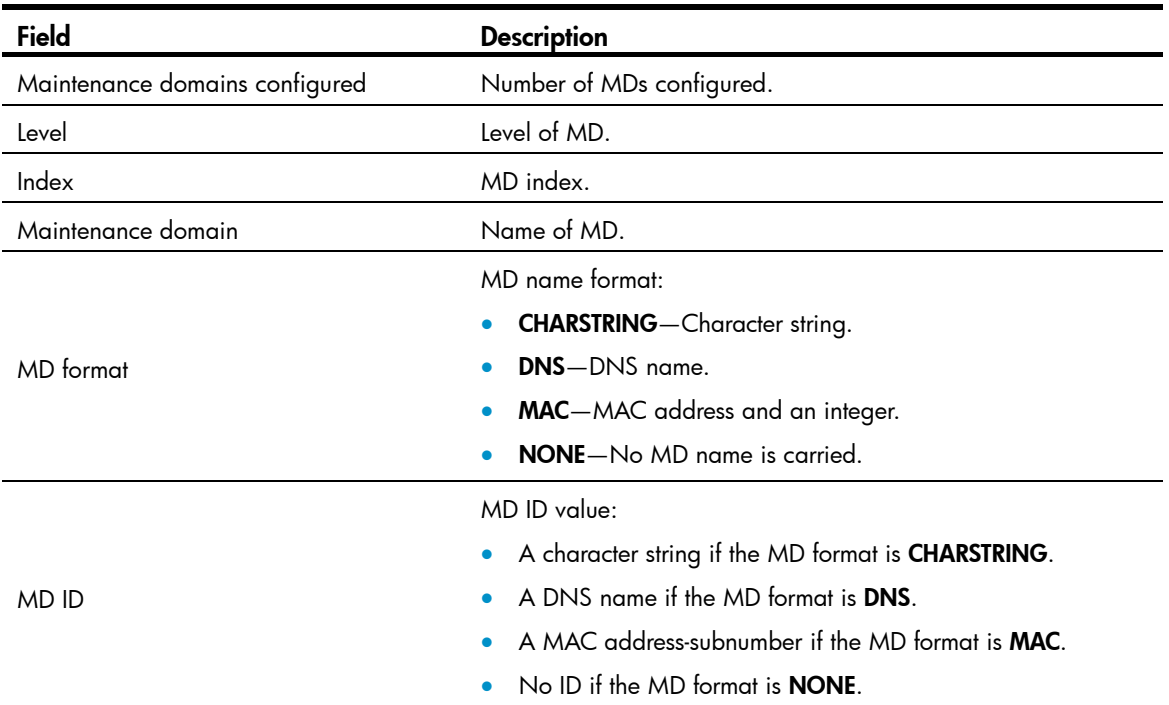

# display cfd mep

Use display cfd mep to display the attribute and operating information of a MEP.

### **Syntax**

display cfd mep *mep-id* service-instance *instance-id*

## Views

Any view

## Predefined user roles

network-admin

network-operator

#### **Parameters**

mep *mep-id*: Specifies a MEP by its ID in the range of 1 to 8191.

service-instance *instance-id*: Specifies a service instance by its ID in the range of 1 to 32767.

## **Examples**

# Display the attribute and operating information of MEP 50 in service instance 1.

```
<Sysname> display cfd mep 50 service-instance 1 
Interface: GigabitEthernet1/0/2 
Maintenance domain: md_0 
Maintenance domain index: 1 
Maintenance association: ma_0 
Maintenance association index: 1 
Level: 0 VLAN: 1 Direction: Outbound
```
Current state: Active CCM send: Enable FNG state: FNG DEFECT REPORTED CCM: Current state: CCI\_WAITING Interval: 1s SendCCM: 12018 Loopback: NextSeqNumber: 8877 SendLBR: 0 ReceiveInOrderLBR: 0 ReceiveOutOrderLBR: 0 Linktrace: NextSeqNumber: 8877 SendLTR: 0 ReceiveLTM: 0 No CCM received from some remote MEPs. One or more streams of error CCMs is received. The last received CCM: Maintenance domain: (Without ID) Maintenance association: matest1 MEP ID: 5 Sequence Number: 0x50A MAC Address: 0011-2233-4402 Received Time: 2014/03/06 13:01:34 One or more streams of cross-connect CCMs is received. The last received CCM: Maintenance domain: mdtest1 Maintenance association:matest1 MEP ID: 6 Sequence Number: 0x63A MAC Address: 0011-2233-4401

Received Time: 2014/03/06 13:01:34

Some other MEPs are transmitting the RDI bit.

#### Table 17 Command output

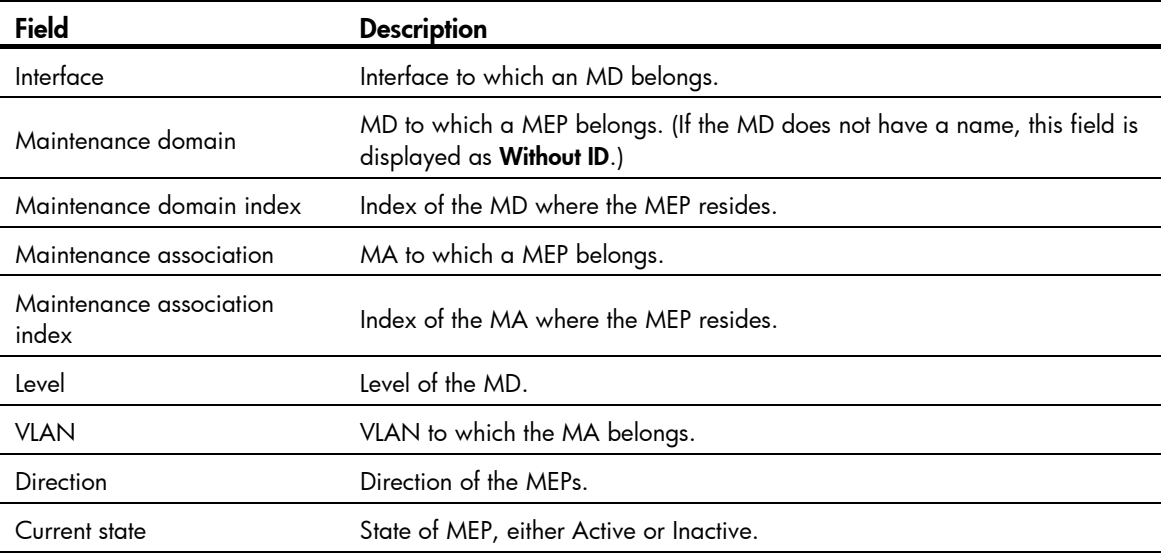

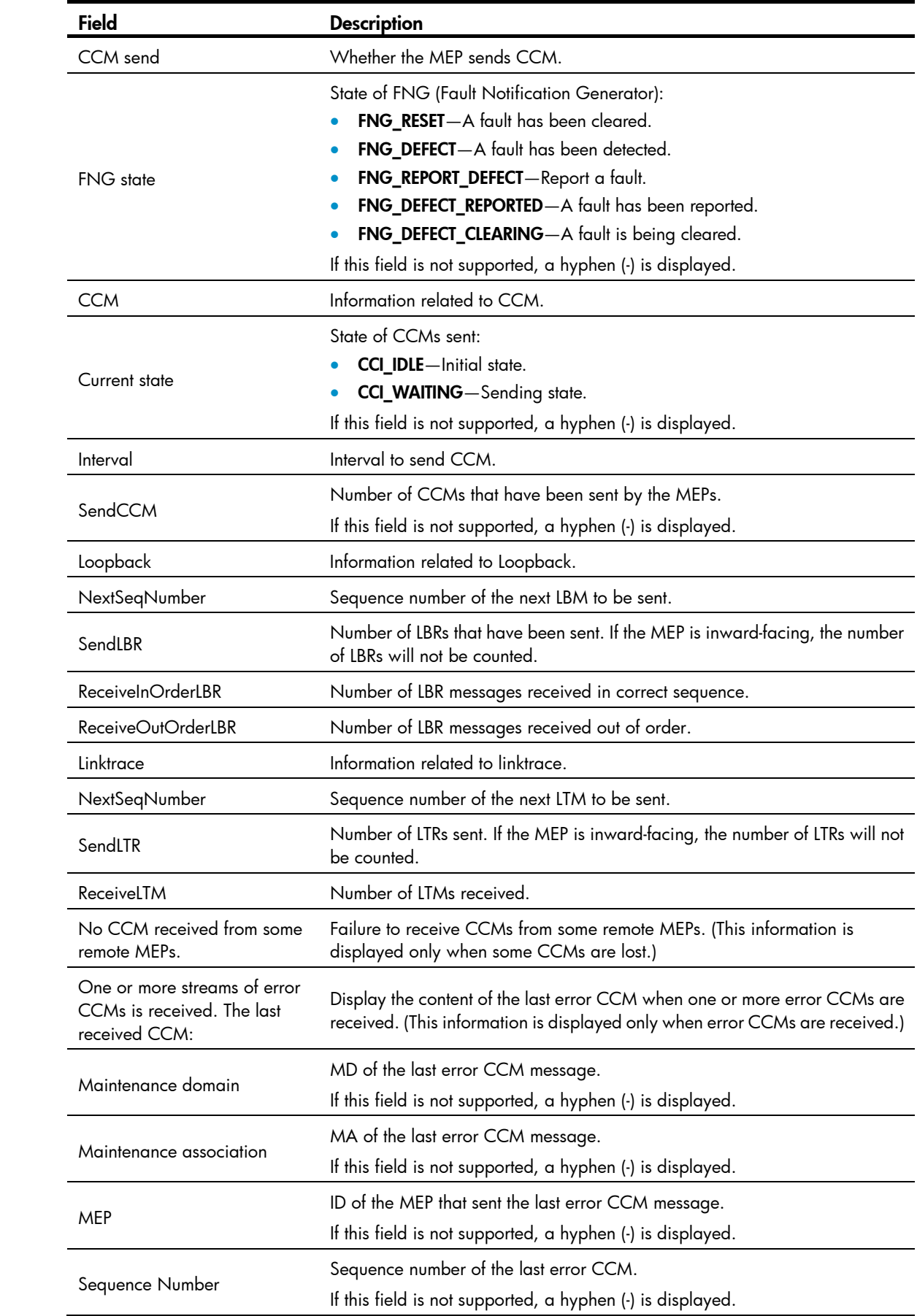

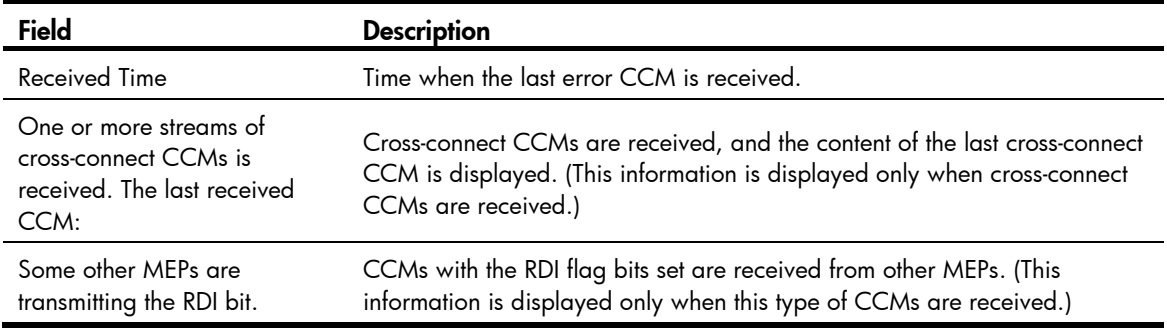

# display cfd meplist

Use display cfd meplist to display the MEP list in a service instance.

## **Syntax**

display cfd meplist [ service-instance *instance-id* ]

#### **Views**

Any view

## Predefined user roles

network-admin

network-operator

#### **Parameters**

service-instance *instance-id*: Specifies a service instance by its ID in the range of 1 to 32767. If you do not specify this option, MEP lists in all service instances are displayed.

## **Examples**

# Display the MEP list in service instance 5. <Sysname> display cfd meplist service-instance 5 Service instance: 5 MEP list: 1 to 20, 30, 50.

# display cfd mp

Use **display cfd mp** to display the MP information.

## **Syntax**

display cfd mp [ interface *interface-type interface-number* ]

## **Views**

Any view

### Predefined user roles

network-admin

network-operator

#### **Parameters**

interface *interface-type interface-number*: Displays the MP information on a port specified by its port type and port number. If you do not specify this option, MP information on all ports is displayed.

## Usage guidelines

The output is arranged by port name. On a port, the output shows MPs that serve VLANs, and then shows MPs that do not serve any VLANs. The MPs that serve VLANs are displayed in the ascending VLAN ID order. Within the same VLAN, the output is in the order of MIPs and MEPs (from high to low level). The MEPs that do not serve any VLANs are displayed by level (from high to low).

#### **Examples**

# Display the MP information on all ports.

```
<Sysname> display cfd mp 
Interface GigabitEthernet1/0/1 VLAN 100 
MIP Level: 2 Service instance: 102
Maintenance domain: md_2 
Maintenance domain index: 3 
Maintenance association: ma_2 
Maintenance association index: 3
```

```
MEP ID: 101 Level: 1 Service instance: 101 Direction: Inbound 
Maintenance domain: md_1 
Maintenance domain index: 2 
Maintenance association: ma_1 
Maintenance association index: 2
```

```
MEP ID: 100 Level: 0 Service instance: 100 Direction: Outbound 
Maintenance domain: md_0 
Maintenance domain index: 1 
Maintenance association: ma_0 
Maintenance association index: 1
```
### Table 18 Command output

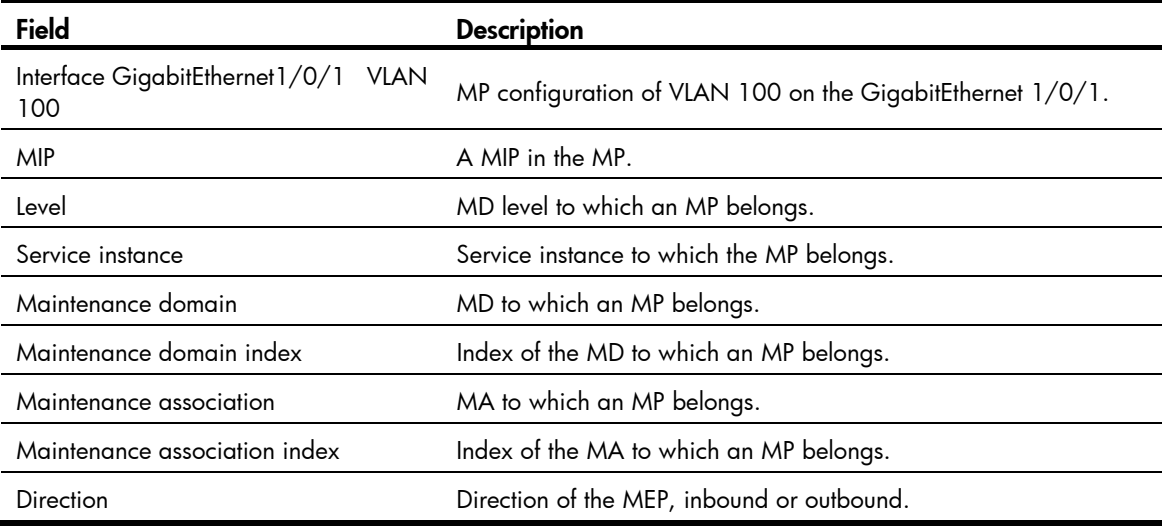

# display cfd remote-mep

Use display cfd remote-mep to display information about a remote MEP.

## **Syntax**

display cfd remote-mep service-instance *instance-id* mep *mep-id*

## Views

Any view

## Predefined user roles

network-admin

network-operator

## **Parameters**

service-instance *instance-id*: Specifies a service instance by its ID in the range of 1 to 32767.

mep *mep-id*: Specifies a MEP by its ID in the range of 1 to 8191.

## **Examples**

# Display remote MEP information for MEP 10 in service instance 4.

<Sysname> display cfd remote-mep service-instance 4 mep 10

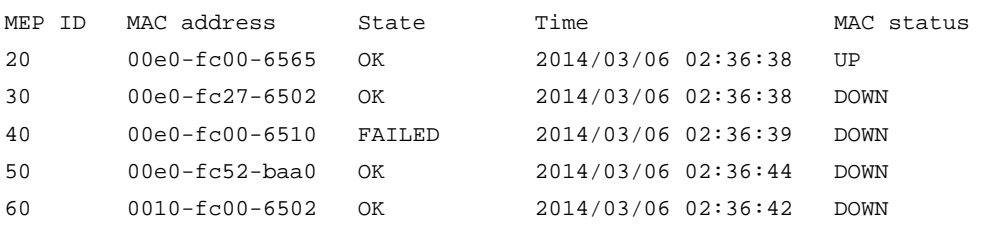

#### Table 19 Command output

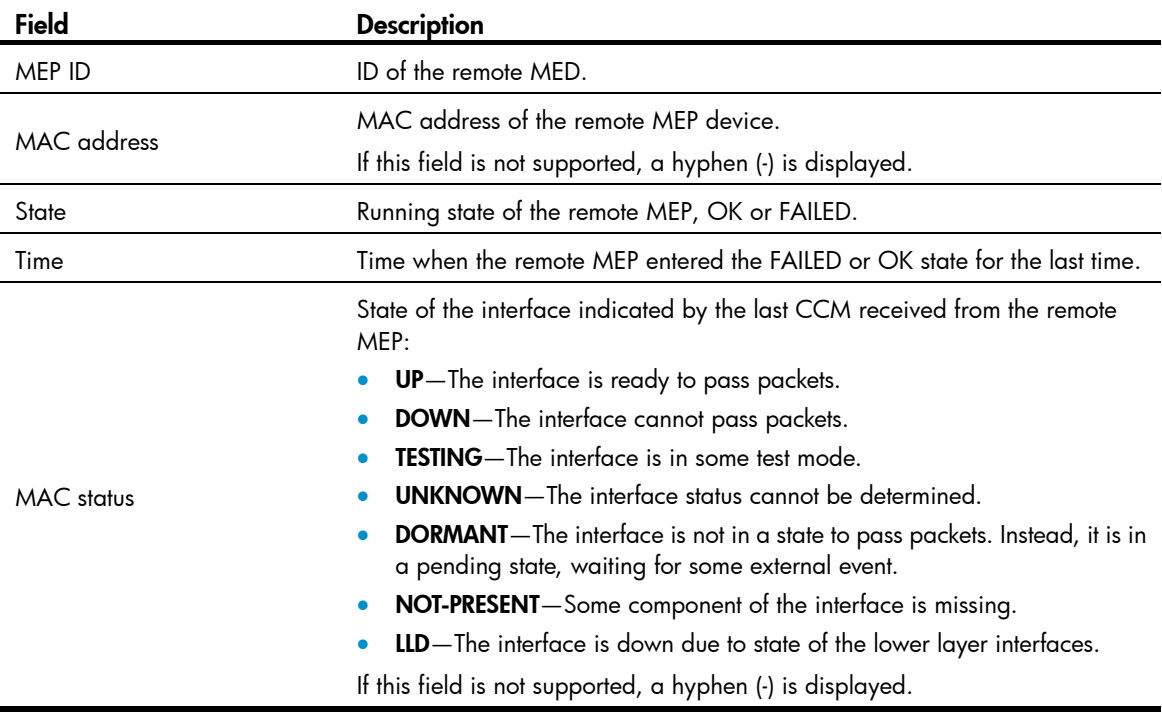

## display cfd service-instance

Use display cfd service-instance to display the configuration information of service instance.

## **Syntax**

display cfd service-instance [ *instance-id* ]

#### Views

Any view

## Predefined user roles

network-admin

network-operator

#### **Parameters**

*instance-id*: Specifies a service instance ID in the range of 1 to 32767. If you do not specify this argument, the configuration information of all service instances is displayed.

#### **Examples**

# Display the configuration information of all service instances. <Sysname> display cfd service-instance Service instances configured (2 in total): Service instance 5: Maintenance domain: md\_5 Maintenance domain index: 5 Maintenance association: ma\_5 Maintenance association index: 5 Level: 5 VLAN: 5 MIP rule: NONE CCM interval: 1s Direction: Inbound MEP ID: 730 Interface: GigabitEthernet1/0/1 Service instance 6: Maintenance domain: (Without ID) Maintenance domain index: 6 Maintenance association: ma\_6 Maintenance association index: 6 Level: 6 VLAN: 6 MIP rule: NONE CCM interval: 1s Direction: Outbound MEP ID: 731 Interface: GigabitEthernet1/0/2

#### Table 20 Command output

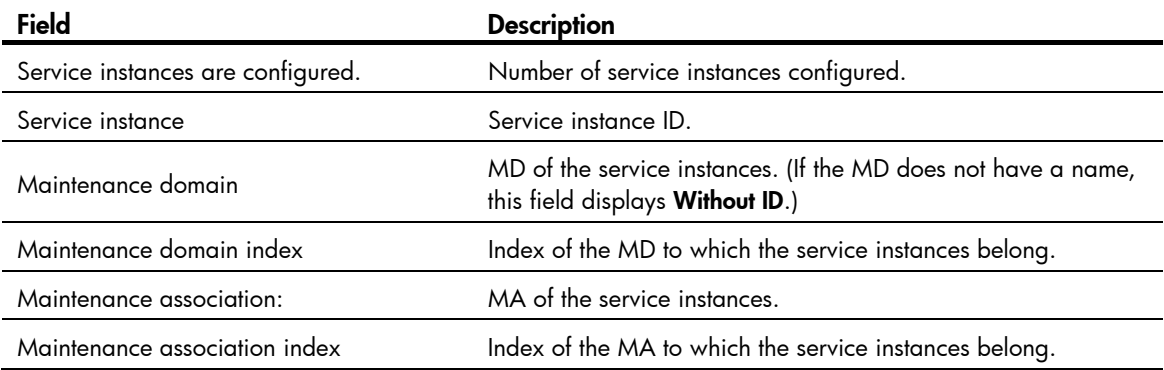

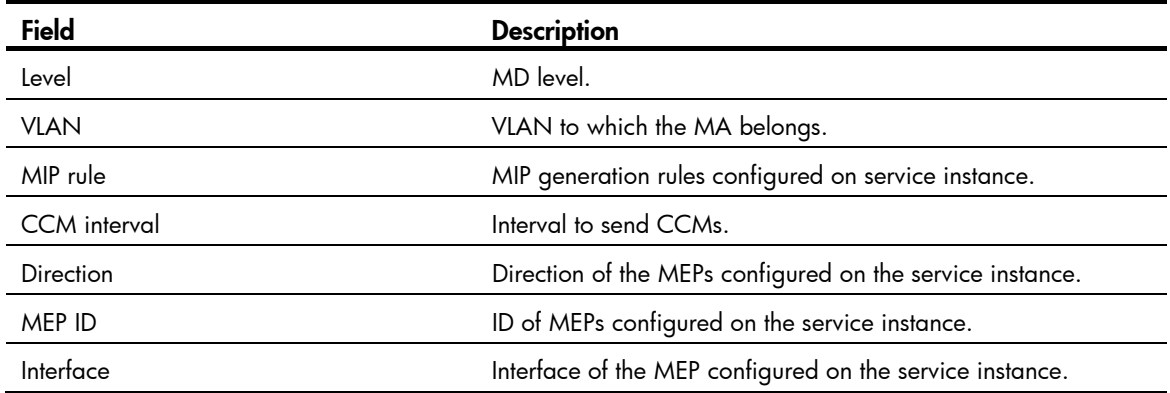

# display cfd status

Use display cfd status to display the CFD and AIS status.

NOTE:

This command is available in Release 3108P01 and later versions.

## **Syntax**

display cfd status

## Views

Any view

## Predefined user roles

network-admin

network-operator

## **Examples**

# Display the CFD status. <Sysname> display cfd status CFD is enabled. AIS is disabled.

## display cfd tst

Use display cfd tst to display the TST result.

#### NOTE:

This command is available in Release 3108P01 and later versions.

## **Syntax**

display cfd tst [ service-instance *instance-id* [ mep *mep-id* ] ]

### Views

Any view
## Predefined user roles

network-admin

network-operator

## **Parameters**

service-instance *instance-id*: Specifies a service instance by its ID in the range of 1 to 32767. If you do not specify this option, the command displays the TST results for all service instances.

mep *mep-id*: Specifies a MEP by its ID in the range of 1 to 8191. If you do not specify this option, the command displays the TST results for all MEPs.

#### Usage guidelines

The TST DM results for all inward-facing MEPs in a service instance are the same.

#### **Examples**

# Display the TST results for all the MEPs in all service instances.

```
<Sysname> display cfd tst 
Service instance: 1 
MEP ID: 1003 
Sent TST total number: 0 
Received TST total number: 5 
Received from 0010-fc00-6510, Bit True, sequence number 0 
Received from 0010-fc00-6510, Bit True, sequence number 1 
Received from 0010-fc00-6510, Bit True, sequence number 2 
Received from 0010-fc00-6510, Bit True, sequence number 3 
Received from 0010-fc00-6510, Bit True, sequence number 4 
MEP ID: 1004 
Sent TST total number: 5 
Received TST total number: 0
```
Service instance: 2 No MEP exists in the service instance.

Service instance: 3 MEP ID: 1023 Sent TST total number: 5 Received TST total number: 0

#### Table 21 Command output

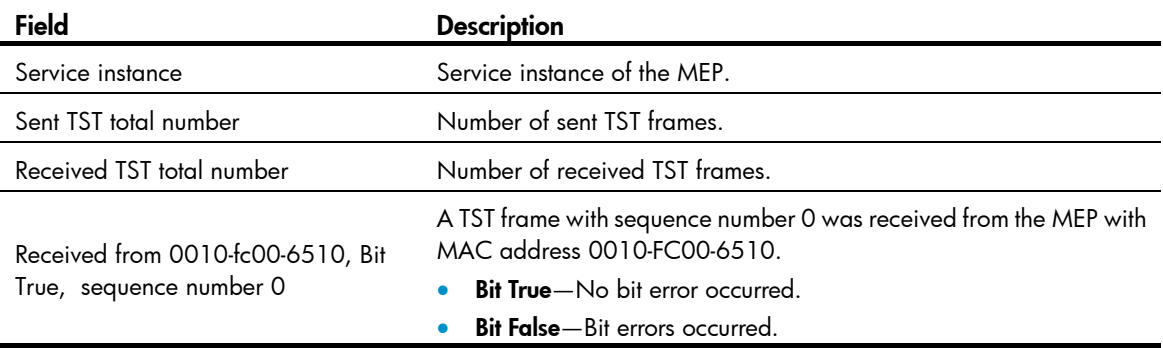

## Related commands

- cfd tst
- reset cfd tst

## reset cfd dm one-way history

Use reset cfd dm one-way history to clear the one-way DM result.

#### NOTE:

This command is available in Release 3108P01 and later versions.

#### **Syntax**

reset cfd dm one-way history [ service-instance *instance-id* [ mep *mep-id* ] ]

## Views

User view

## Predefined user roles

network-admin

## **Parameters**

service-instance *instance-id*: Specifies a service instance by its ID in the range of 1 to 32767. If you do not specify this option, the command clears the one-way DM results for all service instances.

mep *mep-id*: Specifies a MEP by its ID in the range of 1 to 8191. If you do not specify this option, the command clears the one-way DM results for all MEPs.

## Usage guidelines

Clearing the one-way DM result for an inward-facing MEP clears all one-way DM results for the service instance where the inward-facing MEP resides.

## **Examples**

# Clear the one-way DM results for all MEPs in all service instances.

<Sysname> reset cfd dm one-way history

## Related commands

- cfd dm one-way
- display cfd dm one-way history

## reset cfd tst

Use reset cfd tst to clear the TST result.

#### NOTE:

This command is available in Release 3108P01 and later versions.

#### **Syntax**

reset cfd tst [ service-instance *instance-id* [ mep *mep-id* ] ]

## Views

User view

## Predefined user roles

network-admin

## **Parameters**

service-instance *instance-id*: Specifies a service instance by its ID in the range of 1 to 32767. If you do not specify this option, the command clears the TST results for all service instances.

mep *mep-id*: Specifies a MEP by its ID in the range of 1 to 8191. If you do not specify this option, the command clears the TST results for all MEPs.

## Usage guidelines

Clearing the TST result for an inward-facing MEP clears all TST results for the service instance where the inward-facing MEP resides.

## **Examples**

# Clear the TST results for all MEPs in all service instances.

<Sysname> reset cfd tst

## Related commands

- cfd tst
- display cfd tst

# DLDP commands

## display dldp

Use display dldp to display DLDP configuration.

#### **Syntax**

display dldp [ interface *interface-type interface-number* ]

## Views

Any view

## Predefined user roles

network-admin

network-operator

#### **Parameters**

interface *interface-type interface-number*: Specifies an interface by its type and number.

## Usage guidelines

If no port is specified, this command displays global and port-specific DLDP configuration. If a port is specified, this command displays only the DLDP configuration on the port.

#### **Examples**

# Display global and port-specific DLDP configuration.

```
<Sysname> display dldp 
 DLDP global status: Enabled 
 DLDP advertisement interval: 5s 
 DLDP authentication-mode: Simple 
 DLDP authentication-password: ****** 
 DLDP unidirectional-shutdown mode: Auto 
 DLDP delaydown-timer value: 1s 
 Number of enabled ports: 2 
Interface GigabitEthernet1/0/1 
 DLDP port state: Bidirectional 
 Number of the port's neighbors: 1 
  Neighbor MAC address: 0023-8956-3600 
  Neighbor port index: 79 
  Neighbor state: Confirmed 
  Neighbor aged time: 13s 
Interface GigabitEthernet1/0/2 
 DLDP port state: Inactive 
 Number of the port's neighbors: 0 (Maximum number ever detected: 1)
```
# Display the DLDP configuration of GigabitEthernet 1/0/1.

```
<Sysname> display dldp interface gigabitethernet 1/0/1 
Interface GigabitEthernet1/0/1 
 DLDP port state: Bidirectional 
 Number of the port's neighbors: 1 
  Neighbor MAC address: 0023-8956-3600 
  Neighbor port index: 79 
  Neighbor state: Confirmed 
  Neighbor aged time: 13s
```
#### Table 22 Command output

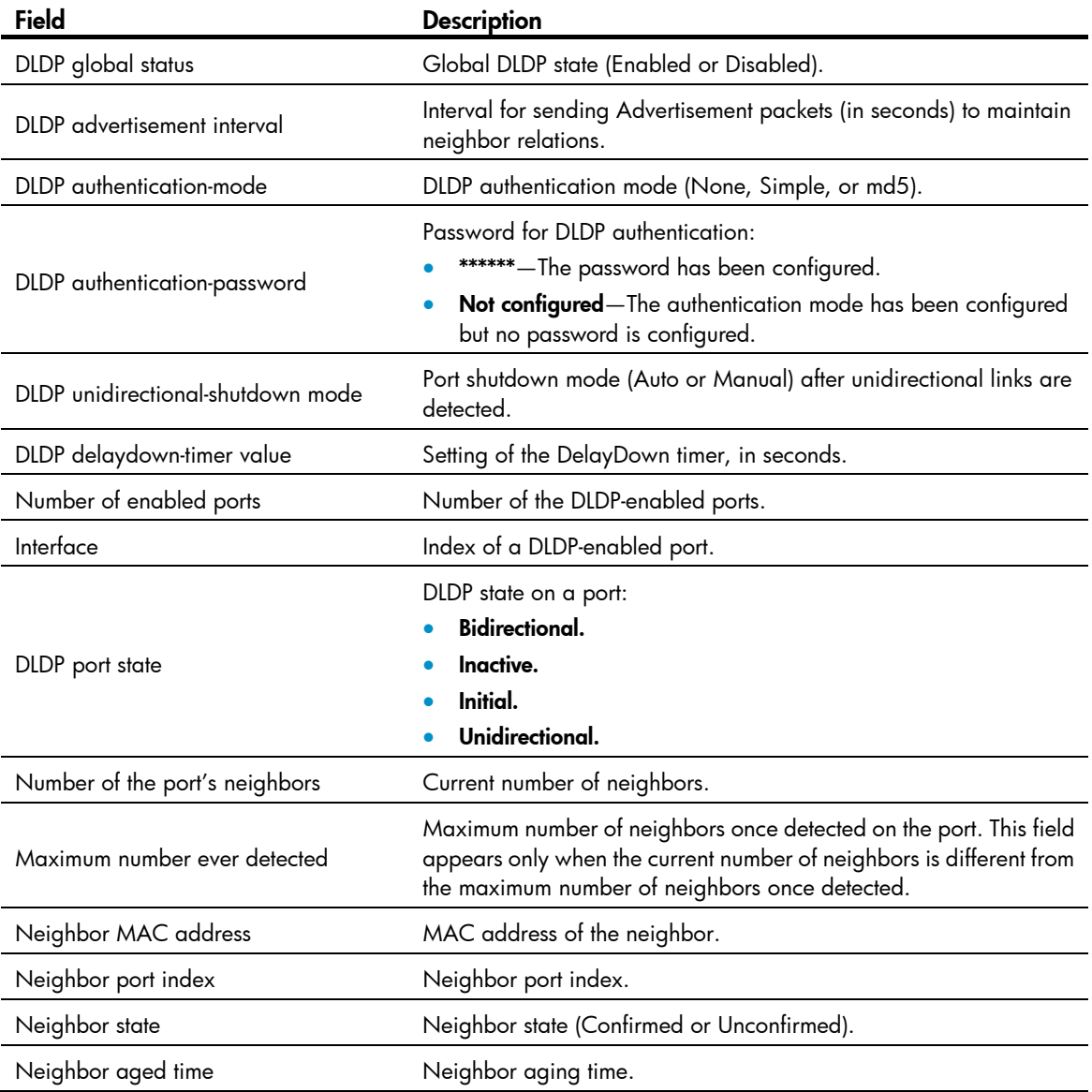

## display dldp statistics

Use display dldp statistics to display the statistics on the DLDP packets passing through a port.

## **Syntax**

display dldp statistics [ interface *interface-type interface-number* ]

### Views

Any view

## Predefined user roles

network-admin

network-operator

## **Parameters**

interface *interface-type interface-number*: Specifies a port by its type and number.

## Usage guidelines

If no port is specified, this command displays the statistics on the DLDP packets passing through all the DLDP-enabled ports.

## **Examples**

# Display the statistics on the DLDP packets passing through all the DLDP-enabled ports.

```
<Sysname> display dldp statistics 
Interface GigabitEthernet1/0/1 
 Packets sent: 6 
 Packets received: 5 
 Invalid packets received: 2 
 Loopback packets received: 0 
 Authentication-failed packets received: 0 
 Valid packets received: 3
```

```
Interface GigabitEthernet1/0/2 
 Packets sent: 7 
 Packets received: 7 
 Invalid packets received: 3 
 Loopback packets received: 0 
 Authentication-failed packets received: 0 
 Valid packets received: 4
```
### Table 23 Command output

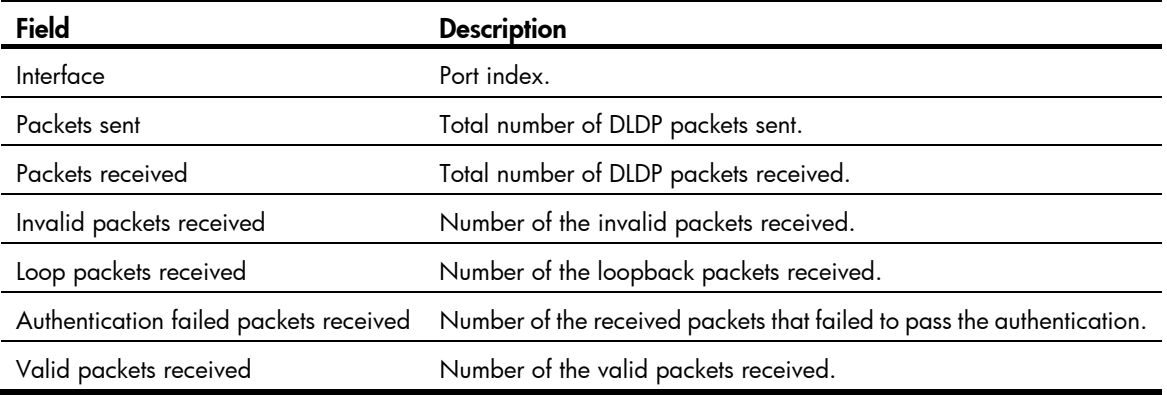

## Related commands

### reset dldp statistics

## dldp authentication-mode

Use dldp authentication-mode to configure DLDP authentication.

Use undo dldp authentication-mode to restore the default.

### **Syntax**

dldp authentication-mode { md5 | none | simple }

undo dldp authentication-mode

## **Default**

DLDP authentication is not configured.

#### Views

System view

## Predefined user roles

network-admin

## **Parameters**

md5: Specifies the MD5 authentication mode.

none: Specifies not to perform authentication.

simple: Specifies the plain text authentication mode.

### Usage guidelines

To enable DLDP to operate correctly, make sure the DLDP authentication modes and the passwords configured on the two ends of a link are the same.

If you do not configure the authentication password after you configure the authentication mode, the authentication mode is none no matter which authentication mode you configure.

## **Examples**

# Configure to perform plain text authentication and set the password to **abc** (assuming that Device A and Device B are connected by a DLDP link).

• Configure Device A:

<DeviceA> system-view [DeviceA] dldp authentication-mode simple [DeviceA] dldp authentication-password simple abc

• Configure Device B:

<DeviceB> system-view

[DeviceB] dldp authentication-mode simple

[DeviceB] dldp authentication-password simple abc

## Related commands

- display dldp
- dldp authentication-password

## dldp authentication-password

Use dldp authentication-password to configure the password for DLDP authentication.

Use undo dldp authentication-password to restore the default.

## **Syntax**

dldp authentication-password { cipher *cipher* | simple *simple* } undo dldp authentication-password

### **Default**

No DLDP authentication password is configured.

#### Views

System view

## Predefined user roles

network-admin

#### **Parameters**

cipher *cipher*: Sets a ciphertext password. The *cipher* argument is a case-sensitive string of 1 to 53 characters.

simple *simple*: Sets a plaintext password. The *simple* argument is a case-sensitive string of 1 to 16 characters.

## Usage guidelines

For security purposes, all DLDP authentication passwords, including passwords configured in plain text, are saved in cipher text.

To enable DLDP to operate correctly, make sure the DLDP authentication modes and the passwords configured on the two ends of a link are the same.

If you do not configure the authentication password after you configure the authentication mode, the authentication mode is none no matter which authentication mode you configure.

## **Examples**

# Configure to perform plain text authentication and set the password to **abc** (assuming that Device A and Device B are connected by a DLDP link).

## • Configure Device A:

<DeviceA> system-view [DeviceA] dldp authentication-mode simple [DeviceA] dldp authentication-password simple abc

Configure Device B:

<DeviceB> system-view [DeviceB] dldp authentication-mode simple [DeviceB] dldp authentication-password simple abc

## Related commands

- display dldp
- dldp authentication-mode

## dldp delaydown-timer

Use dldp delaydown-timer to set the DelayDown timer. Use undo dldp delaydown-timer to restore the default.

## **Syntax**

dldp delaydown-timer *time*

## undo dldp delaydown-timer

## **Default**

The setting of the DelayDown timer is 1 second.

### **Views**

System view

## Predefined user roles

network-admin

### **Parameters**

*time*: Specifies the DelayDown timer in the range of 1 to 5 seconds.

#### Usage guidelines

The DelayDown timer configured by using this command applies to all DLDP-enabled ports.

### **Examples**

# Set the DelayDown timer to 2 seconds.

```
<Sysname> system-view
```
[Sysname] dldp delaydown-timer 2

## Related commands

display dldp

## dldp enable

Use dldp enable to enable DLDP on a port.

Use undo dldp enable to disable DLDP on a port.

## **Syntax**

dldp enable

undo dldp enable

## **Default**

DLDP is disabled on a port.

## Views

Layer 2 Ethernet interface view

## Predefined user roles

network-admin

#### Usage guidelines

DLDP can take effect only after you enable it globally and on a port.

## **Examples**

# Enable DLDP globally, and then enable DLDP on GigabitEthernet 1/0/1. <Sysname> system-view

```
[Sysname] dldp global enable 
[Sysname] interface gigabitethernet 1/0/1 
[Sysname-GigabitEthernet1/0/1] dldp enable
```
## Related commands

- display dldp
- dldp global enable

## dldp global enable

Use **dldp global enable** to enable DLDP globally.

Use undo dldp global enable to disable DLDP globally.

## **Syntax**

dldp global enable undo dldp global enable

## **Default**

DLDP is disabled globally.

## Views

System view

## Predefined user roles

network-admin

## Usage guidelines

DLDP can take effect only after you enable it globally and on a port.

## **Examples**

# Enable DLDP globally. <Sysname> system-view [Sysname] dldp global enable

## Related commands

- display dldp
- dldp enable

## dldp interval

Use **dldp interval** to set the interval for sending Advertisement packets.

Use undo dldp interval to restore the default.

## **Syntax**

dldp interval *time*

undo dldp interval

## **Default**

The interval for sending Advertisement packets is 5 seconds.

## Views

System view

## Predefined user roles

network-admin

### **Parameters**

*time*: Specifies Advertisement packets sending interval in the range of 1 to 100 seconds.

## Usage guidelines

This command applies to all DLDP-enabled ports.

To enable DLDP to operate correctly, make sure the intervals for sending Advertisement packets configured on the two ends of a link are the same.

## **Examples**

# Set the interval for sending Advertisement packets to 20 seconds. <Sysname> system-view [Sysname] dldp interval 20

## Related commands

display dldp

## dldp unidirectional-shutdown

Use dldp unidirectional-shutdown to set the port shutdown mode.

Use undo dldp unidirectional-shutdown to restore the default.

## **Syntax**

dldp unidirectional-shutdown { auto | manual }

undo dldp unidirectional-shutdown

## **Default**

The port shutdown mode is auto mode.

### Views

System view

## Predefined user roles

network-admin

#### **Parameters**

auto: Configures the port shutdown mode as auto mode. In this mode, when DLDP detects a unidirectional link, it shuts down the Unidirectional port.

manual: Configures the port shutdown mode as manual mode. In this mode, when DLDP detects a unidirectional link, DLDP does not shut down the involved port but you need to manually shut it down. When the link state is restored to Bidirectional, you must manually bring up the port.

## **Examples**

# Set the port shutdown mode to manual mode.

<Sysname> system-view

[Sysname] dldp unidirectional-shutdown manual

## Related commands

display dldp

## reset dldp statistics

Use reset dldp statistics to clear the statistics on DLDP packets passing through a port.

## **Syntax**

reset dldp statistics [ interface *interface-type interface-number* ]

## Views

User view

## Predefined user roles

network-admin

## **Parameters**

interface *interface-type interface-number*: Clears the statistics on DLDP packets passing through a port. *interface-type interface-number* represents a port by its type and number.

## Usage guidelines

If no port is specified, this command clears the statistics on the DLDP packets passing through all the DLDP-enabled ports.

## **Examples**

# Clear the statistics on the DLDP packets passing through all the DLDP-enabled ports.

<Sysname> reset dldp statistics

## Related commands

display dldp statistics

# RRPP commands

RRPP is available in Release 3108P01 and later versions.

## control-vlan

Use **control-vlan** to configure the primary control VLAN for the RRPP domain.

Use undo control-vlan to remove the primary control VLAN from the RRPP domain.

## **Syntax**

control-vlan *vlan-id* 

undo control-vlan

### Default

No control VLAN exists in the RRPP domain.

## Views

RRPP domain view

## Predefined user roles

network-admin

### **Parameters**

*vlan-id*: Specifies the ID of the primary control VLAN, in the range of 2 to 4093. The VLAN must have not been created yet.

## Usage guidelines

When you configure control VLANs for an RRPP domain, you only need to configure the primary control VLAN. The system automatically configures the secondary control VLAN. It uses the primary control VLAN ID plus 1 as the secondary control VLAN ID. For the control VLAN configuration to succeed, make sure the IDs of the two control VLANs are consecutive and have not been assigned yet.

To ensure correct forwarding of RRPPDUs, follow these guidelines:

- Do not configure the default VLAN of a port accessing an RRPP ring as the control VLAN.
- Do not enable QinQ or VLAN mapping on the control VLANs.

After you configure RRPP rings for an RRPP domain, you cannot delete or modify the primary control VLAN of the domain. To do so, use the undo control-vlan command.

### **Examples**

# Configure VLAN 100 as the primary control VLAN of RRPP domain 1 (assume that VLAN 100 and VLAN 101 have not been created yet).

```
<Sysname> system-view 
[Sysname] rrpp domain 1 
[Sysname-rrpp-domain1] control-vlan 100
```
## display rrpp brief

Use display rrpp brief to display brief RRPP information.

### **Syntax**

## display rrpp brief

### Views

Any view

## Predefined user roles

network-admin

network-operator

### **Examples**

### # Display brief RRPP information.

```
<Sysname> display rrpp brief 
 Flags for node mode: M –- Master, T -- Transit, E -- Edge, A -- Assistant-edge 
 RRPP protocol status: Enabled 
Domain ID : 1
 Control VLAN : Primary 5, Secondary 6 
 Protected VLAN: Reference instance 0 to 2, 4 
 Hello timer : 1 seconds, Fail timer: 3 seconds 
 Fast detection status: Disabled 
 Fast-Hello timer: 20 ms, Fast-Fail timer: 60 ms 
 Fast-Edge-Hello timer: 10 ms, Fast-Edge-Fail timer: 30 ms 
 Ring Ring Node Primary/Common Secondary/Edge Enable
  ID level mode port port status 
 ------------------------------------------------------------------------------ 
 1 1 M GE1/0/1 GE1/0/2 Yes
Domain ID : 2
 Control VLAN : Primary 10, Secondary 11 
 Protected VLAN: Reference instance 0 to 2, 4 
 Hello timer : 1 seconds, Fail timer: 3 seconds 
 Fast detection status: Disabled 
 Fast-Hello timer: 10 ms, Fast-Fail timer: 30 ms 
 Ring Ring Node Primary/Common Secondary/Edge Enable
  ID level mode port port status 
 ------------------------------------------------------------------------------ 
 1 0 T GE1/0/3 GE1/0/4 Yes 
  2 1 E GE1/0/3 GE1/0/5 Yes 
                 GE1/0/4
```
## Table 24 Command output

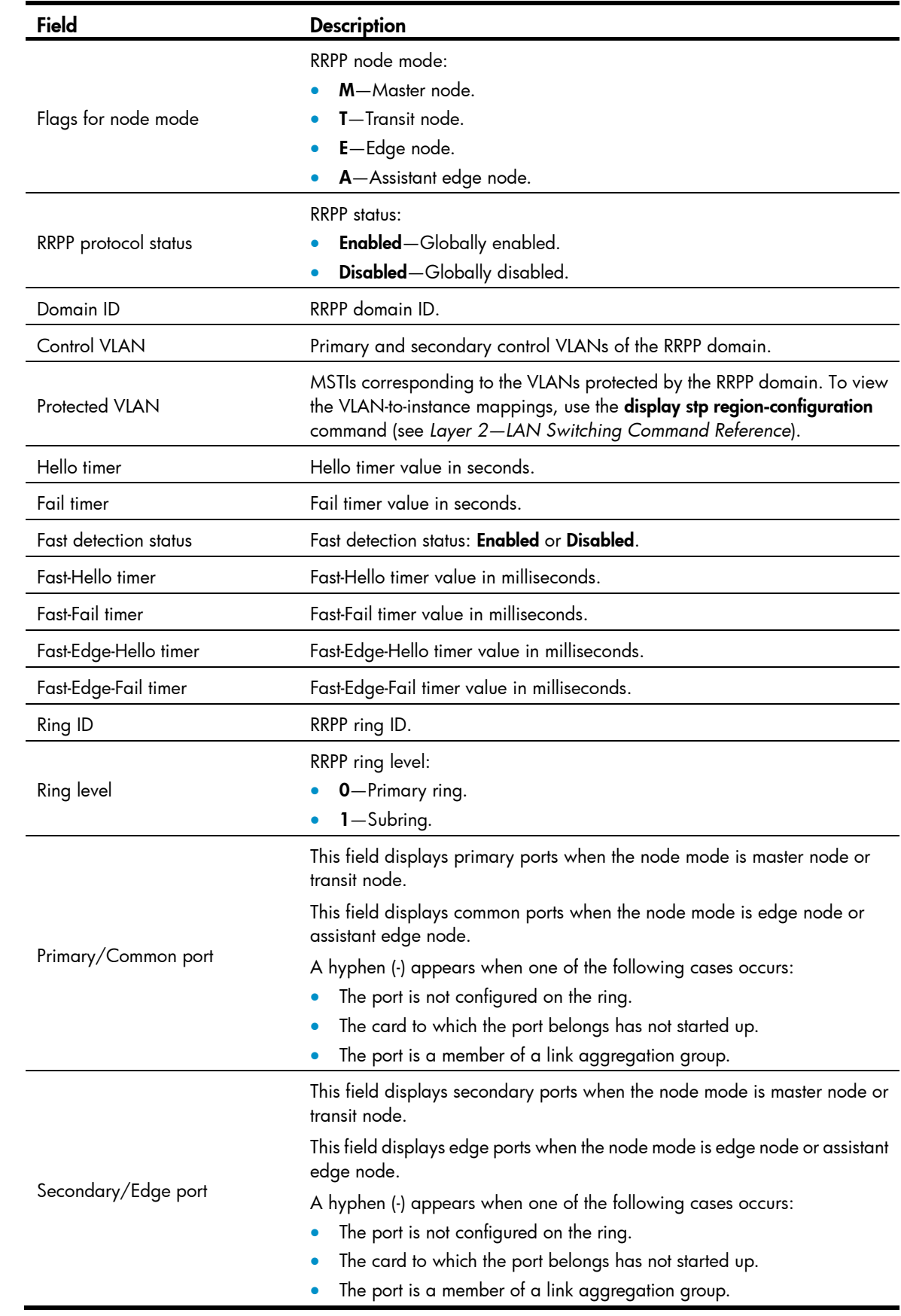

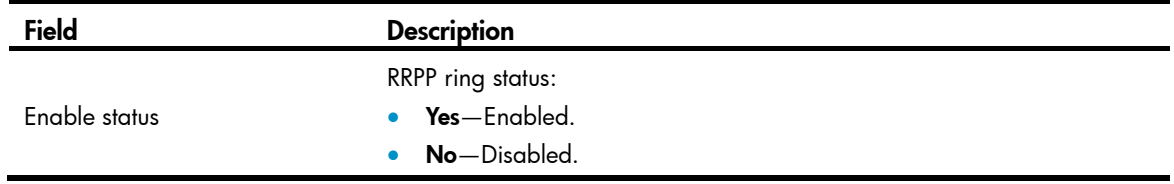

## display rrpp ring-group

Use display rrpp ring-group to display the RRPP ring group configuration.

## **Syntax**

display rrpp ring-group [ *ring-group-id* ]

### Views

Any view

## Predefined user roles

network-admin

network-operator

## **Parameters**

*ring-group-id*: Specifies an RRPP ring group by its ID in the range of 1 to 64. If you do not specify this argument, the command displays the configuration of all ring groups.

## Usage guidelines

For an edge node RRPP ring group, this command also displays the subring sending Edge-Hello packets.

#### **Examples**

# Display the configuration of all RRPP ring groups.

```
<Sysname> display rrpp ring-group 
 Ring group 1: 
  Domain 1 ring 1 to 3, 5 
  Domain 2 ring 1 to 3, 5 
  Domain 1 ring 1 is the sending ring
```
 Ring group 2: Domain 1 ring 4, 6 to 7 Domain 2 ring 4, 6 to 7

#### Table 25 Command output

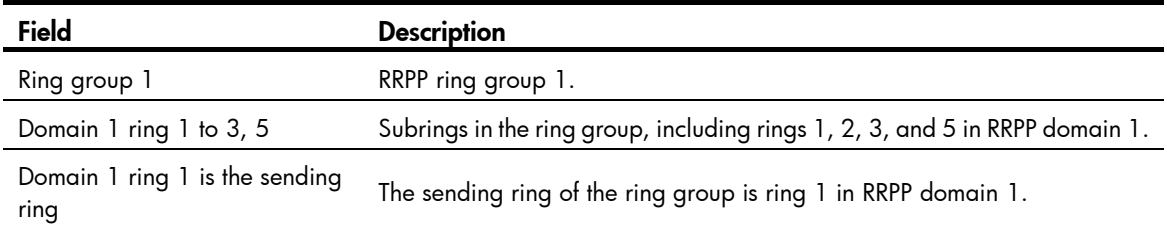

## display rrpp statistics

Use display rrpp statistics to display RRPPDU statistics.

## **Syntax**

display rrpp statistics domain *domain-id* [ ring *ring-id* ]

### Views

Any view

## Predefined user roles

network-admin

network-operator

#### **Parameters**

domain *domain-id*: Specifies an RRPP domain by its ID in the range of 1 to 128.

ring *ring-id*: Specifies an RRPP ring by its ID in the range of 1 to 128. If you do not specify this option, the command displays the RRPPDU statistics for all rings in the specified RRPP domain.

## Usage guidelines

If a port belongs to more than one ring, this command collects and displays RRPPDU statistics of the port by ring.

When a ring transits from inactive status to active status, packet counting for the ring restarts.

### **Examples**

# Display RRPPDU statistics for all rings in RRPP domain 2.

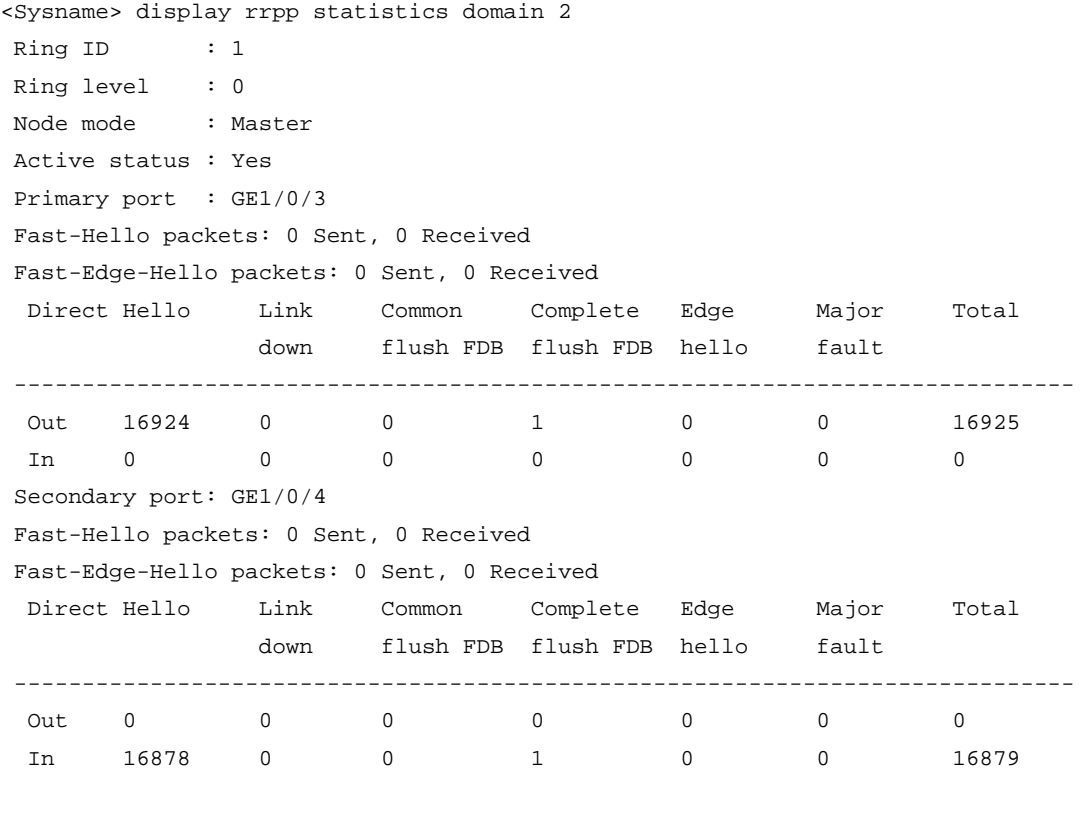

Ring ID : 2

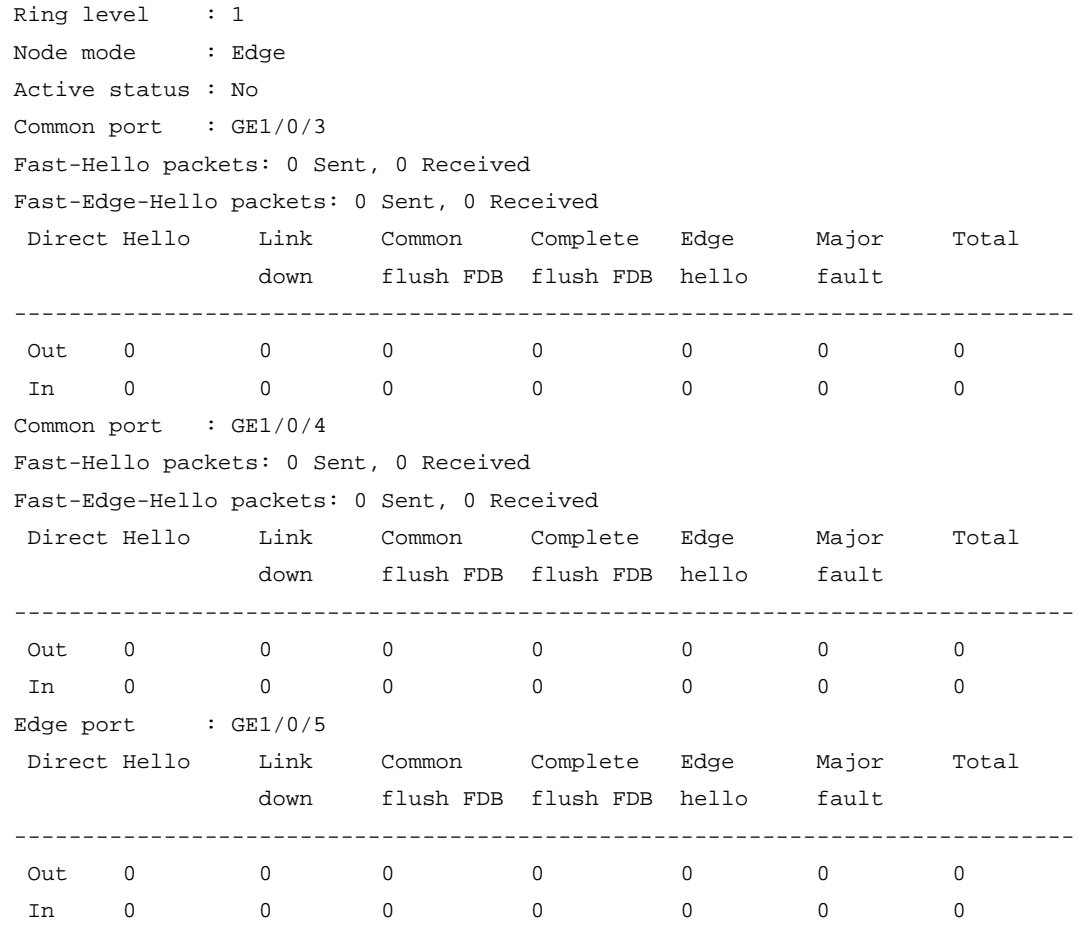

## Table 26 Command output

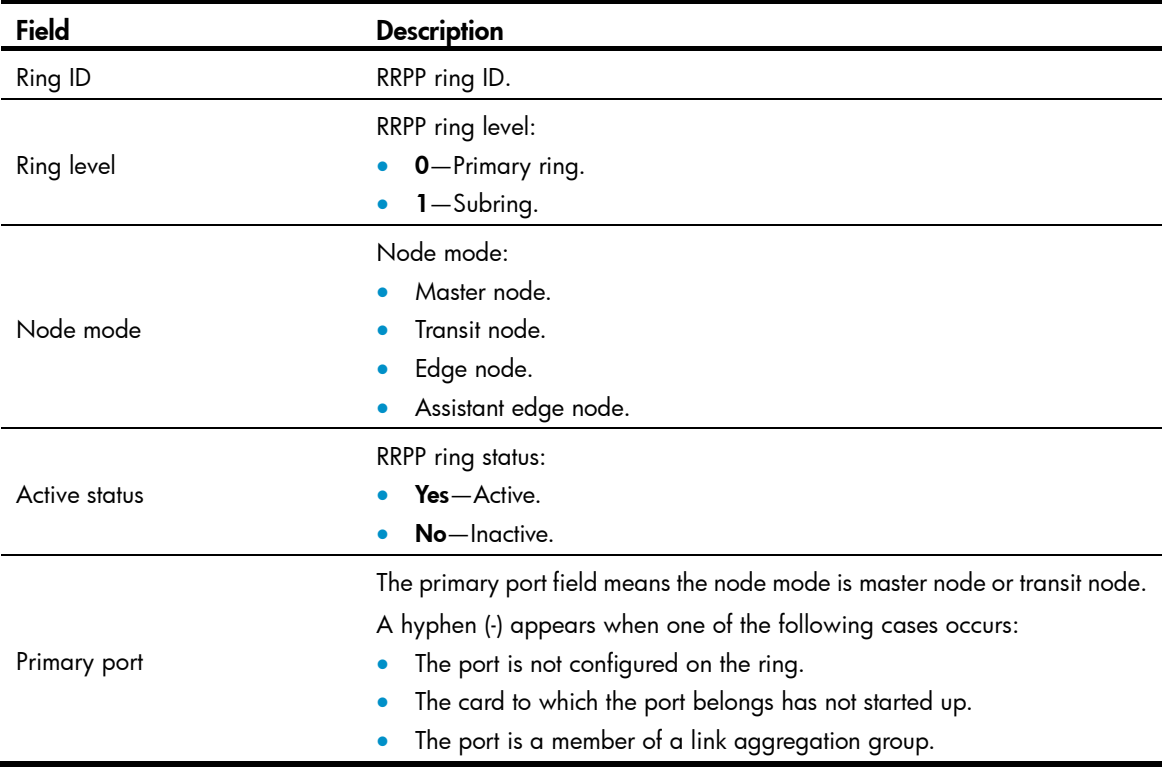

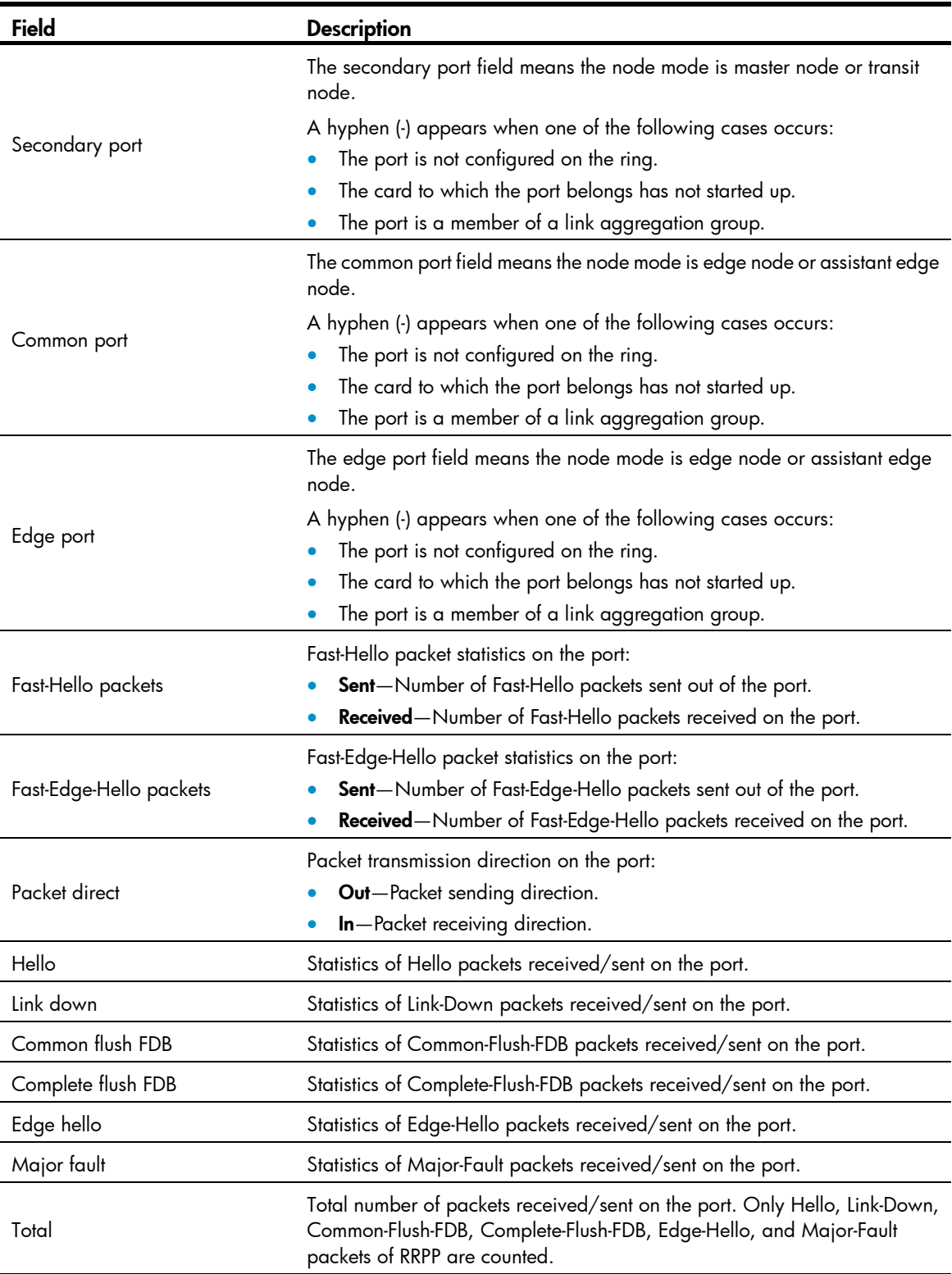

## Related commands

reset rrpp statistics

## display rrpp verbose

Use display rrpp verbose to display detailed RRPP information.

## **Syntax**

display rrpp verbose domain *domain-id* [ ring *ring-id* ]

### Views

Any view

### Predefined user roles

network-admin

network-operator

#### **Parameters**

domain *domain-id*: Specifies an RRPP domain by its ID in the range of 1 to 128.

ring *ring-id*: Specifies an RRPP ring by its ID in the range of 1 to 128. If you do not specify this option, the command displays detailed information for all rings in the specified RRPP domain.

### **Examples**

```
# Display detailed information for all rings in RRPP domain 2. 
<Sysname> display rrpp verbose domain 2 
Domain ID : 2
 Control VLAN : Primary 10, Secondary 11 
 Protected VLAN: Reference instance 3, 5 to 7 
 Hello timer : 1 seconds, Fail timer: 3 seconds 
 Fast detection status: Disabled 
 Fast-Hello timer: 20 ms, Fast-Fail timer: 60 ms 
 Fast-Edge-Hello timer: 10 ms, Fast-Edge-Fail timer: 30 ms 
Ring ID : 1
Ring level : 0
 Node mode : Master 
 Ring state : Completed 
 Enable status : Yes, Active status: Yes 
Primary port : GE1/0/4 Port status: UP
Secondary port: GE1/0/5 Port status: BLOCKED
Ring ID : 2
Ring level : 1
 Node mode : Edge 
 Ring state : - 
 Enable status : No, Active status: No 
Common port : GE1/0/4 Port status: -
              GE1/0/5 Port status: -
Edge port : GE1/0/3 Port status: -
```
## Table 27 Command output

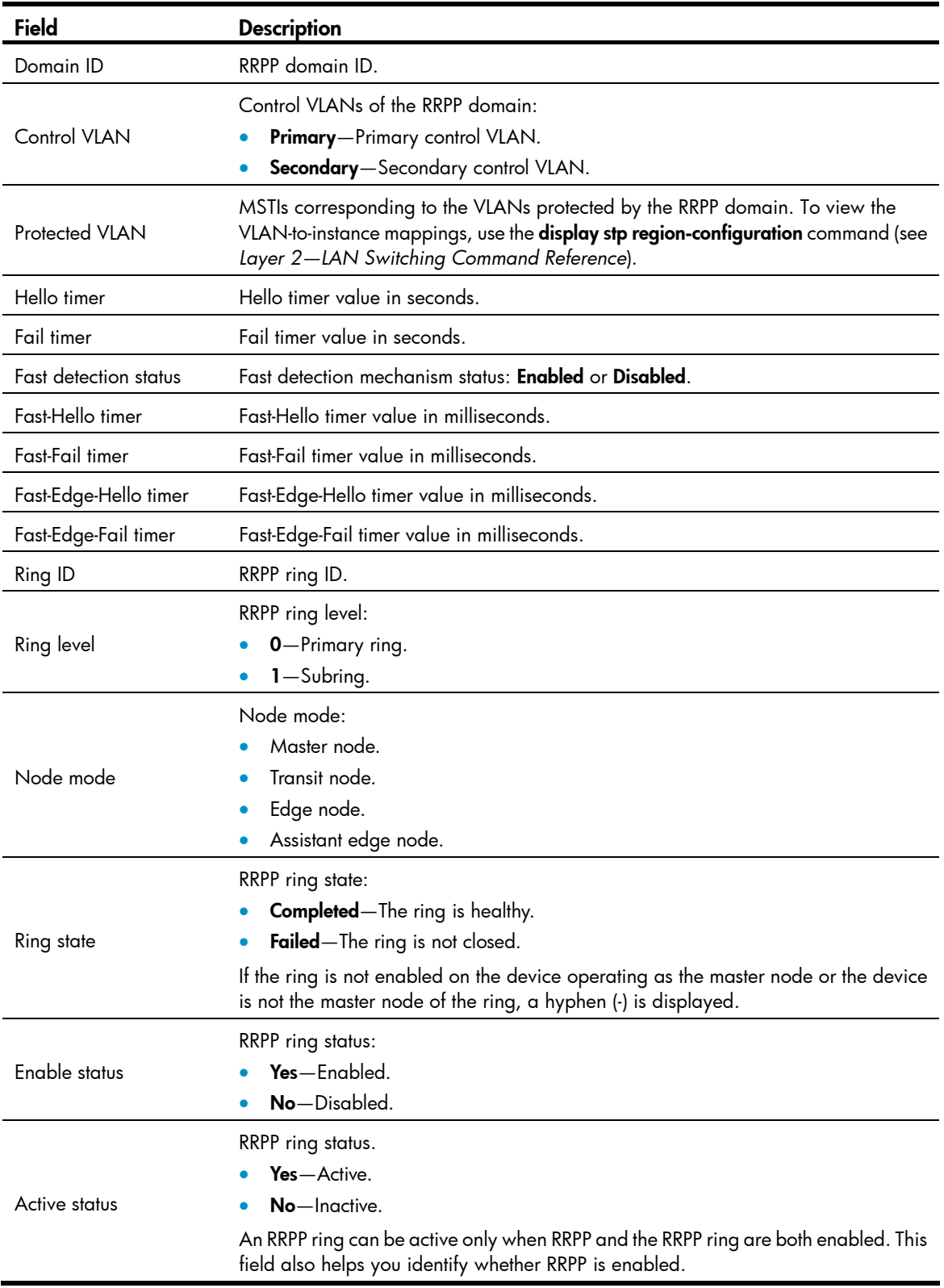

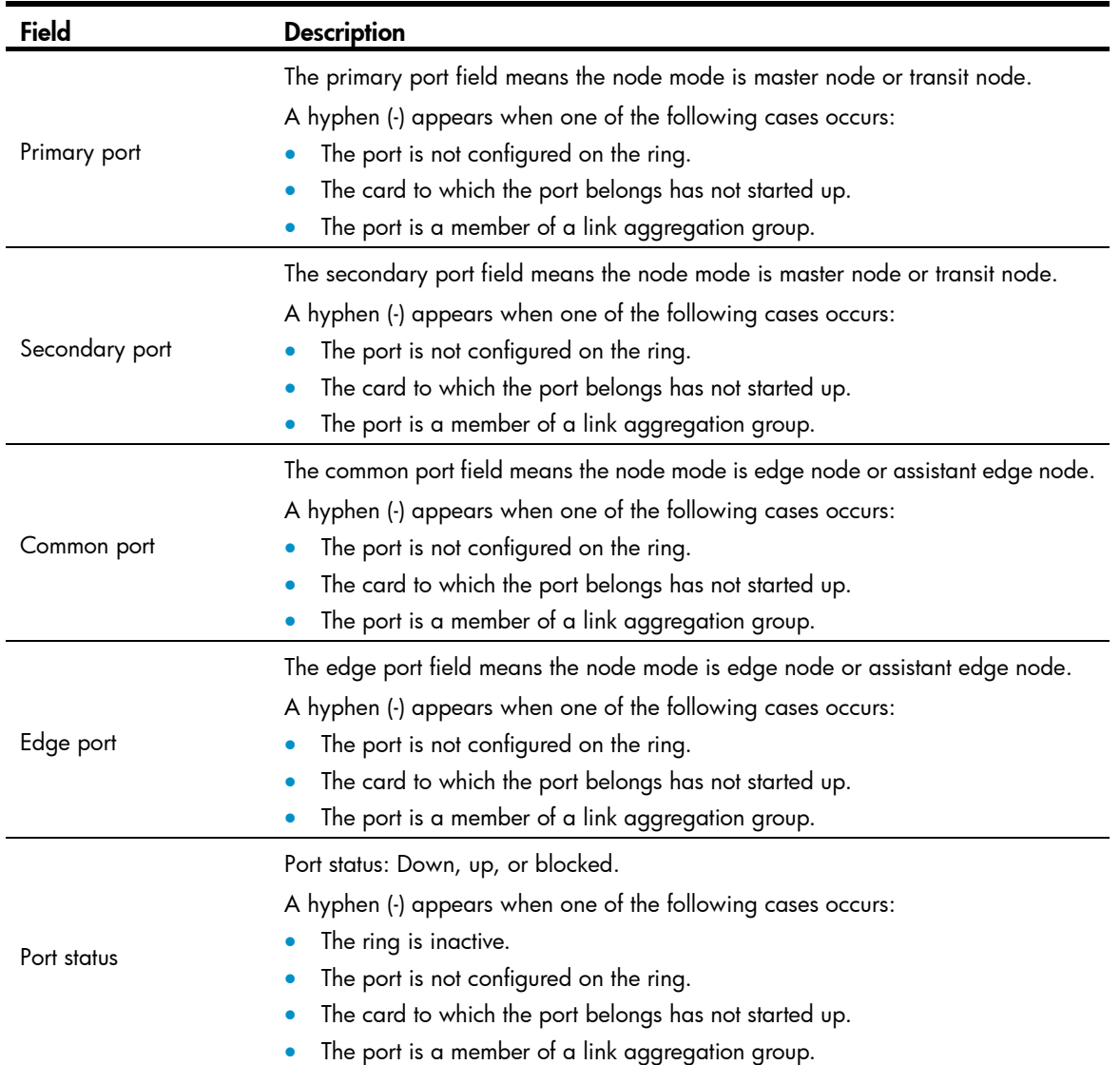

## domain ring

Use domain ring to configure subrings for an RRPP ring group.

Use undo domain ring to remove subrings from the RRPP ring group.

## **Syntax**

domain *domain-id* ring *ring-id-list*

undo domain *domain-id* [ ring *ring-id-list* ]

## **Default**

No subring exists in the RRPP ring group.

## Views

RRPP ring group view

## Predefined user roles

network-admin

### **Parameters**

*domain-id*: Specifies an RRPP domain by its ID in the range of 1 to 128.

ring *ring-id-list*: Specifies a space-separated list of up to 10 RRPP subring ID items. Each item specifies an RRPP subring ID or a range of RRPP subring IDs. The value range for RRPP subring IDs is 1 to 128. If you do not specify this option, the command removes all subrings from the ring group in the specified domain.

## Usage guidelines

Follow these guidelines when you configure an RRPP ring group on the edge node and the assistant edge node:

- When you assign an active ring to a ring group, assign it on the assistant edge node first and then on the edge node.
- To remove an active ring from a ring group, remove it on the edge node first and then on the assistant edge node.
- To remove the whole ring group, remove it on the edge node first and then on the assistant edge node.
- When you activate rings in a ring group, activate them on the edge node first and then on the assistant edge node.
- When you deactivate rings in a ring group, deactivate them on the assistant edge node first and then on the edge node.

If you do not follow these guidelines, the assistant edge node might fail to receive Edge-Hello packets and consider the primary ring failed even if it did not.

#### **Examples**

# Create RRPP ring group 1, and add subrings 1, 2, 3, and 5 to domain 1 and domain 2.

```
<Sysname> system-view 
[Sysname] rrpp ring-group 1 
[Sysname-ring-group1] domain 1 ring 1 to 3 5 
[Sysname-ring-group1] domain 2 ring 1 to 3 5
```
#### Related commands

- display rrpp ring-group
- rrpp ring-group

## protected-vlan

Use **protected-vlan** to configure the protected VLANs for the RRPP domain.

Use undo protected-vlan to remove the protected VLANs from the RRPP domain.

### **Syntax**

protected-vlan reference-instance *instance-id-list* 

undo protected-vlan [ reference-instance *instance-id-list* ]

## **Default**

No protected VLAN is configured for an RRPP domain.

#### Views

RRPP domain view

## Predefined user roles

network-admin

#### **Parameters**

reference-instance *instance-id-list*: Specifies the Multiple Spanning Tree Instances (MSTIs) you want to reference in the form of *instance-id-list* = { *instance-id* [ to *instance-id* ] }&<1-10>. The *instance-id* argument is an MSTI ID in the range of 0 to 4094. *Y*ou can specify up to 10 MSTI IDs or ID ranges. You can use the **display stp region-configuration** command to display the VLAN-to-instance mappings. If you do not specify this option, the command removes all MSTIs referenced by the RRPP domain.

## Usage guidelines

You can delete or modify the protected VLANs configured for an RRPP domain before and after you configure rings for it. However, you cannot delete configurations of all the protected VLANs configured for the domain.

When the VLAN-to-instance mappings change, the protected VLANs of an RRPP domain also change.

#### **Examples**

# Map VLANs 1 through 30 to MSTI 1, and activate the MST region configuration. Configure VLAN 100 as the control VLAN of RRPP domain 1. Configure VLANs mapped to MSTI 1 as the primary control VLANs of RRPP domain 1.

```
<Sysname> system-view 
[Sysname] stp region-configuration 
[Sysname-mst-region] instance 1 vlan 1 to 30 
[Sysname-mst-region] active region-configuration 
[Sysname-mst-region] quit 
[Sysname] rrpp domain 1 
[Sysname-rrpp-domain1] control-vlan 100 
[Sysname-rrpp-domain1] protected-vlan reference-instance 1
```
#### Related commands

- display stp region-configuration (*Layer 2—LAN Switching Command Reference*)
- rrpp domain

## reset rrpp statistics

Use reset rrpp statistics to clear RRPPDU statistics.

### **Syntax**

reset rrpp statistics domain *domain-id* [ ring *ring-id* ]

### Views

User view

## Predefined user roles

network-admin

#### **Parameters**

domain *domain-id*: Specifies an RRPP domain by its ID in the range of 1 to 128.

ring *ring-id*: Specifies an RRPP ring by its ID in the range of 1 to 128. If you do not specify this option, the command clears RRPPDU statistics of all RRPP rings in the specified RRPP domain.

## **Examples**

# Clear the RRPPDU statistics of ring 10 in RRPP domain 1.

<Sysname> reset rrpp statistics domain 1 ring 10

#### Related commands

## display rrpp statistics

## ring

Use ring to configure the node mode of the device, the role of the specified RRPP port, and the level of the RRPP ring.

Use **undo ring** to delete the RRPP ring.

## **Syntax**

ring *ring-id* node-mode { { master | transit } [ primary-port *interface-type interface-number* ] [ secondary-port *interface-type interface-number* ] level *level-value* | { assistant-edge | edge } [ edge-port *interface-type interface-number* ] }

undo ring *ring-id*

## **Default**

The device is not a node of the RRPP ring.

## Views

RRPP domain view

## Predefined user roles

network-admin

## **Parameters**

*ring-id*: Specifies an RRPP ring by its ID in the range of 1 to 128.

master: Specifies the device as the master node of the RRPP ring.

transit: Specifies the device as the transit node of the RRPP ring.

primary-port: Specifies the port as a primary port.

*interface-type interface-number*: Specifies a port by its type and number.

secondary-port: Specifies the port as a secondary port.

level *level-value*: Specifies an RRPP ring level, 0 for the primary ring and 1 for the subring.

assistant-edge: Specifies the device as the assistant edge node of the RRPP ring.

edge: Specifies the device as the edge node of the RRPP ring.

edge-port: Specifies the edge port for the node.

## Usage guidelines

The ID of an RRPP ring in a domain must be unique.

When an RRPP ring is activated, you cannot configure its RRPP ports.

When you configure the edge node and the assistant edge node, first configure the primary ring, and then the subrings.

The node mode, RRPP port role, and ring level settings of an RRPP ring cannot be modified after they are configured. To modify the settings, first remove the current settings.

Remove all subring configurations before you delete the primary ring configuration of the edge node or the assistant edge node. However, an active RRPP ring cannot be deleted.

When RRPP is enabled on a device, you must disable the RRPP ring before you can delete it. When RRPP is disabled on the device, you can directly delete the RRPP ring, as well as the setting of the ring enable command.

### **Examples**

# Specify the device as the master node of primary ring 10 in RRPP domain 1. Specify GigabitEthernet 1/0/1 as the primary port and GigabitEthernet 1/0/2 as the secondary port.

```
<Sysname> system-view 
[Sysname] rrpp domain 1 
[Sysname-rrpp-domain1] control-vlan 100 
[Sysname-rrpp-domain1] protected-vlan reference-instance 0 1 2 
[Sysname-rrpp-domain1] ring 10 node-mode master primary-port gigabitethernet 1/0/1 
secondary-port gigabitethernet 1/0/2 level 0
```
# Specify the device as the transit node of primary ring 10 in RRPP domain 1. Specify GigabitEthernet 1/0/1 as the primary port and GigabitEthernet 1/0/2 as the secondary port. Specify the device as the edge node of subring 20 in RRPP domain 1, and specify GigabitEthernet 1/0/3 as the edge port.

```
<Sysname> system-view 
[Sysname] rrpp domain 1 
[Sysname-rrpp-domain1] control-vlan 100 
[Sysname-rrpp-domain1] protected-vlan reference-instance 0 1 2 
[Sysname-rrpp-domain1] ring 10 node-mode transit primary-port gigabitethernet 1/0/1 
secondary-port gigabitethernet 1/0/2 level 0 
[Sysname-rrpp-domain1] ring 20 node-mode edge edge-port gigabitethernet 1/0/3
```
## Related commands

ring enable

## ring enable

Use ring enable to enable an RRPP ring. Use undo ring enable to disable the RRPP ring.

#### **Syntax**

ring *ring-id* enable undo ring *ring-id* enable

#### **Default**

The RRPP ring is disabled.

## Views

RRPP domain view

#### Predefined user roles

network-admin

#### **Parameters**

*ring-id*: Specifies an RRPP ring by its ID in the range of 1 to 128.

### Usage guidelines

To activate an RRPP ring, you must enable RRPP and the RRPP ring.

Before you enable subrings on a device, you must enable the primary ring. Before you disable the primary ring on the device, you must disable all subrings. Otherwise, the system displays error prompts.

#### **Examples**

# Enable RRPP ring 10 in RRPP domain 1.

```
<Sysname> system-view 
[Sysname] rrpp domain 1 
[Sysname-rrpp-domain1] control-vlan 100 
[Sysname-rrpp-domain1] protected-vlan reference-instance 0 1 2 
[Sysname-rrpp-domain1] ring 10 node-mode master primary-port gigabitethernet 1/0/1 
secondary-port gigabitethernet 1/0/2 level 0 
[Sysname-rrpp-domain1] ring 10 enable
```
#### Related commands

rrpp enable

## rrpp domain

Use rrpp domain to create an RRPP domain and enter its view.

Use undo rrpp domain to remove an RRPP domain.

## **Syntax**

rrpp domain *domain-id* 

undo rrpp domain *domain-id*

## **Default**

No RRPP domain is created.

#### Views

System view

#### Predefined user roles

network-admin

#### **Parameters**

*domain-id*: Specifies an RRPP domain by its ID in the range of 1 to 128.

## Usage guidelines

When you delete an RRPP domain, configurations of the control VLANs and protected VLANs are deleted at the same time.

To delete an RRPP domain successfully, make sure it has no RRPP rings.

#### **Examples**

# Create RRPP domain 1, and enter RRPP domain 1 view.

<Sysname> system-view

```
[Sysname] rrpp domain 1 
[Sysname-rrpp-domain1]
```
#### Related commands

- control-vlan
- protected-vlan

## rrpp enable

Use rrpp enable to enable RRPP.

Use undo rrpp enable to disable RRPP.

## **Syntax**

rrpp enable

undo rrpp enable

## **Default**

RRPP is disabled.

## Views

System view

## Predefined user roles

network-admin

## Usage guidelines

To activate the RRPP domain, enable RRPP and the RRPP rings for the RRPP domain.

## **Examples**

# Enable RRPP. <Sysname> system-view

[Sysname] rrpp enable

## Related commands

ring enable

## rrpp ring-group

Use rrpp ring-group to create an RRPP ring group and enter its view.

Use undo rrpp ring-group to remove an RRPP ring group.

## **Syntax**

rrpp ring-group *ring-group-id*

undo rrpp ring-group *ring-group-id*

## **Default**

No RRPP ring group is created.

## Views

System view

## Predefined user roles

network-admin

### **Parameters**

*ring-group-id*: Specifies an RRPP ring group ID in the range of 1 to 64.

### Usage guidelines

When you remove a ring group, remove it on the edge node first and then on the assistant edge node. Otherwise, the assistant edge node might fail to receive Edge-Hello packets and consider the primary ring failed even if it is not.

After a ring group is removed, all subrings in the ring group do not belong to any ring group.

### **Examples**

# Create RRPP ring group 1 and enter its view.

```
<Sysname> system-view 
[Sysname] rrpp ring-group 1 
[Sysname-ring-group1]
```
## Related commands

- display rrpp ring-group
- domain ring

## timer

Use timer to configure the Hello timer and the Fail timer.

Use **undo timer** to restore the default.

## **Syntax**

timer hello-timer *hello-value* fail-timer *fail-value* 

## undo timer

## **Default**

The Hello timer is 1 second and the Fail timer is 3 seconds.

### Views

RRPP domain view

## Predefined user roles

network-admin

#### **Parameters**

hello-timer *hello-value*: Specifies the Hello timer in the range of 1 to 10 seconds.

fail-timer *fail-value*: Specifies the Fail timer in the range of 3 to 30 seconds.

## Usage guidelines

The Fail timer must be greater than or equal to three times the Hello timer.

## **Examples**

# Set the Hello timer to 2 seconds and the Fail timer to 7 seconds for RRPP domain 1. <Sysname> system-view

[Sysname] rrpp domain 1 [Sysname-rrpp-domain1] timer hello-timer 2 fail-timer 7

# Smart Link commands

## display smart-link flush

Use display smart-link flush to display information about the received flush messages.

## **Syntax**

display smart-link flush

## Views

Any view

## Predefined user roles

network-admin

network-operator

## **Examples**

## # Display information about the received flush messages.

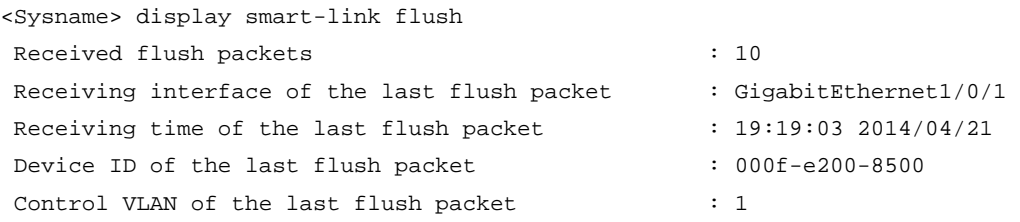

### Table 28 Command output

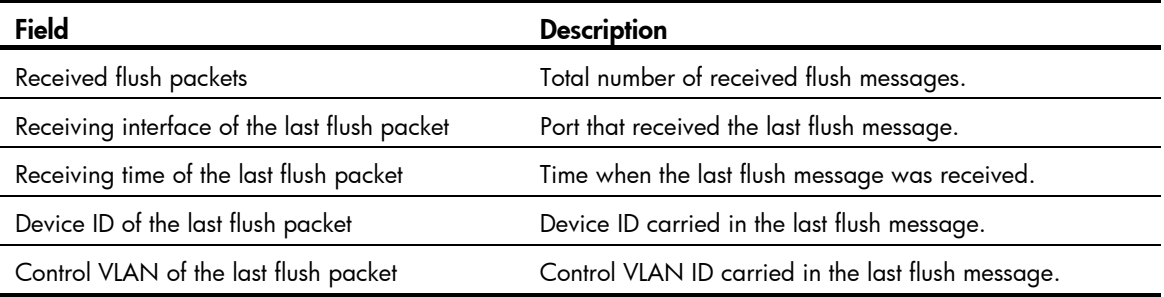

## Related commands

reset smart-link statistics

## display smart-link group

Use display smart-link group to display information about the specified or all smart link groups.

## **Syntax**

```
display smart-link group { group-id | all }
```
## Views

Any view

## Predefined user roles

network-admin

network-operator

## **Parameters**

*group-id*: Specifies a smart link group ID in the range of 1 to 48.

all: Displays information about all smart link groups.

#### Usage guidelines

If you configure a port as both an aggregation group member and a smart link group member, only the aggregation group configuration takes effect. The port is not shown in the output from the display smart-link group command. The smart link group configuration takes effect after the port leaves the aggregation group.

#### **Examples**

# Display information about smart link group 1.

```
<Sysname> display smart-link group 1 
Smart link group 1 information: 
 Device ID : 0011-2200-0001
  Preemption mode : NONE 
  Preemption delay: 1(s) 
  Control VLAN : 1 
  Protected VLAN : Reference Instance 2, 4 
  Member Role State Flush-count Last-flush-time 
  ----------------------------------------------------------------------------- 
  GE1/0/1 PRIMARY ACTIVE 1 16:45:20 2014/04/21
```
GE1/0/2 SECONDARY STANDBY 2 16:37:20 2014/04/21

#### Table 29 Command output

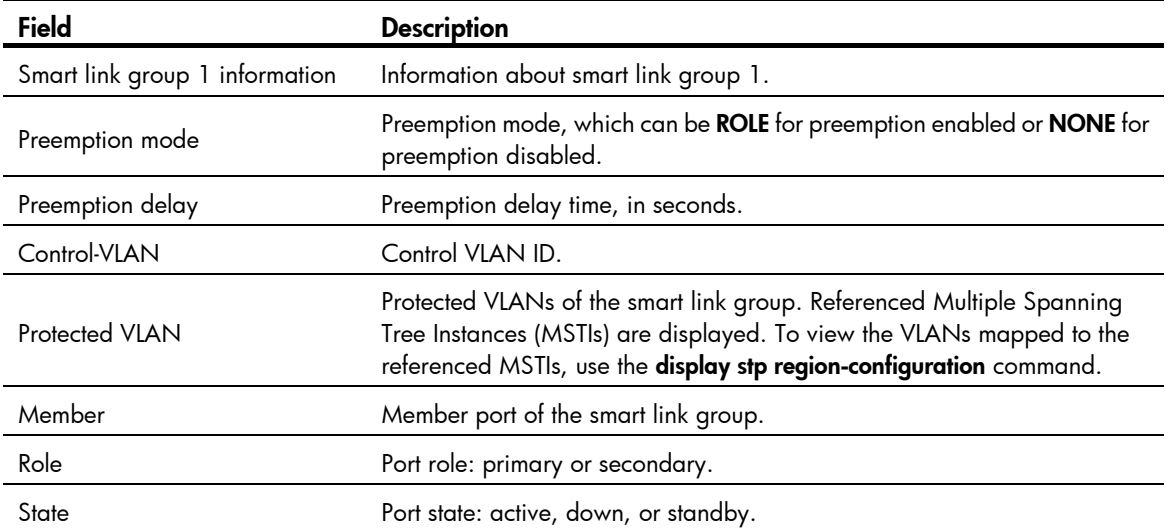

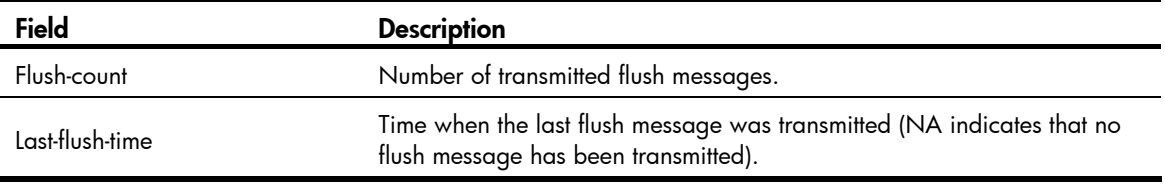

## flush enable

Use flush enable to enable flush update.

Use undo flush enable to disable flush update.

## **Syntax**

flush enable [ control-vlan *vlan-id* ]

undo flush enable

## Default

Flush update is enabled for smart link groups, and VLAN 1 is used for flush message transmission.

### **Views**

Smart link group view

## Predefined user roles

network-admin

## **Parameters**

control-vlan *vlan-id*: Specifies the control VLAN used for transmitting flush messages. The *vlan-id* argument represents the control VLAN ID in the range of 1 to 4094.

### Usage guidelines

You must configure different control VLANs for different smart link groups.

- Make sure the configured control VLAN already exists, and assign the smart link group member ports to the control VLAN.
- The control VLAN of a smart link group must also be one of its protected VLANs. Do not remove the control VLAN. Otherwise, flush messages cannot be sent correctly.

### **Examples**

# Disable flush update for smart link group 1.

```
<Sysname> system-view 
[Sysname] smart-link group 1 
[Sysname-smlk-group1] undo flush enable
```
## Related commands

### smart-link flush enable

## port

Use **port** to assign the specified port as the primary or secondary port of the current smart link group. Use undo port to remove the specified port from the smart link group.

#### **Syntax**

port *interface-type interface-number* { primary | secondary }

undo port *interface-type interface-number*

## **Default**

A smart link group has no member ports.

#### Views

Smart link group view

## Predefined user roles

network-admin

#### **Parameters**

*interface-type interface-number*: Specifies a port by its type and number, which can be a Layer 2 Ethernet interface or Layer 2 aggregate interface.

primary: Specifies a port as the primary port.

secondary: Specifies a port as the secondary port.

## Usage guidelines

Disable the spanning tree feature on the ports you want to add to the smart link group. You cannot enable the spanning tree feature on a smart link group member port.

If you configure a port as both an aggregation group member and a smart link group member, only the aggregation group configuration takes effect. The port is not shown in the output from the display smart-link group command. The smart link group configuration takes effect after the port leaves the aggregation group.

You can also assign a port to a smart link group by using the **port smart-link group** command in interface view.

#### **Examples**

# Configure GigabitEthernet 1/0/1 as the secondary port of smart link group 1.

```
<Sysname> system-view 
[Sysname] interface gigabitethernet 1/0/1 
[Sysname-GigabitEthernet1/0/1] undo stp enable 
[Sysname-GigabitEthernet1/0/1] quit 
[Sysname] smart-link group 1 
[Sysname-smlk-group1] protected-vlan reference-instance 0 
[Sysname-smlk-group1] port gigabitethernet 1/0/1 secondary
```
## Related commands

port smart-link group

## port smart-link group

Use port smart-link group to configure the current port as a member of the specified smart link group.

Use undo port smart-link group to remove the port from the specified smart link group.

#### **Syntax**

port smart-link group *group-id* { primary | secondary }

#### undo port smart-link group *group-id*

## **Default**

A port is not a smart link group member.

## Views

Layer 2 Ethernet interface view, Layer 2 aggregate interface view

### Predefined user roles

network-admin

## **Parameters**

*group-id*: Specifies a smart link group ID in the range of 1 to 48.

primary: Specifies the port as the primary port.

secondary: Specifies the port as the secondary port.

### Usage guidelines

Disable the spanning tree feature on the ports you want to add to the smart link group. You cannot enable the spanning tree feature on a smart link group member port.

If you configure a port as both an aggregation group member and a smart link group member, only the aggregation group configuration takes effect. The port is not shown in the output from the display smart-link group command. The smart link group configuration takes effect after the port leaves the aggregation group.

You can assign a port to a smart link group by using the **port** command in smart link group view.

### **Examples**

# Configure GigabitEthernet 1/0/1 as the primary port of smart link group 1.

```
<Sysname> system-view 
[Sysname] smart-link group 1 
[Sysname-smlk-group1] protected-vlan reference-instance 0 
[Sysname-smlk-group1] quit 
[Sysname] interface gigabitethernet 1/0/1 
[Sysname-GigabitEthernet1/0/1] undo stp enable 
[Sysname-GigabitEthernet1/0/1] port smart-link group 1 primary
```
# Configure Layer 2 aggregate interface 1 as the primary port of smart link group 1.

```
<Sysname> system-view
```

```
[Sysname] smart-link group 1 
[Sysname-smlk-group1] protected-vlan reference-instance 0 
[Sysname-smlk-group1] quit 
[Sysname] interface bridge-aggregation 1 
[Sysname-Bridge-Aggregation1] undo stp enable 
[Sysname-Bridge-Aggregation1] port smart-link group 1 primary
```
#### Related commands

port

## port smart-link group track

Use port smart-link group track to configure the collaboration between a smart link group member port and a track entry.

Use undo port smart-link group track to remove the collaboration.

#### **Syntax**

port smart-link group *group-id* track *track-entry-number*

undo port smart-link group *group-id* track *track-entry-number*

## **Default**

Smart link group member ports do not collaborate with any track entry.

#### Views

Layer 2 Ethernet interface view, Layer 2 aggregate interface view

## Predefined user roles

network-admin

## **Parameters**

*group-id*: Specifies a smart link group ID in the range of 1 to 48.

*track-entry-number*: Specifies the ID of a track entry that has been associated with the CC function of CFD.

## Usage guidelines

Smart Link collaborates with link detection protocols through track entries. It supports only the CC function of CFD to implement link detection. To associate the CC function of CFD with a track entry, use the **track cfd** command.

Before configuring the collaboration between Smart Link and Track on a port, make sure the port has been added to the specified smart link group.

## **Examples**

# Configure the collaboration between GigabitEthernet 1/0/1, the primary port of smart link group 1, and the CC function of CFD through track entry 1 to detect the link status.

```
<Sysname> system-view
```

```
[Sysname] track 1 cfd cc service-instance 100 mep 2 
[Sysname] smart-link group 1 
[Sysname-smlk-group1] protected-vlan reference-instance 0 
[Sysname-smlk-group1] quit 
[Sysname] interface gigabitethernet 1/0/1 
[Sysname-GigabitEthernet1/0/1] undo stp enable 
[Sysname-GigabitEthernet1/0/1] port smart-link group 1 primary 
[Sysname-GigabitEthernet1/0/1] port smart-link group 1 track 1
```
# Configure the collaboration between bridge-aggregation 1, the primary port of smart link group 1, and the CC function of CFD through track entry 1 to detect the link status.

```
<Sysname> system-view 
[Sysname] track 1 cfd cc service-instance 100 mep 2 
[Sysname] smart-link group 1 
[Sysname-smlk-group1] protected-vlan reference-instance 0
```
```
[Sysname-smlk-group1] quit 
[Sysname] interface bridge-aggregation 1 
[Sysname-Bridge-Aggregation1] undo stp enable 
[Sysname-Bridge-Aggregation1] port smart-link group 1 primary 
[Sysname-Bridge-Aggregation1] port smart-link group 1 track 1
```
#### Related commands

track cfd

## preemption delay

Use **preemption delay** to set the preemption delay.

Use undo preemption delay to restore the default.

#### **Syntax**

preemption delay *delay*

undo preemption delay

#### **Default**

The preemption delay is 1 second.

#### Views

Smart link group view

#### Predefined user roles

network-admin

#### **Parameters**

*delay*: Specifies the preemption delay in the range of 0 to 300 seconds.

#### Usage guidelines

The preemption delay configuration takes effect only after role preemption is enabled.

When role preemption is enabled, and after the preemption delay is set, the primary port waits for a specific period before taking over in order to collaborate with the switchover of upstream devices.

#### **Examples**

# Enable role preemption and set the preemption delay to 10 seconds.

```
<Sysname> system-view 
[Sysname] smart-link group 1 
[Sysname-smlk-group1] preemption mode role 
[Sysname-smlk-group1] preemption delay 10
```
#### Related commands

preemption mode

## preemption mode

Use preemption mode to enable role preemption.

Use undo preemption mode to disable role preemption.

#### **Syntax**

preemption mode role

undo preemption mode

#### **Default**

Role preemption is disabled.

#### **Views**

Smart link group view

## Predefined user roles

network-admin

#### **Parameters**

role: Configures the role preemption mode, which enables the primary port to preempt the secondary port in active state.

#### **Examples**

# Enable the role preemption mode.

<Sysname> system-view [Sysname] smart-link group 1 [Sysname-smlk-group1] preemption mode role

## protected-vlan

Use protected-vlan to configure protected VLANs for a smart link group.

Use undo protected-vlan to remove the protected VLAN configuration of the smart link group.

#### **Syntax**

protected-vlan reference-instance *instance-id-list* undo protected-vlan [ reference-instance *instance-id-list* ]

### **Default**

No protected VLAN is configured for a smart link group.

#### Views

Smart link group view

## Predefined user roles

network-admin

#### **Parameters**

reference-instance *instance-id-list*: Specifies the MSTIs to be referenced in the form of *instance-id-list =*  { *instance-id* [ to *instance-id* ] }&<1-10>, where *instance-id* is an MSTI ID in the range of 0 to 4094. An MSTI ID of 0 represents the common internal spanning tree (CIST). *&<1-10>* means that you can specify up to 10 MSTI IDs or ID ranges. You can use the **display stp region-configuration** command to display the instance-to-VLAN mappings.

#### Usage guidelines

If the reference-instance *instance-id-list* option is specified, the undo protected-vlan command removes configuration of VLANs mapped to the specified MSTIs. Otherwise, the command removes configuration of all protected VLANs.

Before assigning ports to a smart link group, configure protected VLANs for the smart link group.

You can remove the protected VLAN configuration of a smart link group when the group is empty but not after a member port is assigned to it.

Removing a smart link group also removes its protected VLAN configuration.

If the VLANs mapped to a referenced MSTI change, the protected VLANs also change.

The VLANs to which the member ports of a smart link group belong must be configured as the protected VLANs of the smart link group.

#### **Examples**

# Map VLANs 1 through 30 to MSTI 1, activate the MST region configuration, and configure the VLANs mapped to MSTI 1 as the protected VLANs of smart link group 1.

```
<Sysname> system-view 
[Sysname] stp region-configuration 
[Sysname-mst-region] instance 1 vlan 1 to 30 
[Sysname-mst-region] active region-configuration 
[Sysname-mst-region] quit 
[Sysname] smart-link group 1 
[Sysname-smlk-group1] protected-vlan reference-instance 1
```
#### Related commands

- display stp region-configuration (*Layer 2—LAN Switching Command Reference*)
- smart-link group

## reset smart-link statistics

Use reset smart-link statistics to clear the statistics about flush messages.

#### **Syntax**

reset smart-link statistics

#### Views

User view

#### Predefined user roles

network-admin

#### **Examples**

# Clear the statistics about flush messages.

<Sysname> reset smart-link statistics

#### Related commands

display smart-link flush

## smart-link flush enable

Use smart-link flush enable to enable the flush message receiving function.

Use undo smart-link flush enable to remove the configuration.

### **Syntax**

smart-link flush enable [ control-vlan *vlan-id-list* ]

undo smart-link flush enable [ control-vlan *vlan-id-list* ]

## **Default**

Flush messages are not processed.

#### **Views**

Layer 2 Ethernet interface view, Layer 2 aggregate interface view

#### Predefined user roles

network-admin

#### **Parameters**

control-vlan *vlan-id-list*: Specifies the control VLANs used for receiving flush messages. The default is 1. The *vlan-id-list* is expressed in the form of *vlan-id-list* = { *vlan-id* [ to *vlan-id* ] }&<1-10>, where the *vlan-id* argument represents the ID of a control VLAN in the range of 1 to 4094. &<1-10> indicates that you can provide up to 10 VLAN IDs or VLAN ID lists.

#### **Examples**

# Enable GigabitEthernet 1/0/1 to process the flush messages received in VLAN 1.

<Sysname> system-view [Sysname] interface gigabitethernet 1/0/1 [Sysname-GigabitEthernet1/0/1] smart-link flush enable

# Enable Layer 2 aggregate interface 1 to process the flush messages received in VLAN 1.

<Sysname> system-view

[Sysname] interface bridge-aggregation 1

[Sysname-Bridge-Aggregation1] smart-link flush enable

#### Related commands

flush enable

## smart-link group

Use smart-link group to create a smart link group and enter smart link group view.

Use undo smart-link group to remove a smart link group.

#### **Syntax**

smart-link group *group-id* undo smart-link group *group-id* 

#### Views

System view

## Predefined user roles

network-admin

### **Parameters**

*group-id*: Specifies a smart link group ID in the range of 1 to 48.

## Usage guidelines

You cannot remove a smart link group with member ports.

## **Examples**

# Create smart link group 1 and enter smart link group view. <Sysname> system-view [Sysname] smart-link group 1 [Sysname-smlk-group1]

# Monitor Link commands

## display monitor-link group

Use display monitor-link group to display monitor link group information.

## **Syntax**

display monitor-link group { *group-id* | all }

## Views

Any view

## Predefined user roles

network-admin

network-operator

## **Parameters**

*group-id*: Specifies a monitor link group by its ID. The value range for the *group-id* argument is 1 to 16.

all: Specifies all monitor link groups.

### Usage guidelines

This command does not display information about ports that belong to a link aggregation group.

#### **Examples**

## # Display information about monitor link group 1.

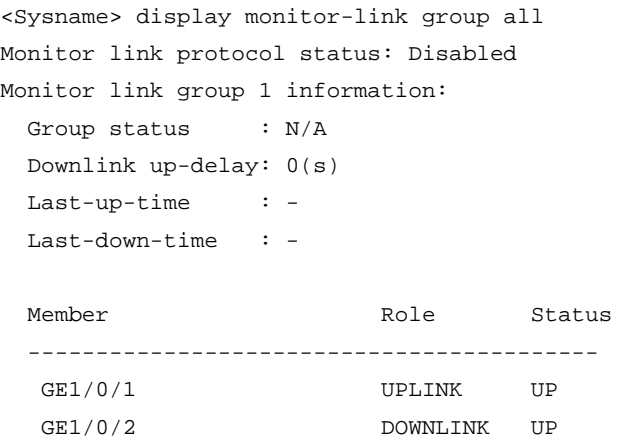

#### Table 30 Command output

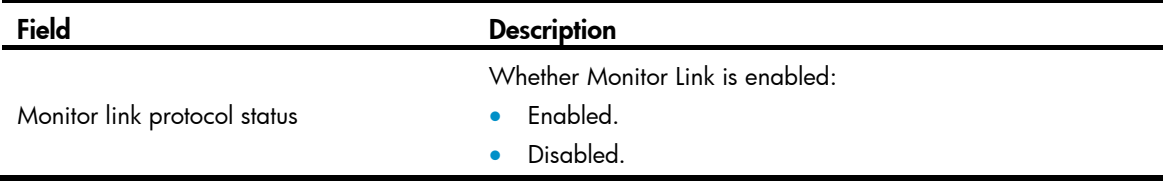

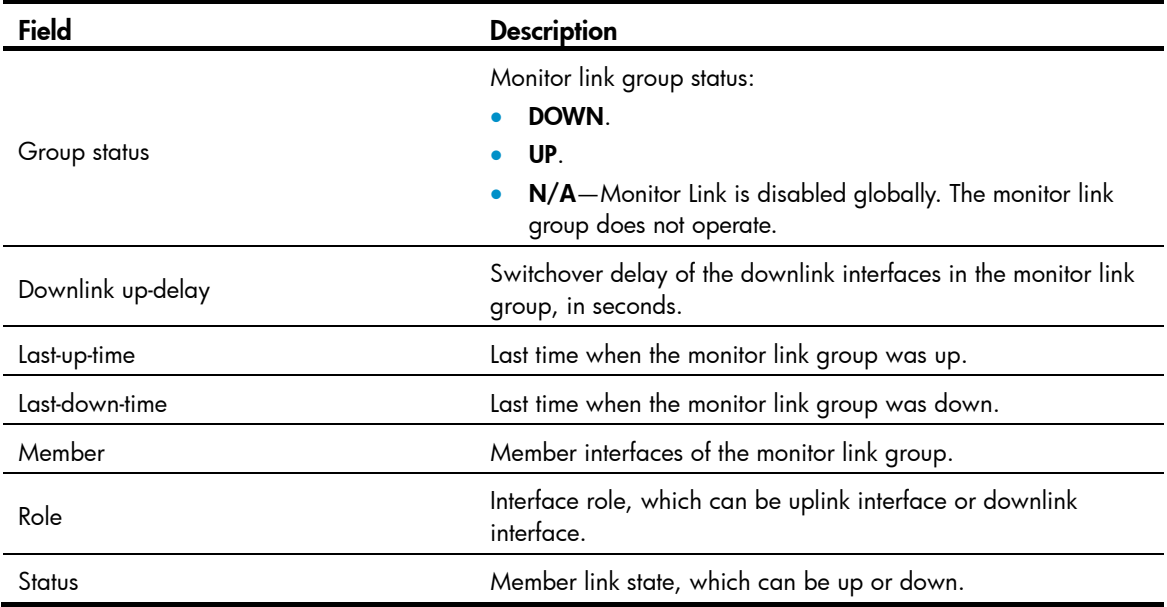

## downlink up-delay

Use downlink up-delay to configure the switchover delay for the downlink interfaces in a monitor link group.

Use undo downlink up-delay to restore the default.

### **Syntax**

downlink up-delay *delay* 

undo downlink up-delay

## **Default**

The switchover delay is 0 seconds, which means the downlink interfaces come up as soon as the uplink interfaces come up.

#### Views

Monitor link group view

#### Predefined user roles

network-admin

#### **Parameters**

*delay*: Specifies the switchover delay in the range of 1 to 300 seconds.

#### Usage guidelines

To avoid frequent state changes of downlink interfaces in the event that uplink interfaces flap, you can configure a switchover delay. The switchover delay is the time that the downlink interfaces wait before they come up following an uplink interface.

#### **Examples**

# Configure the switchover delay for the downlink interfaces in monitor link group 1 as 50 seconds.

```
<Sysname> system-view 
[Sysname] monitor-link group 1
```
[Sysname-mtlk-group1] downlink up-delay 50

## monitor-link disable

Use monitor-link disable to disable Monitor Link globally.

Use undo monitor-link disable to enable Monitor Link globally.

## **Syntax**

monitor-link disable

undo monitor-link disable

#### **Default**

Monitor Link is enabled globally.

### Views

System view

### Predefined user roles

network-admin

## Usage guidelines

All monitor link groups can operate only after you enable Monitor Link globally. When you disable Monitor Link globally, all monitor link groups cannot operate and the downlink interfaces brought down by the monitor link groups resume their original states.

#### **Examples**

# Disable Monitor Link globally. <Sysname> system-view [Sysname] monitor-link disable

## monitor-link group

Use **monitor-link group** to create a monitor link group and enter monitor link group view.

Use undo monitor-link group to remove a monitor link group.

#### **Syntax**

monitor-link group *group-id* 

undo monitor-link group *group-id*

## **Default**

No monitor link group is created.

### Views

System view

## Predefined user roles

network-admin

#### **Parameters**

*group-id*: Specifies a monitor link group ID in the range of 1 to 16.

#### **Examples**

```
# Create monitor link group 1 and enter the view of monitor link group 1. 
<Sysname> system-view 
[Sysname] monitor-link group 1 
[Sysname-mtlk-group1]
```
## port

Use port to assign an interface to the monitor link group.

Use undo port to remove an interface from the monitor link group.

#### **Syntax**

port *interface-type interface-number* { downlink | uplink } undo port *interface-type interface-number*

## **Default**

A monitor link group has no member interfaces.

#### Views

Monitor link group view

#### Predefined user roles

network-admin

#### **Parameters**

*interface-type*: Specifies an interface type, which can be Layer 2 Ethernet interface, Layer 2 aggregate interface, member port of a Layer 2 aggregation group.

*interface-number*: Specifies an interface by its number.

downlink: Specifies a downlink interface.

uplink: Specifies an uplink interface.

## Usage guidelines

To avoid interrupting Monitor Link operation, do not assign the aggregate interface and member ports of an aggregate group to the same monitor link group.

You can assign an interface only to one monitor link group.

You can also assign an interface to a monitor link group by using the **port monitor-link group** command in interface view.

### **Examples**

# Configure GigabitEthernet 1/0/1 as an uplink interface and GigabitEthernet 1/0/2 as a downlink interface for monitor link group 1.

<Sysname> system-view [Sysname] monitor-link group 1 [Sysname-mtlk-group1] port gigabitethernet 1/0/1 uplink [Sysname-mtlk-group1] port gigabitethernet 1/0/2 downlink

## Related commands

#### port monitor-link group

## port monitor-link group

Use port monitor-link group to assign the current interface to a monitor link group as a member interface.

Use undo port monitor-link group to remove the current interface from a monitor link group.

#### **Syntax**

port monitor-link group *group-id* { downlink | uplink }

undo port monitor-link group *group-id*

### **Default**

The interface is not a monitor link group member.

#### Views

Layer 2 Ethernet interface view

Layer 2 aggregate interface view

Layer 2 aggregation group member port view

### Predefined user roles

network-admin

#### **Parameters**

*group-id*: Specifies a monitor link group ID in the range of 1 to 16.

downlink: Specifies a downlink interface.

uplink: Specifies an uplink interface.

## Usage guidelines

To avoid interrupting Monitor Link operation, do not assign the aggregate interface and member ports of an aggregate group to the same monitor link group.

You can assign an interface only to one monitor link group.

You can also assign an interface to a monitor link group with the **port** command in monitor link group view.

#### **Examples**

# Configure GigabitEthernet 1/0/1 as an uplink interface and GigabitEthernet 1/0/2 as a downlink interface for monitor link group 1.

```
<Sysname> system-view 
[Sysname] monitor-link group 1 
[Sysname-mtlk-group1] quit 
[Sysname] interface gigabitethernet 1/0/1 
[Sysname-GigabitEthernet1/0/1] port monitor-link group 1 uplink 
[Sysname-GigabitEthernet1/0/1] quit 
[Sysname] interface gigabitethernet 1/0/2 
[Sysname-GigabitEthernet1/0/2] port monitor-link group 1 downlink
```
#### Related commands

port

# BFD commands

The term "interface" in this chapter collectively refers to VLAN interfaces.

## bfd authentication-mode

Use **bfd authentication-mode** to configure the BFD authentication mode for single-hop BFD control packets.

Use undo bfd authentication-mode to restore the default.

## **Syntax**

Release 3106:

bfd authentication-mode simple *key-id* { cipher *cipher-string* | plain *plain-string* }

undo bfd authentication-mode

Release 3108P01 and later versions:

bfd authentication-mode { m-md5 | m-sha1 | md5 | sha1 | simple } *key-id* { cipher *cipher-string* | plain *plain-string* }

### undo bfd authentication-mode

### **Default**

Single-hop BFD control packets are not authenticated.

#### Views

Interface view

### Predefined user roles

network-admin

#### **Parameters**

m-md5: Specifies the Meticulous MD5 algorithm.

m-sha1: Specifies the Meticulous SHA1 algorithm.

md5: Specifies the MD5 algorithm.

sha1: Specifies the SHA1 algorithm.

simple: Specifies the simple authentication mode.

*key-id*: Sets the authentication key ID in the range of 1 to 255.

cipher: Sets a ciphertext password.

*cipher-string*: Ciphertext password, which is a case-sensitive string of 33 to 53 characters.

plain: Sets a ciphertext password.

*plain-string*: Plaintext password, which is a case-sensitive string of 1 to 16 characters.

#### Usage guidelines

Use this command to enhance BFD session security.

For security purposes, all authentication passwords, including passwords configured in plain text, are saved in cipher text.

#### **Examples**

# Configure VLAN-interface 11 to perform simple authentication for single-hop BFD control packets, setting the authentication key ID to 1 and password to 123456.

```
<Sysname> system-view 
[Sysname] interface vlan-interface 11
[Sysname-Vlan-interface11] bfd authentication-mode simple 1 plain 123456
```
## bfd demand enable

Use bfd demand enable to enable the Demand BFD session mode.

Use **undo bfd demand enable** to restore the default.

#### **Syntax**

#### bfd demand enable

### undo bfd demand enable

### **Default**

The BFD session is in Asynchronous mode.

#### Views

Interface view

## Predefined user roles

network-admin

#### Usage guidelines

In Demand mode, the device periodically sends BFD control packets. If the peer end is operating in Asynchronous mode (default), the peer end stops sending BFD control packets. If the peer end is operating in Demand mode, both ends stop sending BFD control packets. When the connectivity to another system needs to be verified explicitly, a system sends several BFD control packets that have the Poll (P) bit set at the negotiated transmit interval. If no response is received within the detection interval, the session is considered down. If the connectivity is found to be up, no more BFD control packets are sent until the next command is issued.

In Asynchronous mode, the device periodically sends BFD control packets. The device considers that the session is down if it does not receive any BFD control packets within a specific interval.

#### **Examples**

# Enable the Demand BFD session mode on VLAN-interface 11.

```
<Sysname> system-view 
[Sysname] interface vlan-interface 11 
[Sysname-Vlan-interface11] bfd demand enable
```
## bfd detect-multiplier

Use bfd detect-multiplier to configure the single-hop detection time multiplier.

Use undo bfd detect-multiplier to restore the default.

#### **Syntax**

bfd detect-multiplier *value*

### undo bfd detect-multiplier

## **Default**

The single-hop detection time multiplier is 5.

#### **Views**

Interface view

## Predefined user roles

network-admin

#### **Parameters**

*value*: Specifies a single-hop detection time multiplier in the range of 3 to 50.

#### Usage guidelines

The detection time multiplier determines the maximum number of concurrent BFD packets (including control packets and echo packets) that can be discarded.

## Table 31 Detection interval calculation method

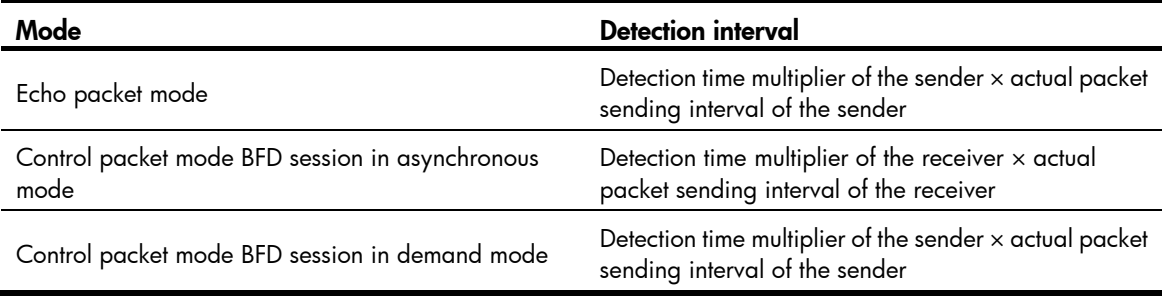

#### **Examples**

# Configure the single-hop detection time multiplier as 6 on VLAN-interface 11.

```
<Sysname> system-view 
[Sysname] interface vlan-interface 11 
[Sysname-Vlan-interface11] bfd detect-multiplier 6
```
## bfd echo enable

Use **bfd echo enable** to enable the echo packet mode.

Use undo bfd echo enable to restore the default.

## **Syntax**

bfd echo enable

undo bfd echo enable

## **Default**

The echo packet mode is disabled.

#### Views

Interface view

#### Predefined user roles

network-admin

#### Usage guidelines

If you enable the echo packet mode for a BFD session in which control packets are sent and the session comes up, BFD does the following:

- Periodically sends echo packets to detect link connectivity.
- Decreases the control packet receiving rate at the same time.

#### **Examples**

# Enable the echo packet mode on VLAN-interface 11. <Sysname> system-view

```
[Sysname] interface vlan-interface 11 
[Sysname-Vlan-interface11] bfd echo enable
```
## bfd echo-source-ip

Use **bfd echo-source-ip** to configure the source IP address of BFD echo packets.

Use undo bfd echo-source-ip to remove the configured source IP address of BFD echo packets.

#### **Syntax**

bfd echo-source-ip *ip-address*

undo bfd echo-source-ip

#### **Default**

No source IP address is configured for BFD echo packets.

#### Views

System view

#### Predefined user roles

network-admin

#### **Parameters**

*ip-address*: Specifies the source IP address of BFD echo packets.

#### Usage guidelines

The source IP address cannot be on the same network segment as any local interface's IP address. Otherwise, a large number of ICMP redirect packets might be sent from the peer, resulting in link congestion.

### **Examples**

# Configure the source IP address of BFD echo packets as 8.8.8.8.

<Sysname> system-view

[Sysname] bfd echo-source-ip 8.8.8.8

## bfd echo-source-ipv6

Use **bfd echo-source-ipv6** to configure the source IPv6 address of BFD echo packets.

Use undo bfd echo-source-ipv6 to remove the configured source IPv6 address of BFD echo packets.

#### **Syntax**

bfd echo-source-ipv6 *ipv6-address* undo bfd echo-source-ipv6

#### Default

No source IPv6 address is configured for BFD echo packets.

### Views

System view

### Predefined user roles

network-admin

#### **Parameters**

*ipv6-address*: Specifies the source IPv6 address for BFD echo packets.

#### Usage guidelines

The source IPv6 address of echo packets can only be a global unicast address.

The source IPv6 address cannot be on the same network segment as any local interface's IP address. Otherwise, a large number of ICMP redirect packets might be sent from the peer, resulting in link congestion.

#### **Examples**

# Configure the source IPv6 address of BFD echo packets as 80::2.

```
<Sysname> system-view 
[Sysname] bfd echo-source-ipv6 80::2
```
## bfd min-echo-receive-interval

Use bfd min-echo-receive-interval to configure the minimum interval for receiving BFD echo packets.

Use undo bfd min-echo-receive-interval to restore the default.

#### **Syntax**

bfd min-echo-receive-interval *value*

#### undo bfd min-echo-receive-interval

#### **Default**

The minimum interval for receiving BFD echo packets is 400 milliseconds.

#### Views

Interface view

### Predefined user roles

network-admin

#### **Parameters**

*value*: Specifies a minimum interval for receiving BFD echo packets, in milliseconds. The value takes 0 or is in the range of 100 to 1000.

#### Usage guidelines

This command sets the BFD echo packet receiving interval, which is the actual BFD echo packet sending interval.

#### **Examples**

# Configure the minimum interval for receiving BFD echo packets on VLAN-interface 11 as 500 milliseconds.

```
<Sysname> system-view 
[Sysname] interface vlan-interface 11 
[Sysname-Vlan-interface11] bfd min-echo-receive-interval 500
```
## bfd min-receive-interval

Use **bfd min-receive-interval** to configure the minimum interval for receiving single-hop BFD control packets.

Use undo bfd min-receive-interval to restore the default.

#### **Syntax**

bfd min-receive-interval *value*

undo bfd min-receive-interval

### **Default**

The minimum interval for receiving single-hop BFD control packets is 400 milliseconds.

#### Views

Interface view

#### Predefined user roles

network-admin

#### **Parameters**

*value*: Specifies the minimum interval for receiving single-hop BFD control packets, in the range of 100 to 1000 milliseconds.

#### Usage guidelines

Configure this command to prevent the control packet sending rate of the peer end from exceeding the control packet receiving rate of the local end.

The actual control packet sending interval of the peer end takes the greater value between the minimum interval for transmitting BFD control packets on the peer end and the minimum interval for receiving BFD control packets on the local end.

#### **Examples**

# Configure the minimum interval for receiving single-hop BFD control packets on VLAN-interface 11 as 500 milliseconds.

```
<Sysname> system-view 
[Sysname] interface vlan-interface 11 
[Sysname-Vlan-interface11] bfd min-receive-interval 500
```
## bfd min-transmit-interval

Use bfd min-transmit-interval to configure the minimum interval for transmitting single-hop BFD control packets.

Use undo bfd min-transmit-interval to restore the default.

#### **Syntax**

bfd min-transmit-interval *value*

undo bfd min-transmit-interval

### **Default**

The minimum interval for transmitting single-hop BFD control packets is 400 milliseconds.

#### Views

Interface view

#### Predefined user roles

network-admin

#### **Parameters**

*value*: Specifies the minimum interval for transmitting single-hop BFD control packets, in the range of 100 to 1000 milliseconds.

### Usage guidelines

Use this command to make sure that the BFD packet sending rate does not exceed the device capability. The actual BFD control packet transmitting interval on the local end is the greater value between the minimum interval for transmitting BFD control packets on the local end and the minimum interval for receiving BFD control packets on the peer end.

#### **Examples**

# Configure the minimum interval for transmitting single-hop BFD control packets on VLAN-interface 11 as 500 milliseconds.

```
<Sysname> system-view 
[Sysname] interface vlan-interface 11 
[Sysname-Vlan-interface11] bfd min-transmit-interval 500
```
## bfd multi-hop authentication-mode

Use **bfd multi-hop authentication-mode** to configure the authentication mode for multihop BFD control packets.

Use undo bfd multi-hop authentication-mode to restore the default.

#### **Syntax**

Release 3106:

bfd multi-hop authentication-mode simple *key-id* { cipher *cipher-string* | plain *plain-string* } undo bfd multi-hop authentication-mode

Release 3108P01 and later versions:

bfd multi-hop authentication-mode { m-md5 | m-sha1 | md5 | sha1 | simple } *key-id* { cipher *cipher-string* | plain *plain-string* }

#### undo bfd multi-hop authentication-mode

## **Default**

No authentication is performed.

### Views

System view

#### Predefined user roles

network-admin

#### **Parameters**

m-md5: Specifies the Meticulous MD5 algorithm.

m-sha1: Specifies the Meticulous SHA1 algorithm.

md5: Specifies the MD5 algorithm.

sha1: Specifies the SHA1 algorithm.

simple: Specifies the simple authentication mode.

*key-id*: Sets the authentication key ID in the range of 1 to 255.

cipher: Sets a ciphertext password.

*cipher-string*: Sets the ciphertext password, which is a case-sensitive string of 33 to 53 characters.

plain: Sets a plaintext password.

*plain-string*: Sets the plaintext password, which is a case-sensitive string of 1 to 16 characters.

#### Usage guidelines

Use this command to enhance BFD session security.

For security purposes, all authentication passwords, including passwords configured in plain text, are saved in cipher text.

#### **Examples**

# Configure the simple authentication mode for multihop BFD control packets, setting the authentication key ID to 1 and password to 123456.

<Sysname> system-view [Sysname] bfd multi-hop authentication-mode simple 1 plain 123456

## bfd multi-hop destination-port

Use **bfd multi-hop destination-port** to configure the destination port number for multihop BFD control packets.

Use undo bfd multi-hop destination-port to restore the default.

#### **Syntax**

bfd multi-hop destination-port *port-number* undo bfd multi-hop destination-port

## **Default**

The destination port number for multihop BFD control packets is 4784.

#### Views

System view

#### Predefined user roles

network-admin

#### **Parameters**

*port-number*: Specifies the destination port number of multihop BFD control packets, 3784 or 4784.

### **Examples**

# Configure the destination port number for multihop BFD control packets as 3784.

```
<Sysname> system-view 
[Sysname] bfd multi-hop destination-port 3784
```
## bfd multi-hop detect-multiplier

Use **bfd multi-hop detect-multiplier** to configure the multihop detection time multiplier.

Use undo bfd multi-hop detect-multiplier to restore the default.

#### **Syntax**

bfd multi-hop detect-multiplier *value*

undo bfd multi-hop detect-multiplier

### **Default**

The multihop detection time multiplier is 5.

#### Views

System view

### Predefined user roles

network-admin

#### **Parameters**

*value*: Specifies the multihop detection time multiplier in the range of 3 to 50.

### Usage guidelines

The detection time multiplier determines the maximum number of concurrent BFD control packets that can be discarded.

## Table 32 Detection interval calculation method

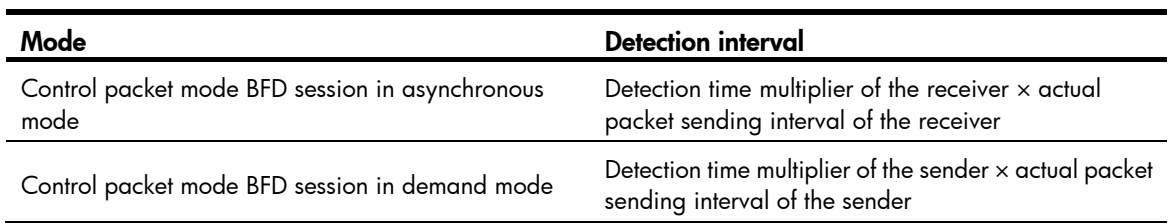

#### **Examples**

# Configure the multihop detection time multiplier as 6. <Sysname> system-view [Sysname] bfd multi-hop detect-multiplier 6

## bfd multi-hop min-receive-interval

Use **bfd multi-hop min-receive-interval** to configure the minimum interval for receiving multihop BFD control packets.

Use undo bfd multi-hop min-receive-interval to restore the default.

#### **Syntax**

bfd multi-hop min-receive-interval *value*

undo bfd multi-hop min-receive-interval

## Default

The minimum interval for receiving multihop BFD control packets is 400 milliseconds.

#### Views

System view

#### Predefined user roles

network-admin

#### **Parameters**

*value*: Specifies the minimum interval for receiving multihop BFD control packets, in the range of 100 to 1000 milliseconds.

## Usage guidelines

When the packet sending rate of the peer end exceeds the packet receiving capability (minimum control packet receiving interval) of the local end, the peer end dynamically adjusts the BFD control packet sending interval to the minimum control packet receiving interval of the local end.

#### **Examples**

# Configure the minimum interval for receiving multihop BFD control packets as 500 milliseconds.

```
<Sysname> system-view
```

```
[Sysname] bfd multi-hop min-receive-interval 500
```
## bfd multi-hop min-transmit-interval

Use bfd multi-hop min-transmit-interval to configure the minimum interval for transmitting multihop BFD control packets.

Use undo bfd multi-hop min-transmit-interval to restore the default.

#### **Syntax**

bfd multi-hop min-transmit-interval *value*

undo bfd multi-hop min-transmit-interval

## **Default**

The minimum interval for transmitting multihop BFD control packets is 400 milliseconds.

#### Views

System view

#### Predefined user roles

network-admin

#### **Parameters**

*value*: Specifies the minimum interval for transmitting multihop BFD control packets, in the range of 100 to 1000 milliseconds.

### Usage guidelines

Use this command to make sure that the BFD packet sending rate does not exceed the device capability. The actual BFD control packet transmitting interval on the local end is the greater value between the minimum interval for transmitting BFD control packets on the local end and the minimum interval for receiving BFD control packets on the peer end.

#### **Examples**

# Configure the minimum interval for transmitting multihop BFD control packets as 500 milliseconds. <Sysname> system-view

[Sysname] bfd multi-hop min-transmit-interval 500

## bfd session init-mode

Use bfd session init-mode to configure the mode for establishing a BFD session.

Use undo bfd session init-mode to restore the default.

### **Syntax**

bfd session init-mode { active | passive }

undo bfd session init-mode

#### Default

BFD uses the active mode.

#### Views

System view

### Predefined user roles

network-admin

#### **Parameters**

active: Uses the active mode. In active mode, BFD actively transmits BFD control packets to the remote device, regardless of whether it receives a BFD control packet from the remote device.

passive: Uses the passive mode. In passive mode, BFD does not actively transmit a BFD control packet to the remote end; it transmits a BFD control packet only after receiving a BFD control packet from the remote end.

#### Usage guidelines

At least one end must operate in active mode for a BFD session to be established.

#### **Examples**

# Configure the session establishment mode as passive.

```
<Sysname> system-view 
[Sysname] bfd session init-mode passive
```
## bfd template

Use bfd template to create a BFD template and enter BFD template view.

Use undo bfd template to delete the BFD template.

#### NOTE:

This command is available in Release 3108P01 and later versions.

#### **Syntax**

bfd template *template-name*

undo bfd template *template-name*

### **Default**

No BFD template is created.

#### Views

System view

#### Predefined user roles

network-admin

#### **Parameters**

*template-name*: Specifies the template name, a case-sensitive string of 1 to 63 characters.

### **Examples**

# Create the BFD template **bfd1** and enter BFD template view.

<Sysname> system-view [Sysname] bfd template bfd1 [Sysname-bfd-template-bfd1]

## display bfd session

Use display bfd session to display BFD session information.

## **Syntax**

display bfd session [ discriminator *value* | verbose ]

### Views

Any view

## Predefined user roles

network-admin

network-operator

#### **Parameters**

discriminator *value*: Specifies a local ID in the range of 1 to 4294967295. If this option is not specified, the command displays brief information about all BFD sessions.

verbose: Displays detailed BFD session information. If this keyword is not specified, the command displays brief BFD session information.

#### **Examples**

# Display all IPv4 BFD session information. <Sysname> display bfd session Total Session Num: 1 Up Session Num: 1 Init Mode: Active IPv4 Session Working Under Ctrl Mode: LD/RD SourceAddr DestAddr State Holdtime Interface 513/513 1.1.1.1 1.1.1.2 Up 2297ms GE1/0/1 # Display all IPv6 BFD session information. <Sysname> display bfd session Total Session Num: 1 Up Session Num: 1 Init Mode: Active IPv6 Session Working Under Ctrl Mode: Local Discr: 513 Remote Discr: 513 Source IP: FE80::20C:29FF:FED4:7171 Destination IP: FE80::20C:29FF:FE72:AC4D Session State: Up Interface: GE1/0/2 # Display detailed IPv4 BFD session information. <Sysname> display bfd session verbose Total Session Num: 1 Up Session Num: 1 Init Mode: Active IPv4 Session Working Under Ctrl Mode: Local Discr: 513 Remote Discr: 513 Source IP: 1.1.1.1 Destination IP: 1.1.1.2 Session State: Up Interface: GigabitEthernet 1/0/1 Min Tx Inter: 500ms<br>Act Tx Inter: 500ms Min Rx Inter: 500ms<br>
Detect Inter: 2500ms Rx Count: 42 Tx Count: 43 Connect Type: Direct Running Up for: 00:00:20 Hold Time: 2078ms<br>
Auth mode: None Detect Mode: Async Slot: 1 Protocol: RIP Diag Info: No Diagnostic

# Display detailed IPv6 BFD session information.

<Sysname> display bfd session verbose

```
 Total Session Num: 1 Up Session Num: 1 Init Mode: Active 
 IPv6 Session Working Under Ctrl Mode: 
    Local Discr: 513 Remote Discr: 513
       Source IP: FE80::20C:29FF:FED4:7171 
   Destination IP: FE80::20C:29FF:FE72:AC4D 
   Session State: Up 10/2 Interface: GigabitEthernet 1/0/2Min Tx Inter: 500ms Act Tx Inter: 500ms
   Min Rx Inter: 500ms Detect Inter: 2500ms
      Rx Count: 38 Tx Count: 38
   Connect Type: Direct Running Up for: 00:00:15
      Hold Time: 2211ms<br>
Auth mode: None
    Detect Mode: Async Slot: 1
       Protocol: RIPng 
       Diag Info: No Diagnostic
```
#### Table 33 Command output

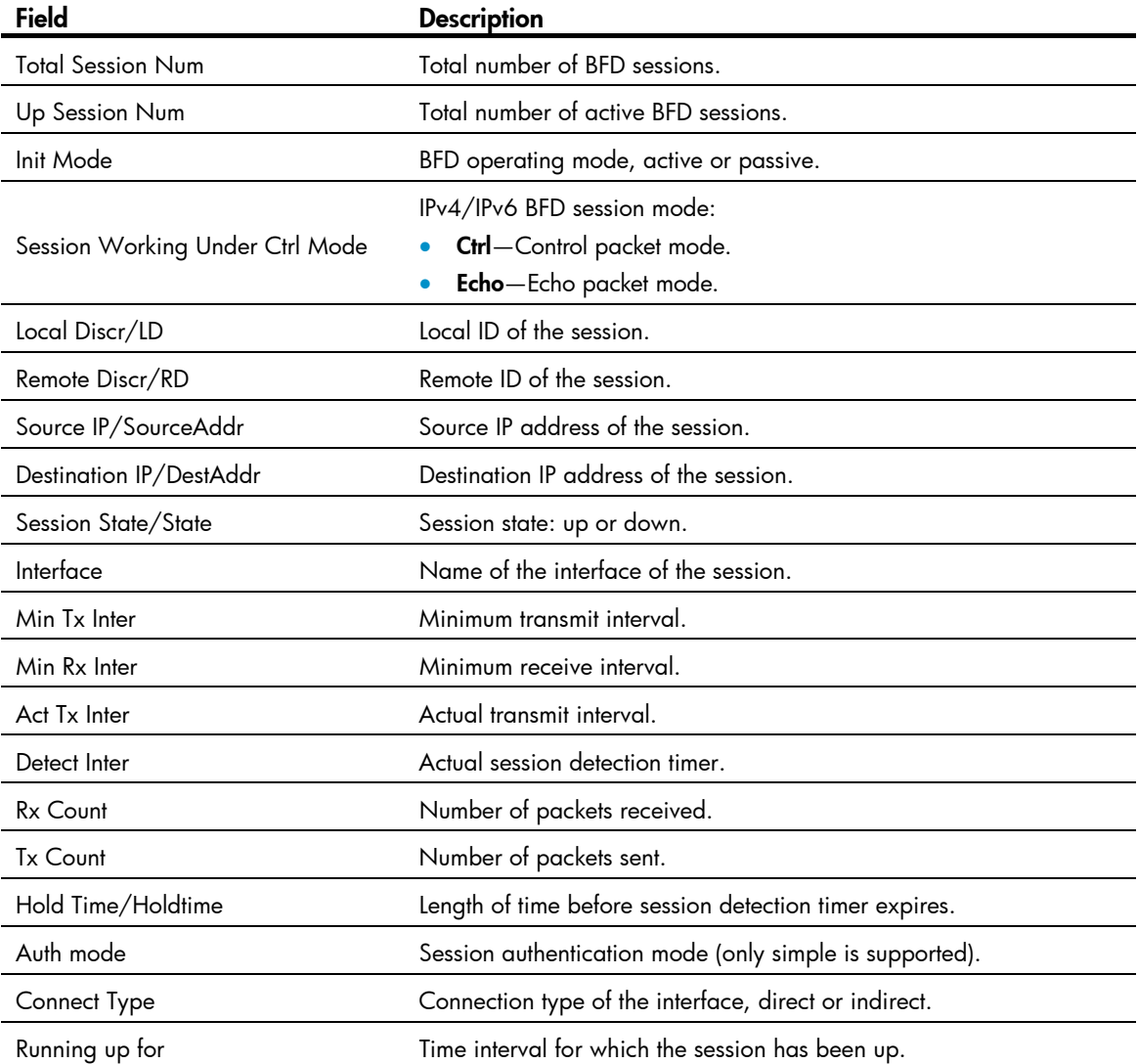

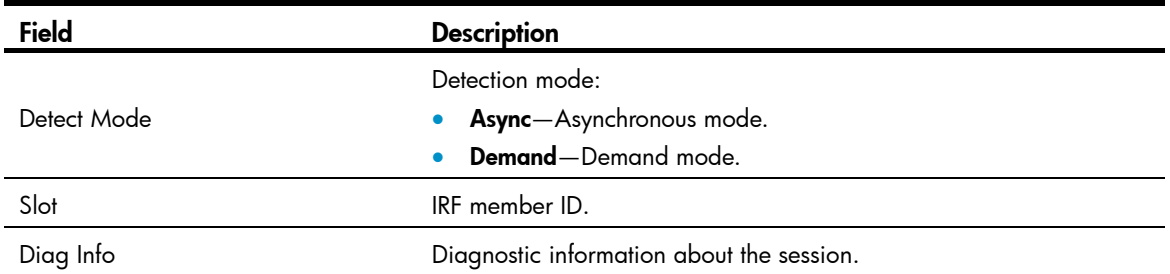

## reset bfd session statistics

Use reset bfd session statistics to clear the BFD session statistics.

## **Syntax**

reset bfd session statistics

## Views

User view

## Predefined user roles

network-admin

## **Examples**

# Clear the BFD session statistics.

<Sysname> reset bfd session statistics

# Track commands

## display track

Use **display track** to display track entry information.

#### **Syntax**

display track { *track-entry-number* | all }

### Views

Any view

#### Predefined user roles

network-admin

network-operator

#### **Parameters**

*track-entry-number*: Specifies the track entry ID in the range of 1 to 1024.

all: Specifies all track entries.

#### **Examples**

```
# Display information about all track entries. 
<Sysname> display track all 
Track ID: 1 
   State: Positive 
   Duration: 0 days 0 hours 0 minutes 7 seconds 
   Notification delay: Positive 20, Negative 30 (in seconds) 
   Tracked object: 
     NQA entry: admin test 
     Reaction: 10 
Track ID: 2 
   State: NotReady 
   Duration: 0 days 0 hours 0 minutes 32 seconds 
   Notification delay: Positive 20, Negative 30 (in seconds) 
   Tracked object: 
     BFD session mode: Echo 
     Outgoing interface: Vlan-interface2 
     VPN instance name: - 
     Remote IP: 192.168.40.1 
     Local IP: 192.168.40.2 
Track ID: 3 
   State: Negative 
   Duration: 0 days 0 hours 0 minutes 32 seconds 
   Notification delay: Positive 20, Negative 30 (in seconds) 
   Tracked object: 
     Interface: Vlan-interface3
```

```
 Protocol: IPv4 
Track ID: 4 
   State: Negative 
   Duration: 0 days 0 hours 0 minutes 32 seconds 
   Notification delay: Positive 20, Negative 30 (in seconds) 
   Tracked object: 
     CFD service instance: 1, MEP ID: 2
```
## Table 34 Command output

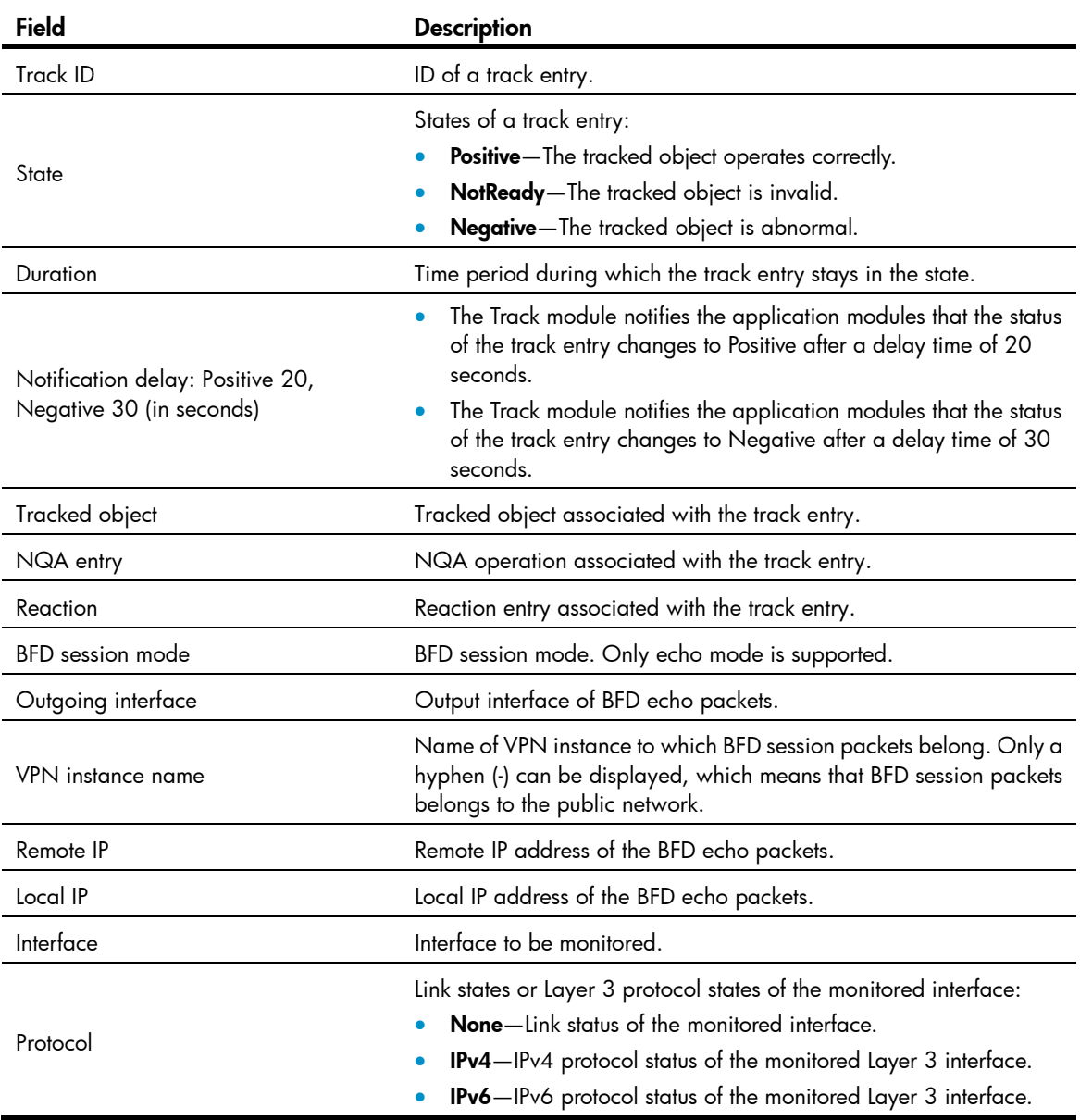

## Related commands

- track bfd
- track cfd
- track interface
- track interface protocol

• track nqa

## track bfd

Use **track bfd** to create a track entry and associate it with a BFD session.

Use **undo track** to remove the track entry.

#### **Syntax**

track *track-entry-number* bfd echo interface *interface-type interface-number* remote ip *remote-ip* local ip *local-ip* [ delay { negative *negative-time* | positive *positive-time* } \* ]

undo track *track-entry-number*

#### **Default**

No track entry exists.

#### Views

System view

#### Predefined user roles

network-admin

#### **Parameters**

*track-entry-number*: Specifies the track entry ID in the range of 1 to 1024.

interface *interface-type interface-number*: Specifies the output interface by its type and number of the BFD echo packets.

remote ip *remote-ip*: Specifies the destination IP address of the BFD echo packets.

local ip *local-ip*: Specifies the source IP address of the BFD echo packets.

delay: Specifies the delay before the Track module notifies the application modules of the track entry state change. If you do not specify this keyword, the Track module notifies the application modules immediately when the track entry state changes.

negative *negative-time*: Specifies the delay before the Track module notifies the application modules that the status of the track entry has changed to Negative. The *negative-time* argument represents the delay time in the range of 1 to 300 seconds.

positive *positive-time*: Specifies the delay before the Track module notifies the application modules that the status of the track entry has changed to Positive. The positive-time argument represents the delay time in the range of 1 to 300 seconds.

#### Usage guidelines

After a track entry is created, you can only use the track bfd delay command to modify its notification delay settings. To modify other settings, you must delete the entry and create a new one.

#### **Examples**

# Create track entry 1, which uses BFD to monitor the link between local IP address 1.1.1.2 and remote IP address 1.1.1.1 by sending BFD echo packets out from the VLAN-interface 2.

<Sysname> system-view [Sysname] track 1 bfd echo interface vlan-interface 2 remote ip 1.1.1.1 local ip 1.1.1.2

#### Related commands

display track

## track cfd

Use track cfd to create a track entry and associate it with CFD.

Use **undo track** to remove the track entry.

#### **Syntax**

track *track-entry-number* cfd cc service-instance *instance-id* mep *mep-id* [ delay { negative *negative-time* | positive *positive-time* } \* ]

undo track *track-entry-number*

#### **Default**

No track entry exists.

#### Views

System view

#### Predefined user roles

network-admin

#### **Parameters**

*track-entry-number*: Specifies the track entry ID in the range of 1 to 1024.

service-instance instance-id: Specifies a service instance by its ID in the range of 1 to 32767.

mep mep-id: Specifies a MEP by its ID in the range of 1 to 8191.

delay: Specifies the delay before the Track module notifies the application modules of the track entry state change. If you do not specify this keyword, the Track module notifies the application modules immediately when the track entry state changes.

negative *negative-time*: Specifies the delay before the Track module notifies the application modules that the status of the track entry has changed to Negative. The *negative-time* argument represents the delay time in the range of 1 to 300 seconds.

positive *positive-time*: Specifies the delay before the Track module notifies the application modules that the status of the track entry has changed to Positive. The positive-time argument represents the delay time in the range of 1 to 300 seconds.

### Usage guidelines

After a track entry is created, you can only use the **track cfd delay** command to modify its notification delay settings. To modify other settings, you must delete the entry and create a new one.

#### **Examples**

# Create track entry 1, and specify the CFD service instance ID as 2 and MEP ID as 3.

<Sysname> system-view

[Sysname] track 1 cfd cc service-instance 2 mep 3

#### Related commands

- display track
- cfd mep

#### • cfd service-instance

## track interface

Use **track interface** to create a track entry and associate it with the link state of the specified interface.

Use **undo track** to remove the track entry.

#### **Syntax**

track *track-entry-number* interface *interface-type interface-number* [ delay { negative *negative-time* | positive *positive-time* } \* ]

undo track *track-entry-number*

#### **Default**

No track entry exists.

#### Views

System view

### Predefined user roles

network-admin

#### **Parameters**

*track-entry-number*: Specifies the track entry ID in the range of 1 to 1024.

*interface-type interface-number*: Specifies an interface by its type and number.

delay: Specifies the delay before the Track module notifies the application modules of the track entry state change. If you do specify this keyword, the Track module notifies the application modules immediately when the track entry state changes.

negative *negative-time*: Specifies the delay before the Track module notifies the application modules that the state of the track entry has changed to Negative. The *negative-time* argument represents the delay time in the range of 1 to 300 seconds.

positive *positive-time*: Specifies the delay before the Track module notifies the application modules that the state of the track entry has changed to Positive. The *positive-time* argument represents the delay time in the range of 1 to 300 seconds.

## Usage guidelines

When you create a track entry that is associated with the link state of a specific interface, the state of the track entry is Positive if the link state of the interface is up. The state of the track entry is Negative if the link state of the interface is down. To display the link state of an interface, use the **display ip interface** brief command.

After you create a track entry, you can only use the **track interface delay** command to modify its notification delay settings. To modify other settings, you must delete the entry and create a new one.

#### **Examples**

# Create track entry 1, and associate it with the link state of VLAN-interface 10.

<Sysname> system-view

[Sysname] track 1 interface vlan-interface 10

#### Related commands

display track

• display ip interface brief (*Layer 3—IP Services Command Reference*)

## track interface protocol

Use track interface protocol to create a track entry and associate it with the protocol state of the specified interface.

Use **undo track** to remove the track entry.

#### **Syntax**

track *track-entry-number* interface *interface-type interface-number* protocol { ipv4 | ipv6 } [ delay { negative *negative-time* | positive *positive-time* } \* ]

undo track *track-entry-number*

### **Default**

No track entry exists.

#### Views

System view

### Predefined user roles

network-admin

#### **Parameters**

*track-entry-number*: Specifies the track entry ID in the range of 1 to 1024.

*interface-type interface-number*: Specifies an interface by its type and number.

ipv4: Monitors the IPv4 protocol state. When the IPv4 protocol state of an interface is up, the state of the track object is Positive. When the IPv4 protocol state of an interface is down, the state of the track object is Negative. To display the IPv4 protocol state of an interface, use the **display ip interface brief** command.

ipv6: Monitors the IPv6 protocol state. When the IPv6 protocol state of an interface is up, the state of the track object is Positive. When the IPv6 protocol state of an interface is down, the state of the track object is Negative. To display the IPv6 protocol state of an interface, use the **display ipv6 interface brief** command.

delay: Specifies the delay before the Track module notifies the application modules of the track entry state change. If you do specify this keyword, the Track module notifies the application modules immediately when the track entry state changes.

negative *negative-time*: Specifies the delay before the Track module notifies the application modules that the state of the track entry has changed to Negative. The *negative-time* argument represents the delay time in the range of 1 to 300 seconds.

positive *positive-time*: Specifies the delay before the Track module notifies the application modules that the state of the track entry has changed to Positive. The *positive-time* argument represents the delay time in the range of 1 to 300 seconds.

#### Usage guidelines

After a track entry is created, you can only use the **track interface protocol delay** command to modify its notification delay settings. To modify other settings, you must delete the entry and create a new one.

### **Examples**

# Create track entry 1, and associate it with the IPv4 protocol state of VLAN-interface 2.

<Sysname> system-view

[Sysname] track 1 interface vlan-interface 2 protocol ipv4

#### Related commands

- display track
- display ip interface brief (*Layer 3—IP Services Command Reference*)
- display ipv6 interface brief (*Layer 3—IP Services Command Reference*)

## track nqa

Use **track nga** to create a track entry and associate it with the specified reaction entry of the NQA operation.

Use **undo track** to remove the track entry.

#### **Syntax**

track *track-entry-number* nqa entry *admin-name operation-tag* reaction *item-number* [ delay { negative *negative-time* | positive *positive-time* } \* ]

undo track *track-entry-number*

#### **Default**

No track entry exists.

#### Views

System view

#### Predefined user roles

network-admin

#### **Parameters**

*track-entry-number*: Specifies the track entry ID in the range of 1 to 1024.

entry *admin-name operation-tag*: Specifies the NQA operation to be associated with the track entry. The *admin-name* argument is the name of the NQA operation administrator who creates the NQA operation, and is a case-insensitive string of 1 to 32 characters. The *operation-tag* argument is the NQA operation tag, a case-insensitive string of 1 to 32 characters.

reaction *item-number*: Specifies the reaction entry to be associated with the track entry. The *item-number*  argument is the reaction entry ID in the range of 1 to 10.

delay: Specifies the delay before the Track module notifies the application modules of the track entry state change. If you do specify this keyword, the Track module notifies the application modules immediately when the track entry state changes.

negative *negative-time*: Specifies the delay before the Track module notifies the application modules that the state of the track entry has changed to Negative. The *negative-time* argument represents the delay time in the range of 1 to 300 seconds.

positive *positive-time*: Specifies the delay before the Track module notifies the application modules that the state of the track entry has changed to Positive. The *positive-time* argument represents the delay time in the range of 1 to 300 seconds.

## Usage guidelines

After a track entry is created, you can only use the track nqa delay command to modify its notification delay settings. To modify other settings, you must delete the entry and create a new one.

#### **Examples**

# Create track entry 1, and associate it with reaction entry 3 of the NQA operation admin-test.

<Sysname> system-view

[Sysname] track 1 nqa entry admin test reaction 3

### Related commands

display track

# Support and other resources

# Contacting HP

For worldwide technical support information, see the HP support website:

<http://www.hp.com/support>

Before contacting HP, collect the following information:

- Product model names and numbers
- Technical support registration number (if applicable)
- Product serial numbers
- Error messages
- Operating system type and revision level
- Detailed questions

## Subscription service

HP recommends that you register your product at the Subscriber's Choice for Business website:

<http://www.hp.com/go/wwalerts>

After registering, you will receive email notification of product enhancements, new driver versions, firmware updates, and other product resources.

# Related information

## **Documents**

To find related documents, browse to the Manuals page of the HP Business Support Center website:

<http://www.hp.com/support/manuals>

- For related documentation, navigate to the Networking section, and select a networking category.
- For a complete list of acronyms and their definitions, see *HP FlexNetwork Technology Acronyms.*

## **Websites**

- HP.com [http://www.hp.com](http://www.hp.com/)
- HP Networking <http://www.hp.com/go/networking>
- HP manuals<http://www.hp.com/support/manuals>
- HP download drivers and software <http://www.hp.com/support/downloads>
- HP software depot [http://www.software.hp.com](http://www.software.hp.com/)
- HP Education <http://www.hp.com/learn>

# **Conventions**

This section describes the conventions used in this documentation set.

## Command conventions

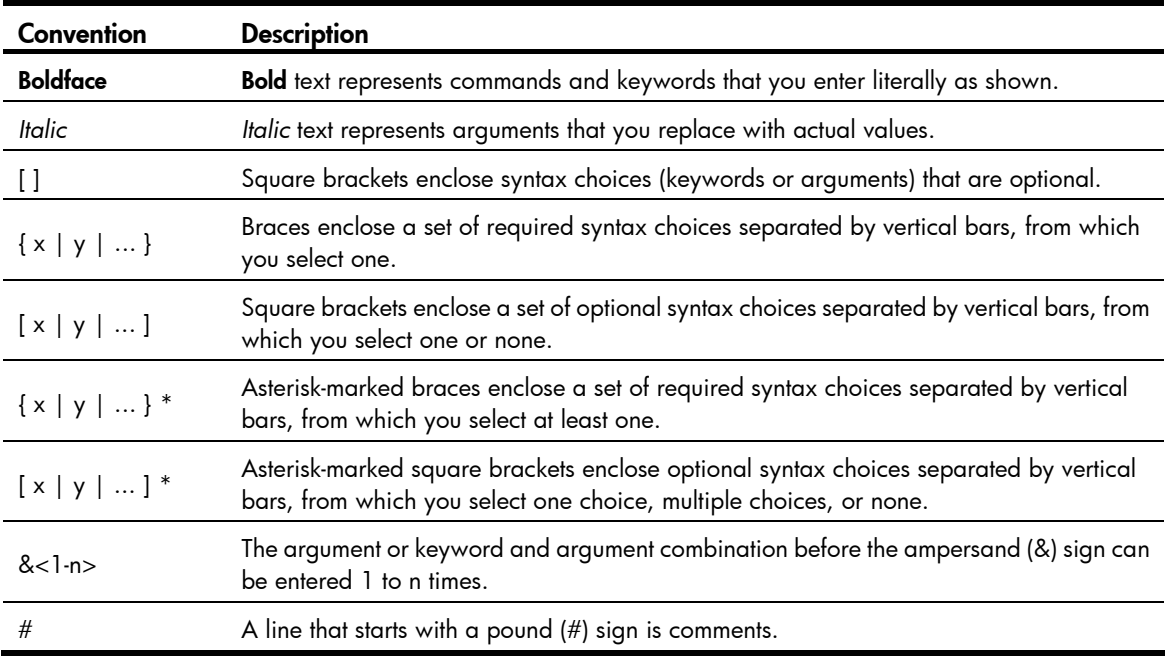

## **GUI conventions**

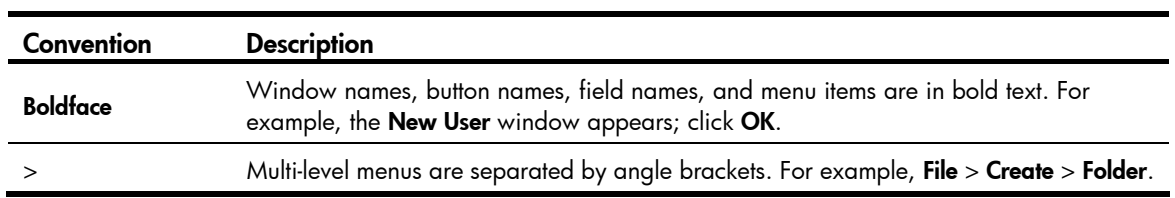

## **Symbols**

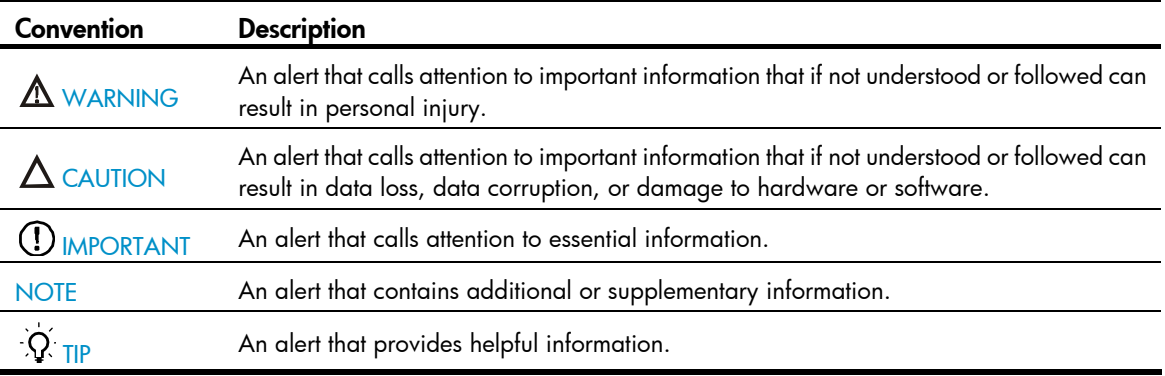

## Network topology icons

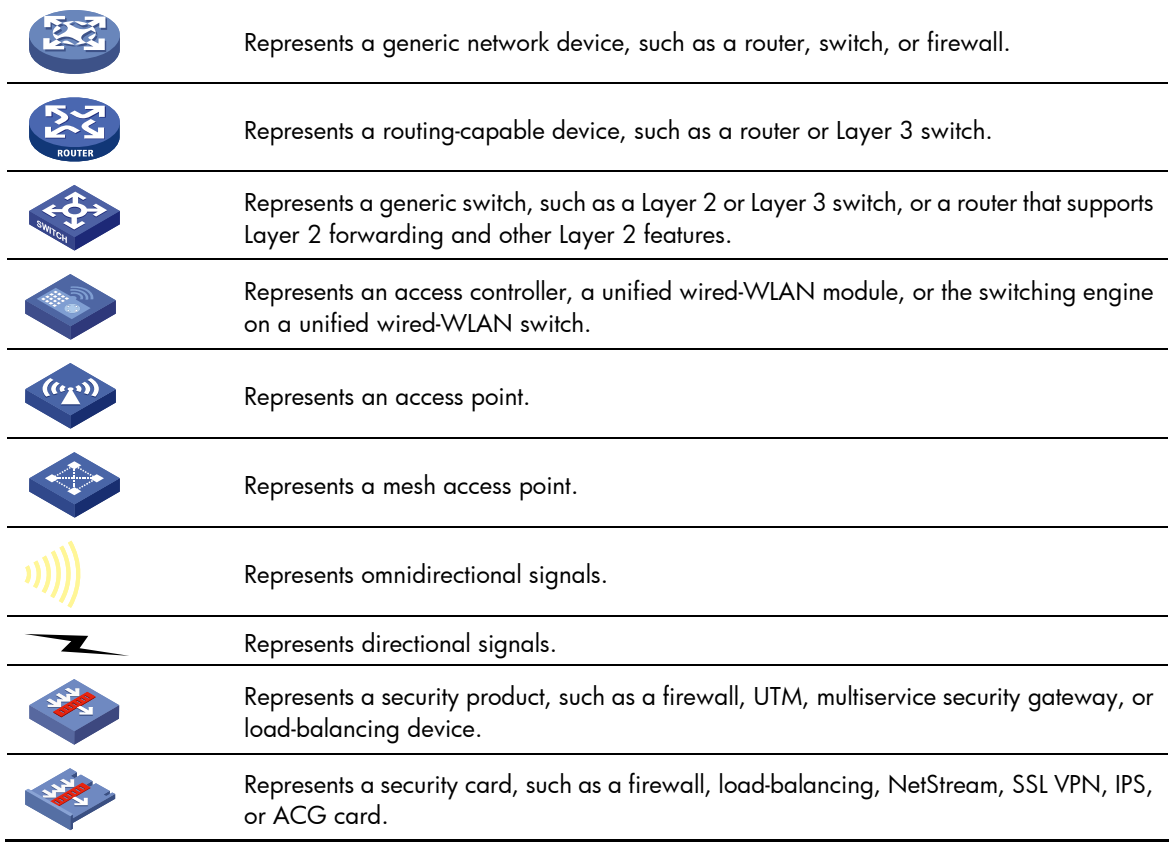

## Port numbering in examples

The port numbers in this document are for illustration only and might be unavailable on your device.
# <span id="page-144-0"></span>**Index**

# [B C](#page-144-0) [D](#page-144-0) [F](#page-145-0) [M O](#page-145-0) [P R S T](#page-145-0)

B

bfd authentication-mode, [114](#page-118-0) bfd demand enable, [115](#page-119-0) bfd detect-multiplier, [115](#page-119-1) bfd echo enable, [116](#page-120-0) bfd echo-source-ip, [117](#page-121-0) bfd echo-source-ipv6, [117](#page-121-1) bfd min-echo-receive-interval, [118](#page-122-0) bfd min-receive-interval, [119](#page-123-0) bfd min-transmit-interval,[120](#page-124-0) bfd multi-hop authentication-mode[,120](#page-124-1) bfd multi-hop destination-port,[121](#page-125-0) bfd multi-hop detect-multiplier,[122](#page-126-0) bfd multi-hop min-receive-interval[,123](#page-127-0) bfd multi-hop min-transmit-interval[,123](#page-127-1) bfd session init-mode,[124](#page-128-0) bfd template[,125](#page-129-0)

## C

cfd ais enable,[32](#page-36-0) cfd ais level[,32](#page-36-1) cfd ais period[,33](#page-37-0) cfd ais-track link-status global,[34](#page-38-0) cfd ais-track link-status level[,34](#page-38-1) cfd ais-track link-status period[,35](#page-39-0) cfd ais-track link-status vlan[,36](#page-40-0) cfd cc enable,[37](#page-41-0) cfd cc interval,[38](#page-42-0) cfd dm one-way[,39](#page-43-0) cfd dm two-way,[40](#page-44-0) cfd enable[,41](#page-45-0) cfd linktrace, [42](#page-46-0) cfd linktrace auto-detection[,43](#page-47-0) cfd loopback[,43](#page-47-1) cfd md[,45](#page-49-0) cfd mep[,46](#page-50-0) cfd meplist,[47](#page-51-0) cfd mip-rule,[48](#page-52-0)

cfd service-instance[,48](#page-52-1) cfd slm[,50](#page-54-0) cfd tst[,51](#page-55-0) control-vlan[,80](#page-84-0)

### D

display bfd session,[125](#page-129-1) display cfd ais, [52](#page-56-0) display cfd ais-track link-status,[54](#page-58-0) display cfd dm one-way history[,55](#page-59-0) display cfd linktrace-reply[,57](#page-61-0) display cfd linktrace-reply auto-detection[,58](#page-62-0) display cfd md,[59](#page-63-0) display cfd mep, 60 display cfd meplist[,63](#page-67-0) display cfd mp, [63](#page-67-1) display cfd remote-mep, 65 display cfd service-instance, 66 display cfd status,[67](#page-71-0) display cfd tst, 67 display dldp,[71](#page-75-0) display dldp statistics[,72](#page-76-0) display monitor-link group, 109 display oam, [1](#page-5-0) display oam configuration, [5](#page-9-0) display oam critical-event, [6](#page-10-0) display oam link-event, [7](#page-11-0) display rrpp brief, 81 display rrpp ring-group, 83 display rrpp statistics, [84](#page-88-0) display rrpp verbose[,87](#page-91-0) display smart-link flush,[98](#page-102-0) display smart-link group,[98](#page-102-1) display track, [129](#page-133-0) dldp authentication-mode[,74](#page-78-0) dldp authentication-password,[74](#page-78-1) dldp delaydown-timer[,75](#page-79-0) dldp enable[,76](#page-80-0) dldp global enable,[77](#page-81-0)

<span id="page-145-0"></span>dldp interval,[77](#page-81-1) dldp unidirectional-shutdown,[78](#page-82-0) domain ring[,89](#page-93-0) downlink up-delay[,110](#page-114-0)

## F

flush enable[,100](#page-104-0)

### M

monitor-link disable,[111](#page-115-0) monitor-link group,[111](#page-115-1)

#### O

oam enable[,10](#page-14-0) oam errored-frame threshold,[11](#page-15-0) oam errored-frame window,[12](#page-16-0) oam errored-frame-period threshold[,12](#page-16-1) oam errored-frame-period window,[13](#page-17-0) oam errored-frame-seconds threshold,[14](#page-18-0) oam errored-frame-seconds window[,15](#page-19-0) oam errored-symbol-period threshold[,16](#page-20-0) oam errored-symbol-period window,[16](#page-20-1) oam global errored-frame threshold[,17](#page-21-0) oam global errored-frame window[,18](#page-22-0) oam global errored-frame-period threshold,[19](#page-23-0) oam global errored-frame-period window[,19](#page-23-1) oam global errored-frame-seconds threshold[,20](#page-24-0) oam global errored-frame-seconds window,[21](#page-25-0) oam global errored-symbol-period threshold,[22](#page-26-0) oam global errored-symbol-period window[,22](#page-26-1) oam global timer hello[,23](#page-27-0) oam global timer keepalive[,24](#page-28-0) oam mode,[25](#page-29-0) oam remote-failure action[,26](#page-30-0) oam remote-loopback[,26](#page-30-1) oam remote-loopback interface[,27](#page-31-0) oam remote-loopback reject-request,[28](#page-32-0) oam timer hello[,29](#page-33-0)

oam timer keepalive[,29](#page-33-1)

#### P

port[,100](#page-104-1) port[,112](#page-116-0) port monitor-link group,[113](#page-117-0) port smart-link group[,101](#page-105-0) port smart-link group track,[103](#page-107-0) preemption delay,[104](#page-108-0) preemption mode,[104](#page-108-1) protected-vlan[,90](#page-94-0) protected-vlan[,105](#page-109-0)

#### R

reset bfd session statistics,[128](#page-132-0) reset cfd dm one-way history,[69](#page-73-0) reset cfd tst,[69](#page-73-1) reset dldp statistics, 79 reset oam,[30](#page-34-0) reset rrpp statistics, 91 reset smart-link statistics,[106](#page-110-0) ring,[92](#page-96-0) ring enable[,93](#page-97-0) rrpp domain,[94](#page-98-0) rrpp enable[,95](#page-99-0) rrpp ring-group[,95](#page-99-1) S

smart-link flush enable[,107](#page-111-0) smart-link group,[107](#page-111-1)

## T

timer,[96](#page-100-0) track bfd,[131](#page-135-0) track cfd[,132](#page-136-0) track interface, [133](#page-137-0) track interface protocol, [134](#page-138-0) track nqa,[135](#page-139-0)